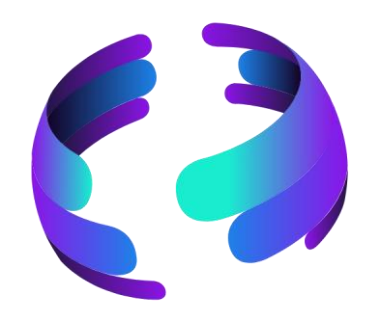

## **Microsoft 365 News Juni 2023**

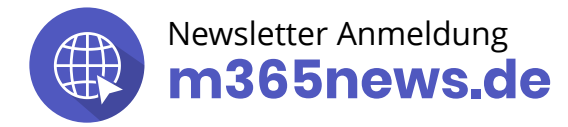

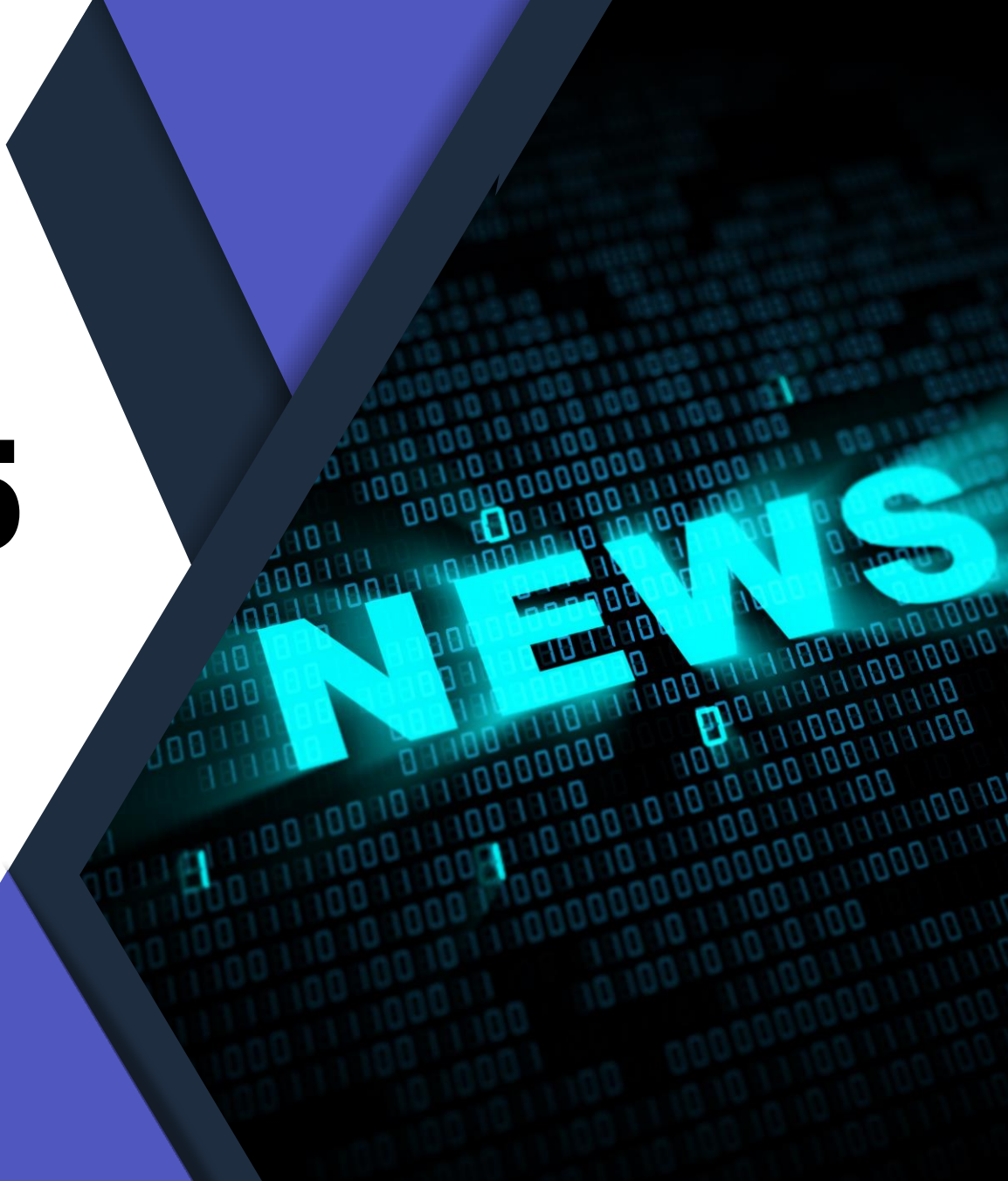

## **Die Community Experten**

**Anja Schröder Teams, Loops & M365 Collaboration** Spezialistin Teams & Collaboration

**Raphael Köllner Compliance**

MVP Apps & Services

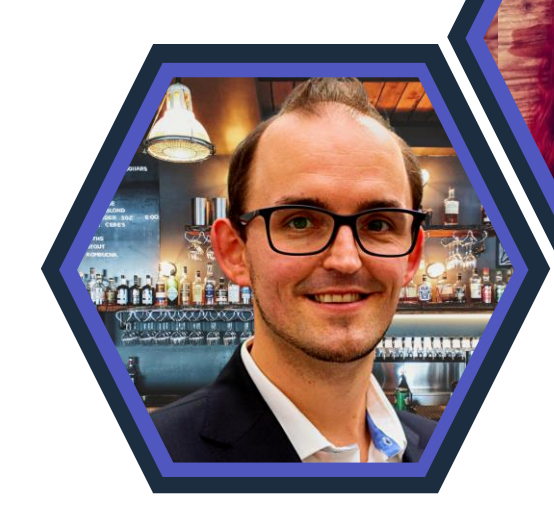

#### **Ferdi Lethen-Oellers**

**SharePoint, Viva, Power Apps** M365 Röstmeister & MVP Apps & Services **Hans Brender OneDrive**

MVP Apps & Services

**Thomas Stensitzki Exchange & Messaging**

MVP Apps & Services

#### **Unsere Gäste**

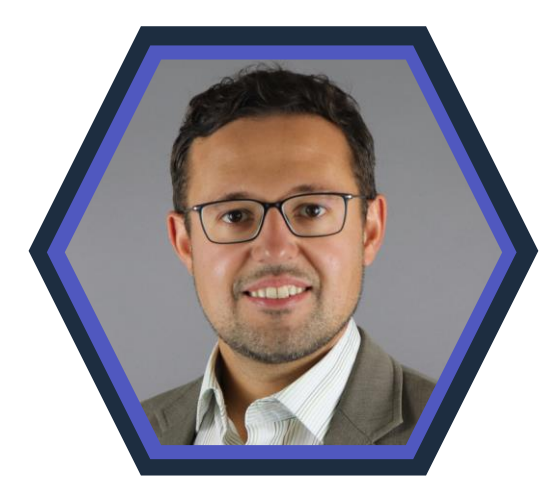

**Artur König Power BI** Spezialist BI & Datenanalyse

**Florian Kleinz Power Apps & Power Automate** Power Doc

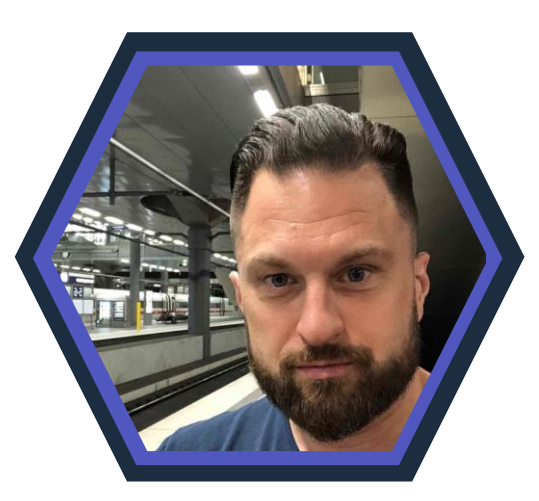

**Senaj Lelic Visio** Microsoft MVP

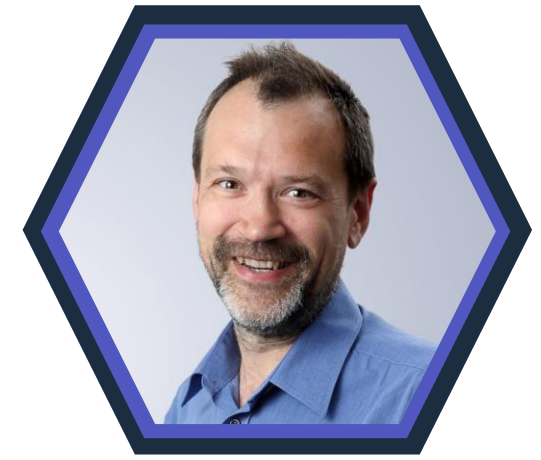

**Christian Decker Security und Governance** MVP Security und Governance

## **M365 News Show - Wie lang darf es sein?**

#### **Wir brauchen eure Meinung!**

#### https://forms.office.com/e/MGn7kGqvaW

## **[Zur Umfrage](https://forms.office.com/e/MGn7kGqvaW)**

M365 News Show - Wie lang darf es sein?

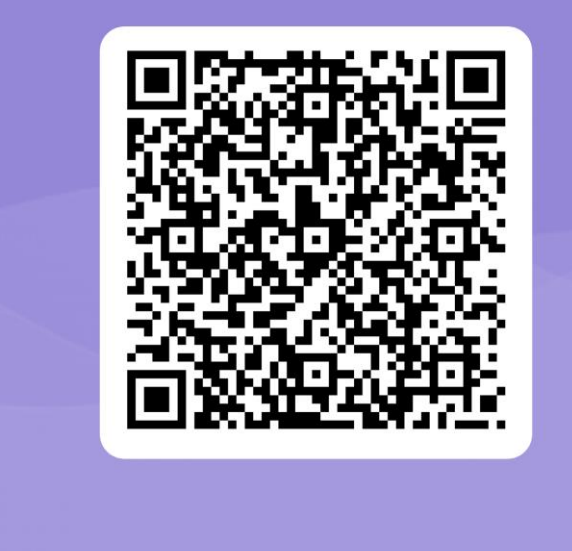

#### **Neue Icons**

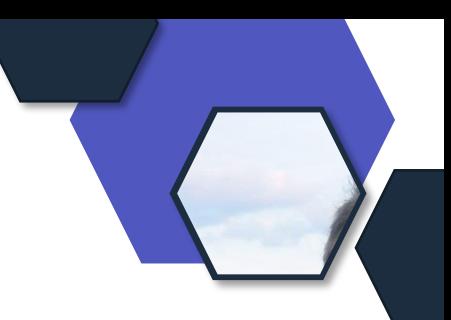

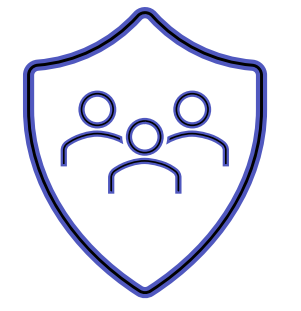

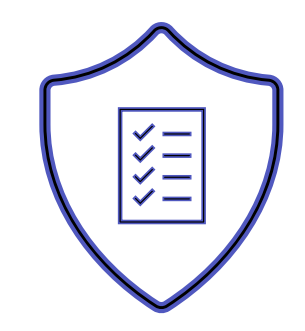

Relevant für Betriebs- und Personalrat

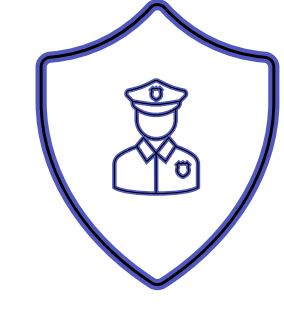

Datenschutz Compliance Regulatorik

#### Bewertung

- ✓ Schutzstufenkonzept
- ✓ Eintrittswahrscheinlichkeit
- ✓ Schadenshöhe
- ✓ TOMs Pflicht
- ✓ DSFA
- ✓ Betriebsratsvereinbarung
- ✓ Dienstvereinbarung
- ✓ TIA / Verhältnismäßigkeit Art 28 DSGVO
- ✓ Konfiguration

# **Microsoft Viva**

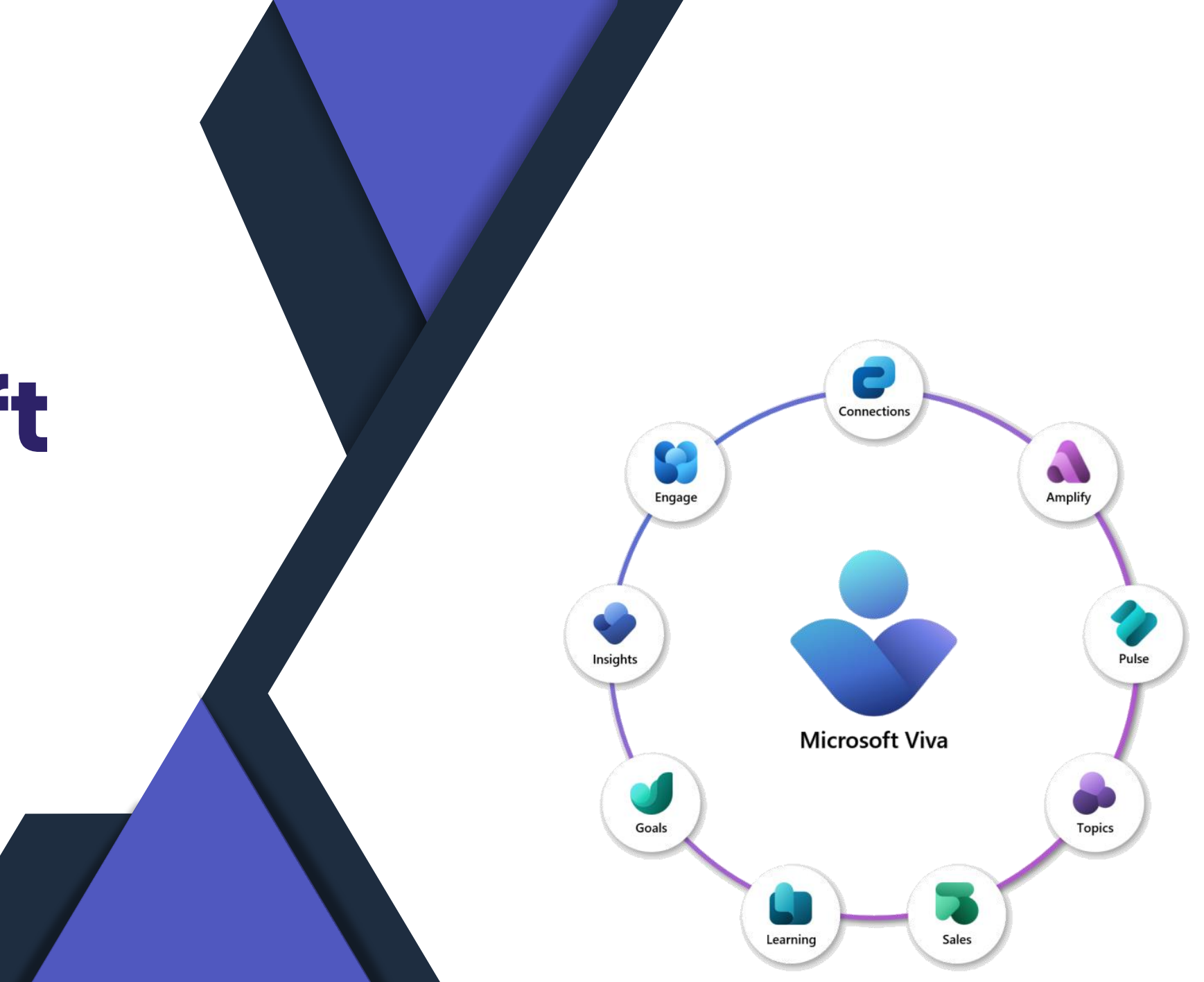

#### **Neue Viva Goals-Administrationsoberfläche**

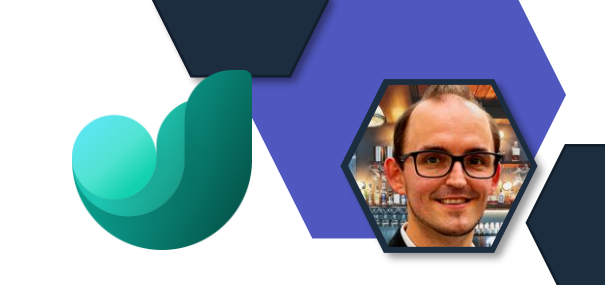

**Quelle** 

- Mehr Klarheit und Übersichtlichkeit bei der Navigation
- Vereinheitlichung des Aussehens

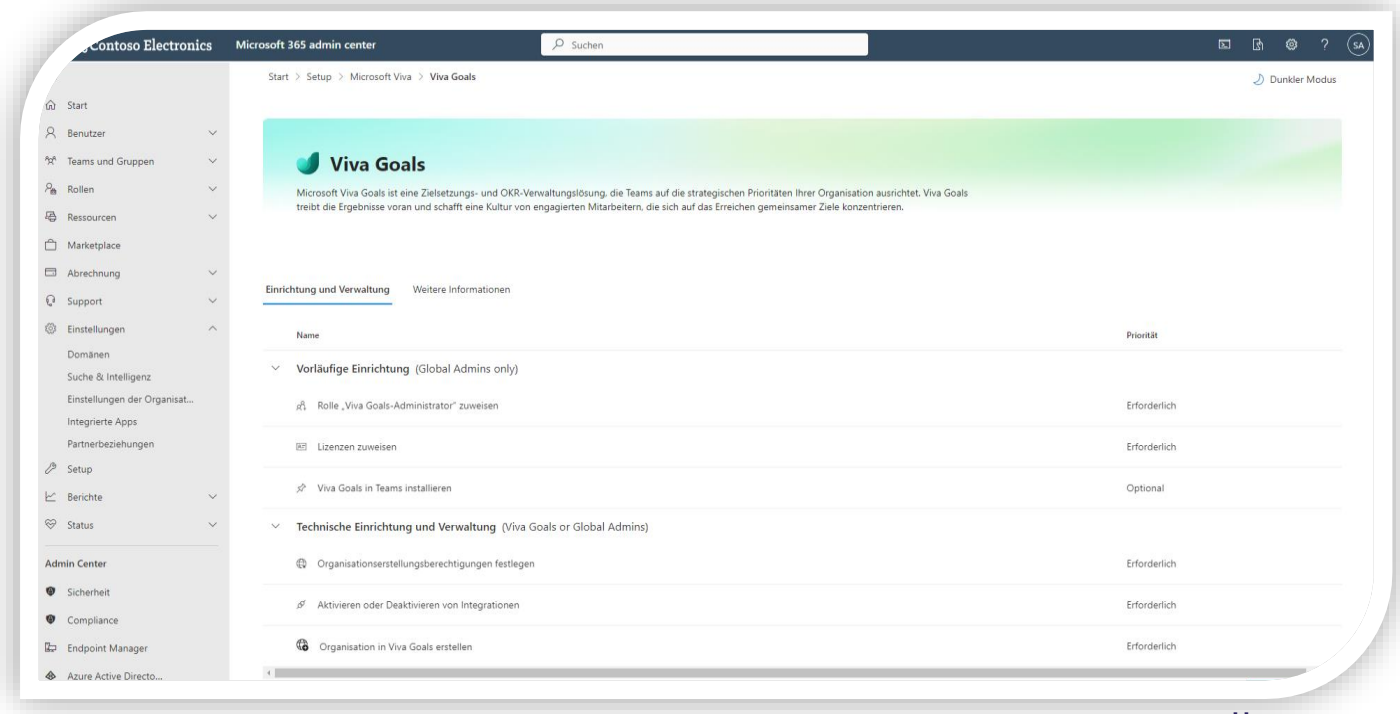

### **Massenimport von Community Mitgliedern**

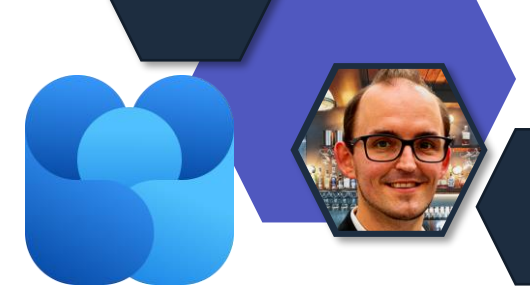

- CSV Import Funktion für den Import von Mitgliedern zu einer **Community**
- Max. 20.000 Mitglieder pro Import
- Funktion lediglich für Community-Manager
- Rollout: Ende Mitte Juni

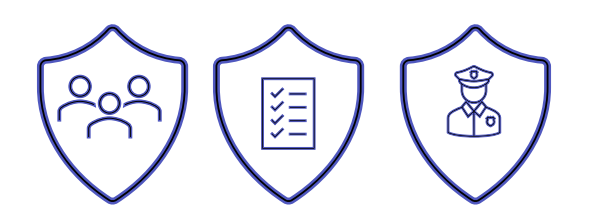

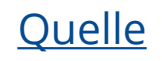

## **Viva Topics-App in Team**

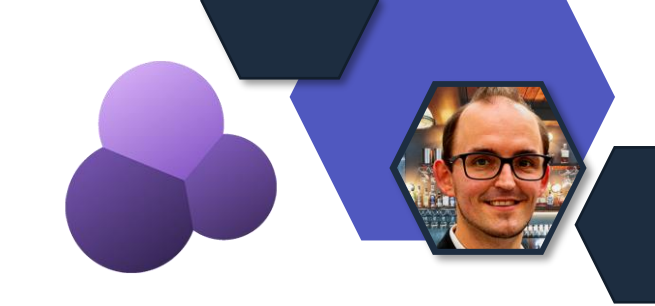

- Integration von Viva Topics in Microsoft Teams
- Rollout: bis Mitte Juni
- Lizenz notwendig

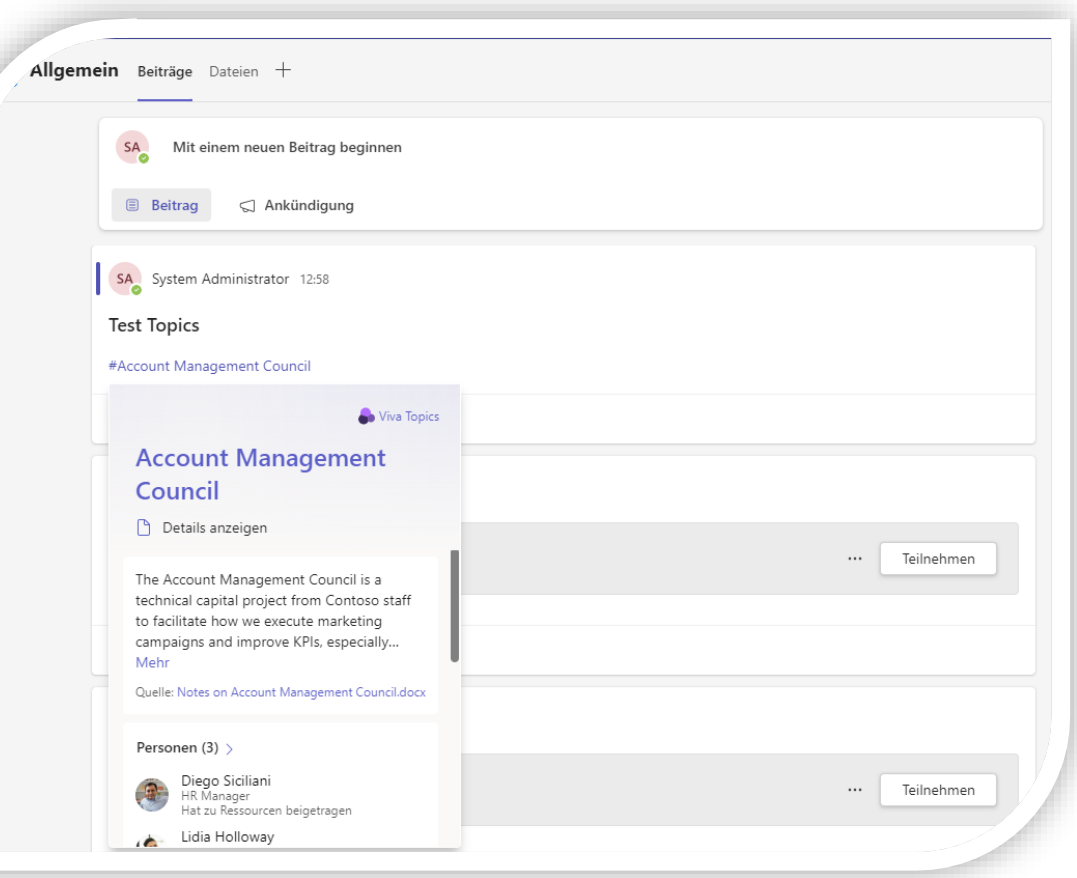

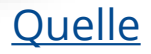

### **Inhaltsanbieter auf Registerkarte "Administrator"**

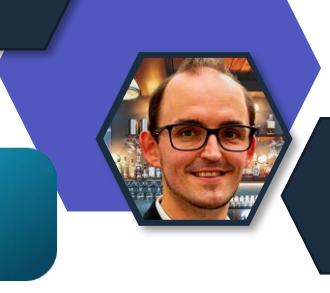

- Für Wissensmanager und Admins
- Einsicht in die Konfiguration ohne AdminCenter zugriff
- Rollout: Juni.2023

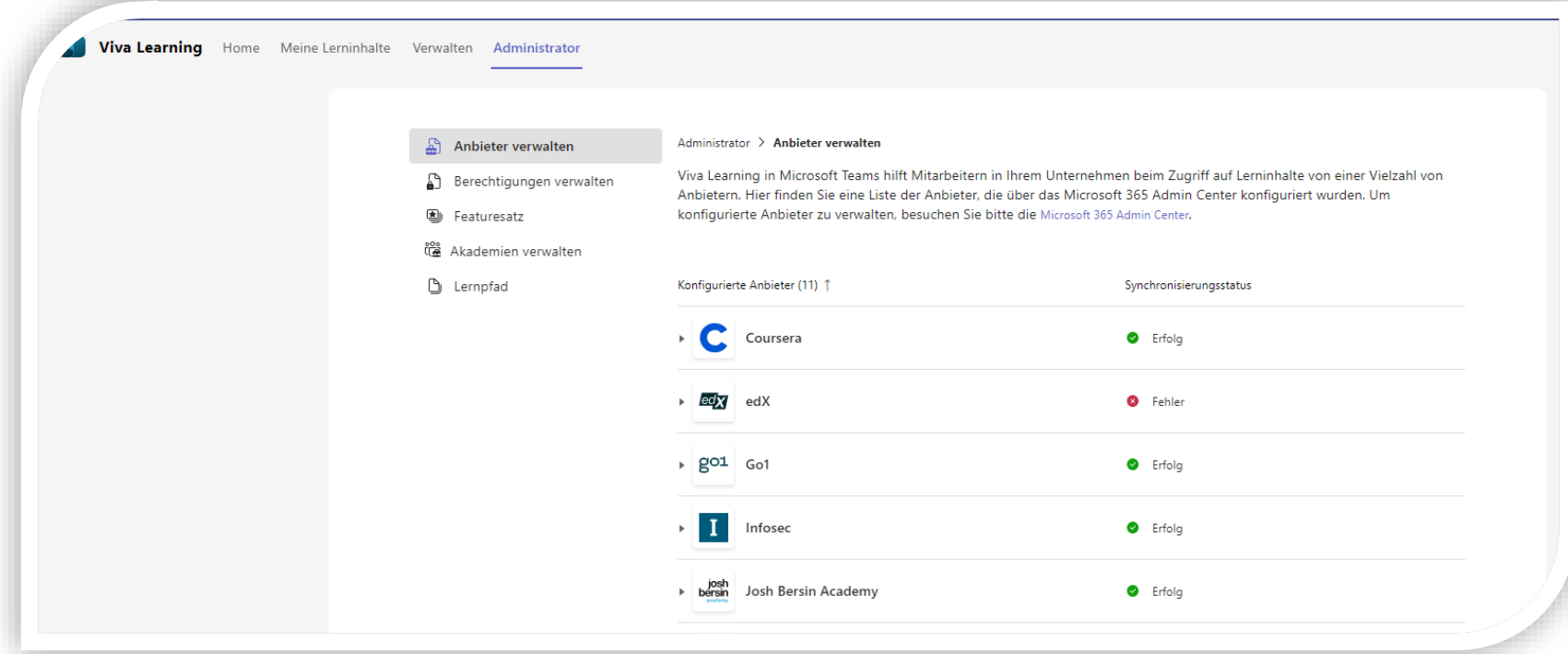

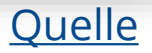

## **Update der Desktop-Anwendung**

- Neue Viva Connection Erfahrung in der Desktop-Anwendung von Teams.
- Rollout: Mai/Juni.2023

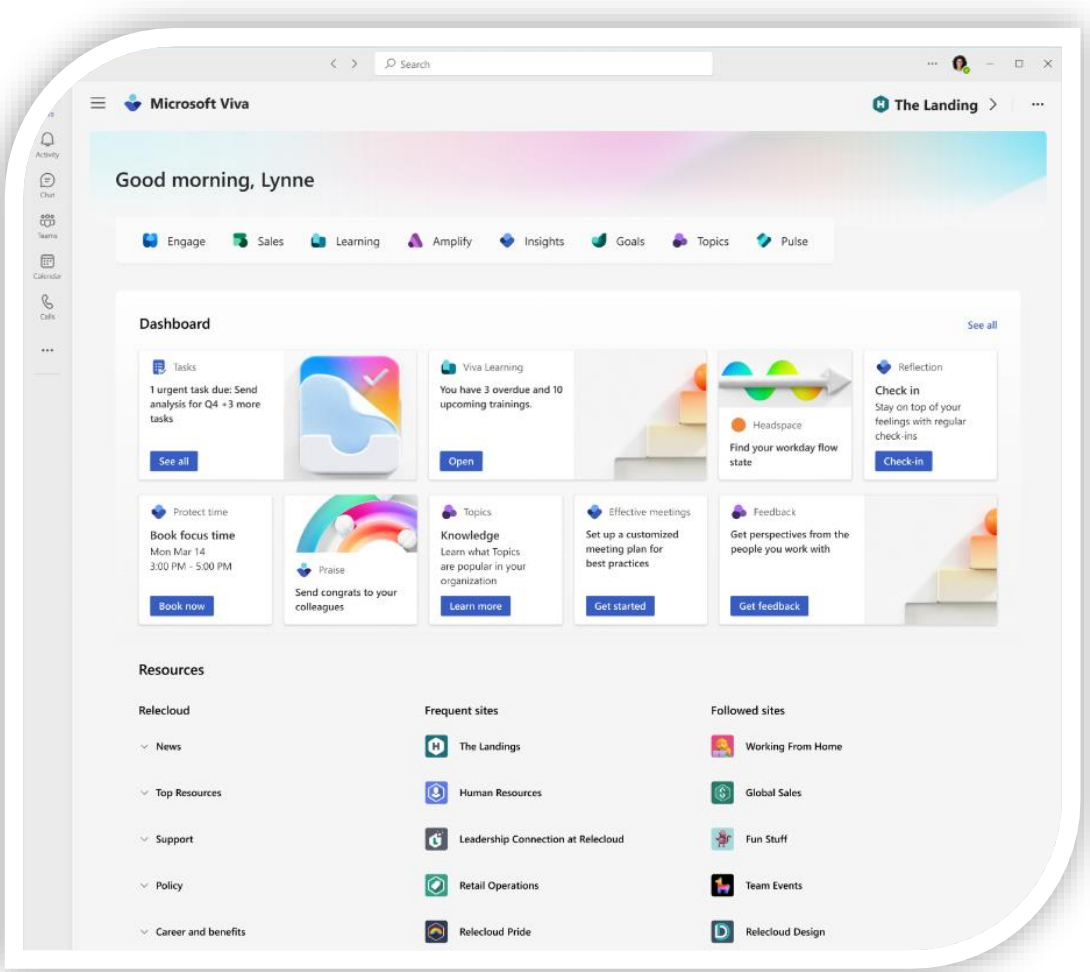

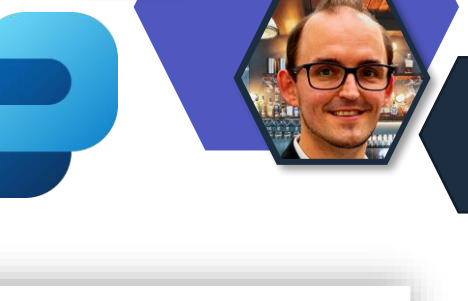

**[Quelle](https://admin.microsoft.com/?auth_upn=admin%40M365x49864510.onmicrosoft.com&source=applauncher&ref=MessageCenter/:/messages/MC559930)** 

## **Viva Pulse: Public Preview**

- Als limited Preview verfügbar
- Aktivierung Voraussetzungen:
	- Registrierung auf der Webseite <https://pulse.viva.cloud.microsoft/>
	- Global Administrator Zugang
	- SharePoint Online Shell/ Remote PowerShell installiert

**& Hinweis:** Aktuelles Preview Limit ist Erreicht.

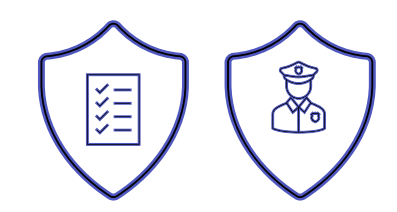

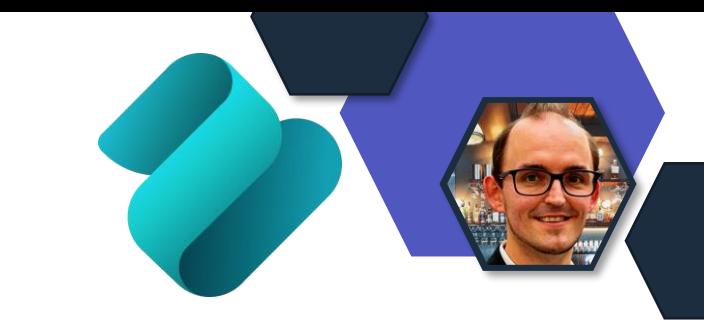

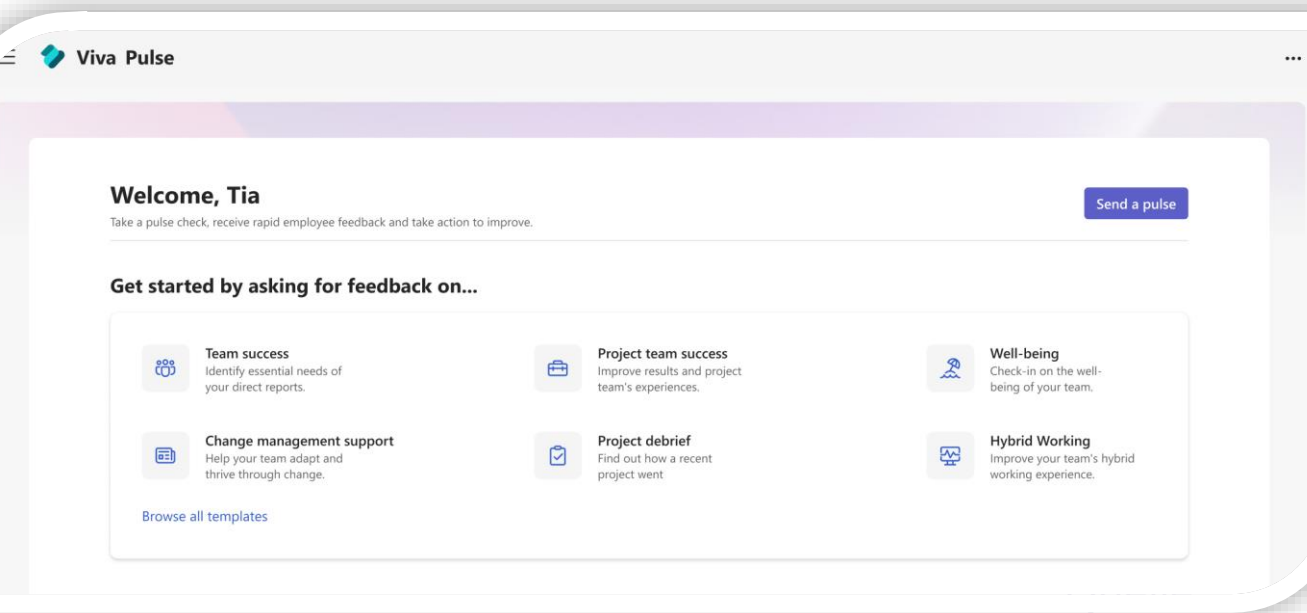

## **Mehrere Viva Connections Homesites**

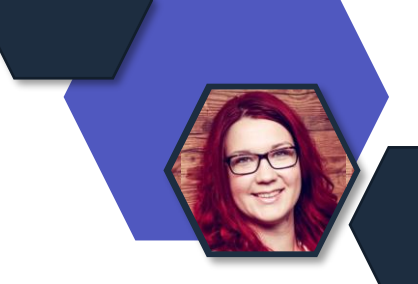

- In Kürze: Mehrere Homesites für Viva Connections möglich, um unterschiedliche Usergruppe gezielter adressieren zu können.
- Ab Ende Juni

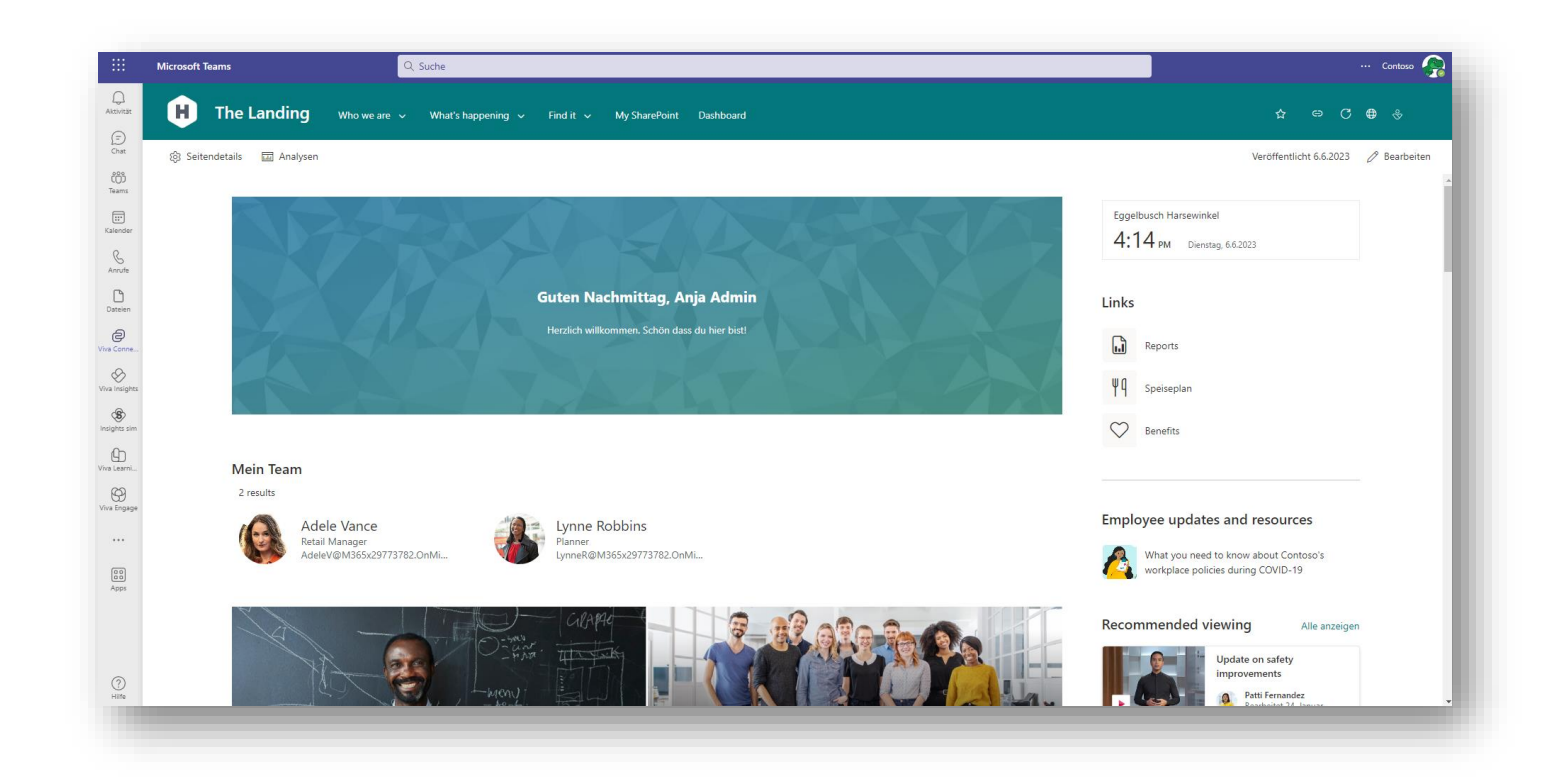

## **Microsoft Teams**

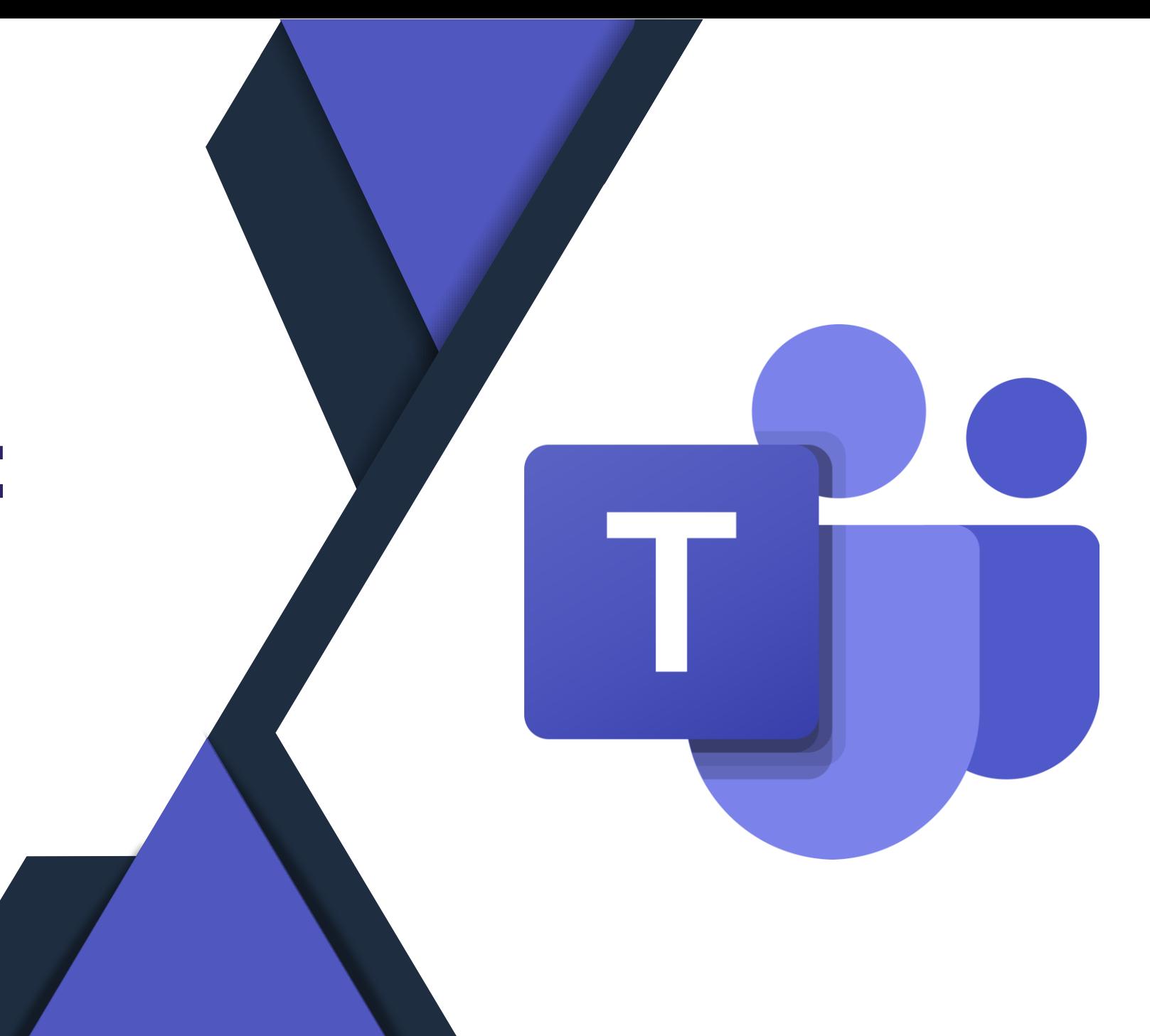

## **Avatare in Teams - Lizenzanpassung**

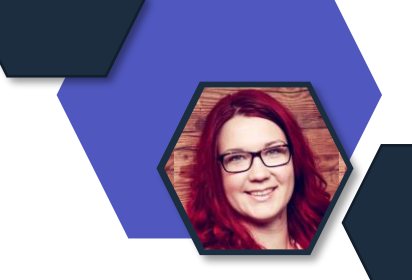

- In der Public Preview wurde Avatars für Microsoft Teams für alle SKUs unterstützt.
- Zukünftig werden Avatare für Microsoft Teams jedoch nur noch für die folgenden SKUs unterstützt: Wählen Sie Ihre Video- un
	- Microsoft 365 Enterprise E3
	- Microsoft 365 Enterprise E5
	- Microsoft 365 Business Standard
	- Microsoft 365 Business Premium
	- Teams Premium.

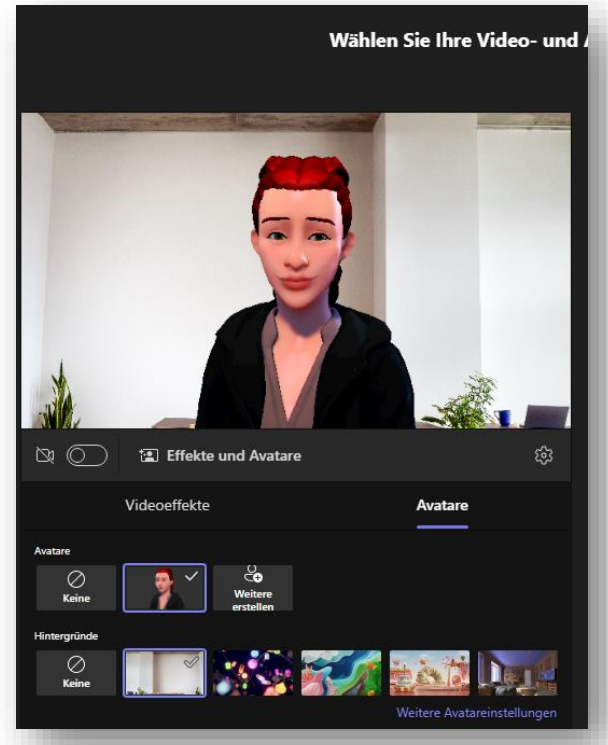

#### **Anonyme User von Meeting Chats exkludieren**

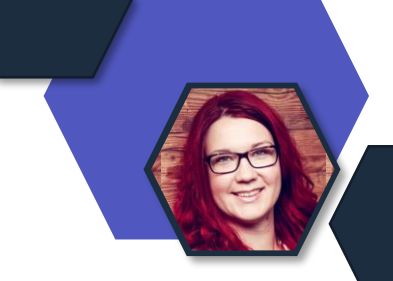

- Wenn der Chat für *"alle, außer anonymen Benutzern"* aktiviert ist, können anonyme Besprechungsteilnehmer den Chat nicht sehen.
- **Unterschied:** Bisher war anonymen Usern das Lesen gestattet.
- Besprechungsteilnehmer die über Chat-Zugriff verfügen, werden benachrichtigt, dass einige externe Besprechungsteilnehmer den Chat möglicherweise nicht sehen, wenn diese Einstellung in Kraft ist.
- Im Roll-Out

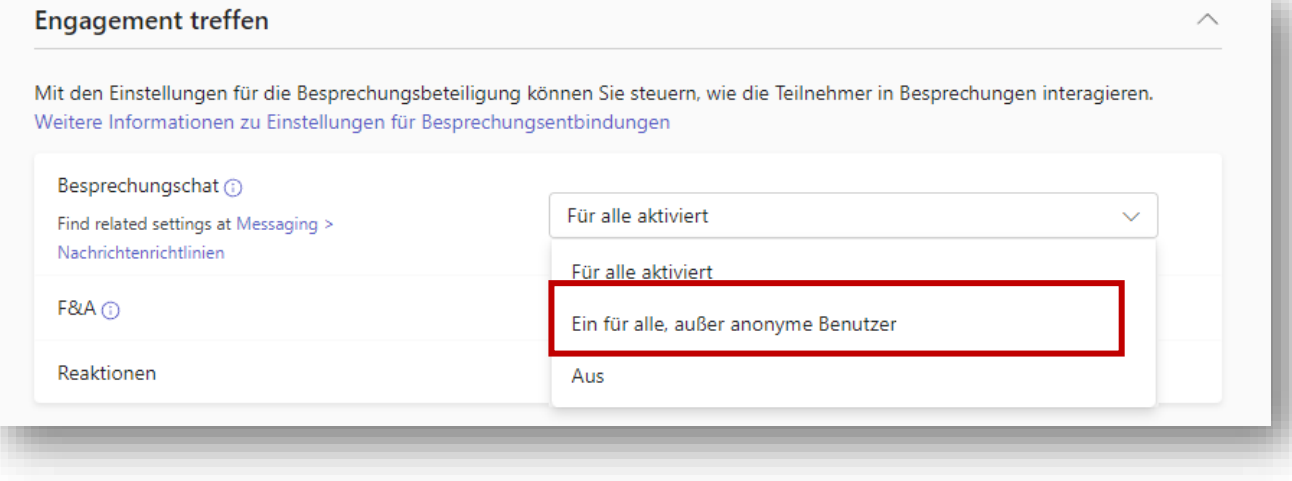

## **Zuweisung von Gruppenrichtlinien**

- Neue, übersichtlichere Darstellung
- Richtlinien können nun mehr als 64 Gruppen zugewiesen werden
- Richtlinien denen nun auch Gruppen zugewiesen werden können:
	- Customization policy
	- Emergency calling policy.
	- Emergency call routing policy
	- Enhanced encryption policy
	- Mobility policy
- Meeting template Policy
- Template policy
- Voicemail policy
- Voice routing policy

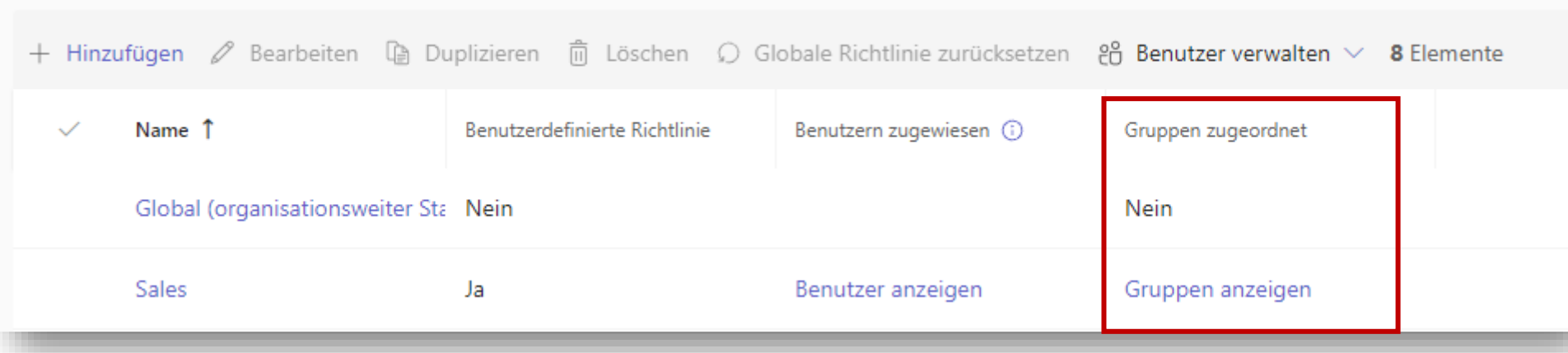

## **Neue User Richtlinien Übersicht**

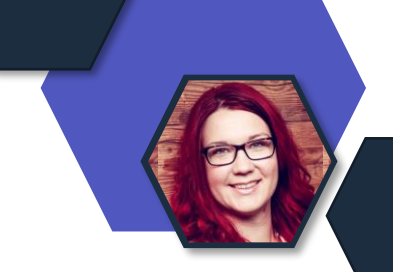

• Im Teams Admin Center wurde die Ansicht der User Details im Bereich Richtlinien überarbeitet.

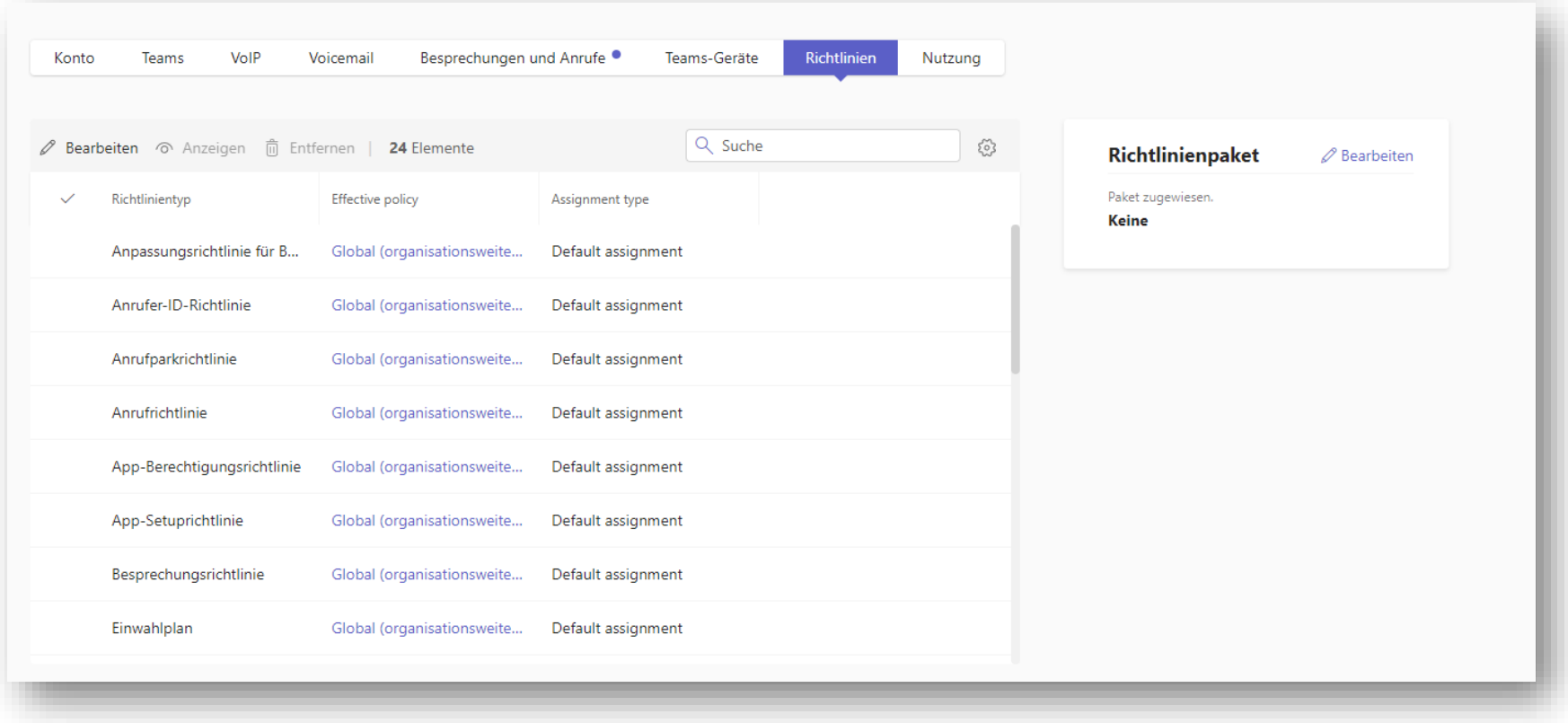

### **Gelöschte Teams – Leicht wiederherstellen**

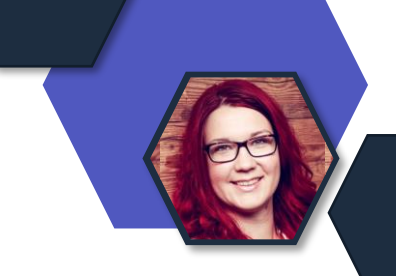

#### • Teams Admin Center  $\rightarrow$  Teams verwalten (rechts oben)

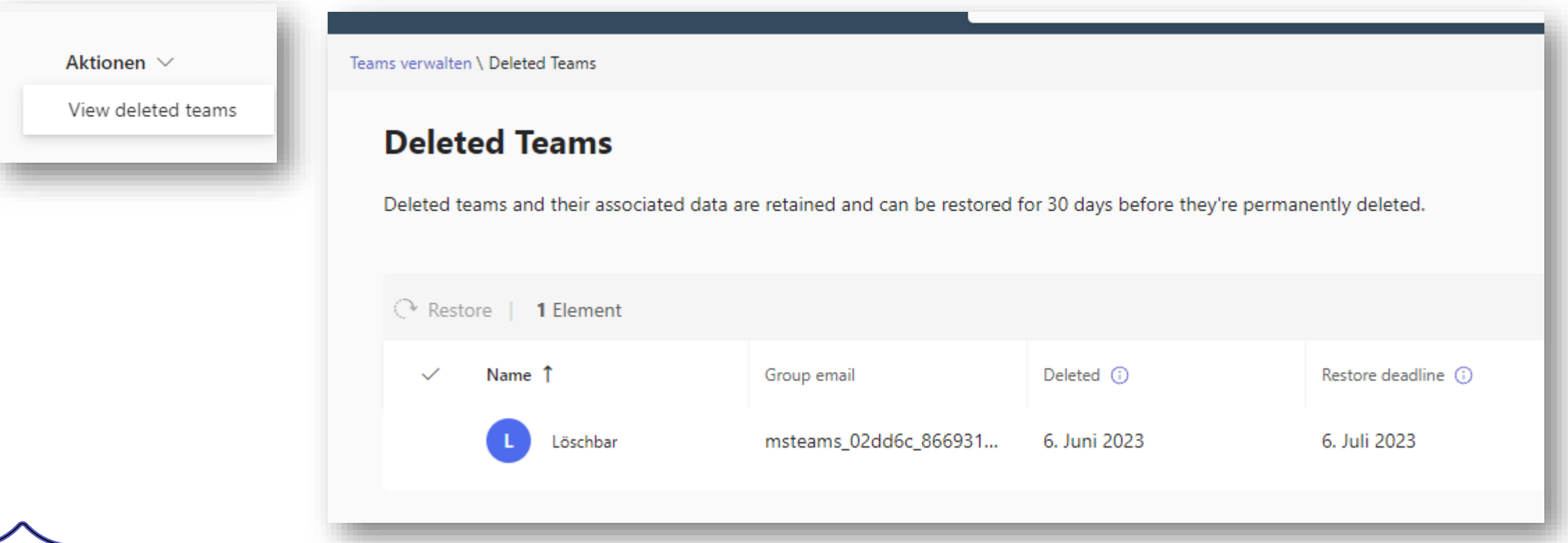

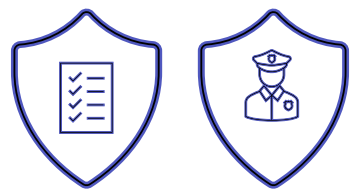

## **Büro oder Remote**

- Optischer Hinweis über den Standort des Mitarbeitenden
- Der Arbeitsort ist verfügbar
	- auf der Profilkarte des Benutzers in Microsoft Teams .
	- in der Webversion des Outlook-Besprechungsplan-Assistenten.

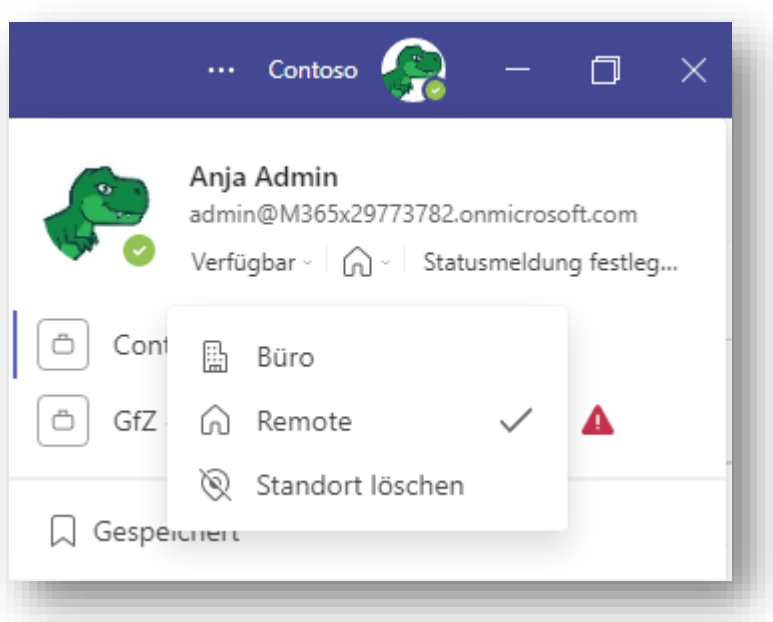

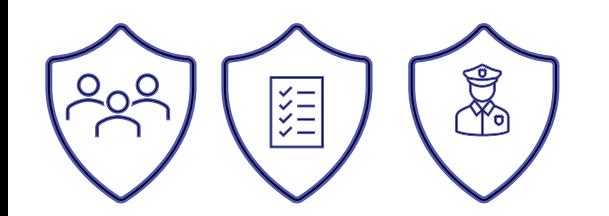

### **Notes als Standardtab**

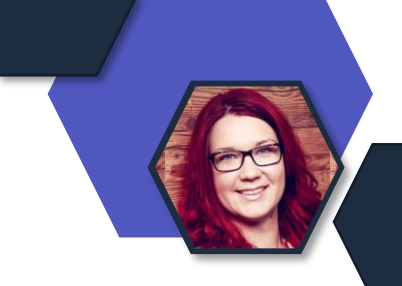

• Notes by OneNote ist nun standardmäßig in der Registerkartenleiste oben bei der Erstellung eines neuen Teams bzw. eines neuen Kanals.

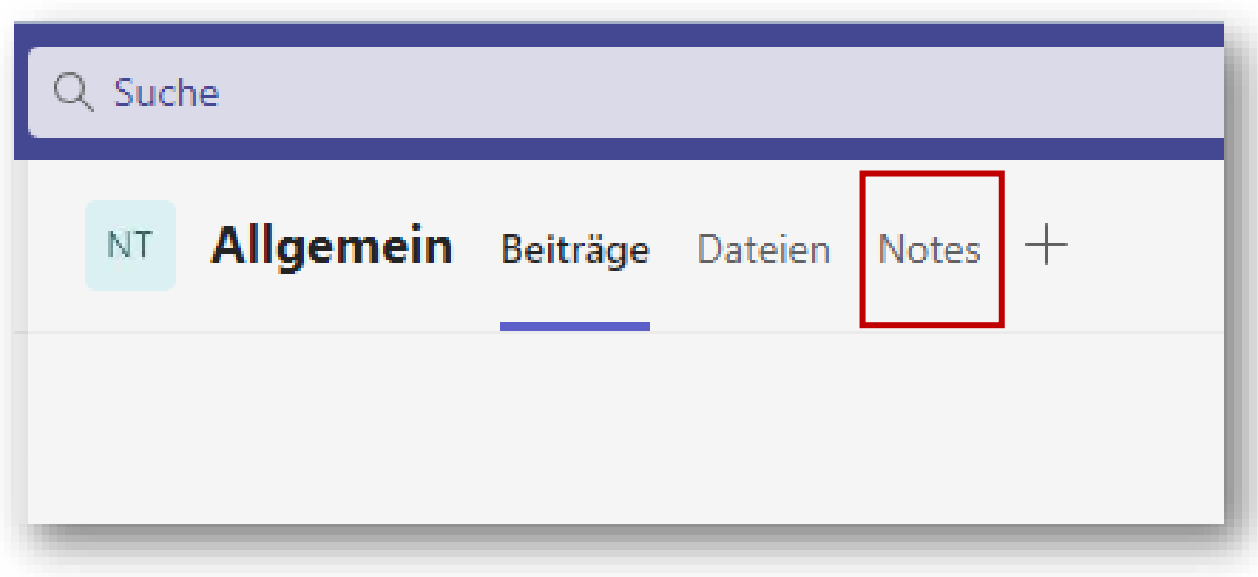

## **Neue Meeting Zusammenfassung**

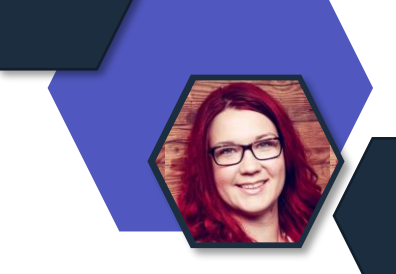

• Aufzeichnung, Transkript, Dokumente und Besprechungsnotizen werden nach einem Meeting in der Registerkarte "Recap" gebündelt dargestellt.

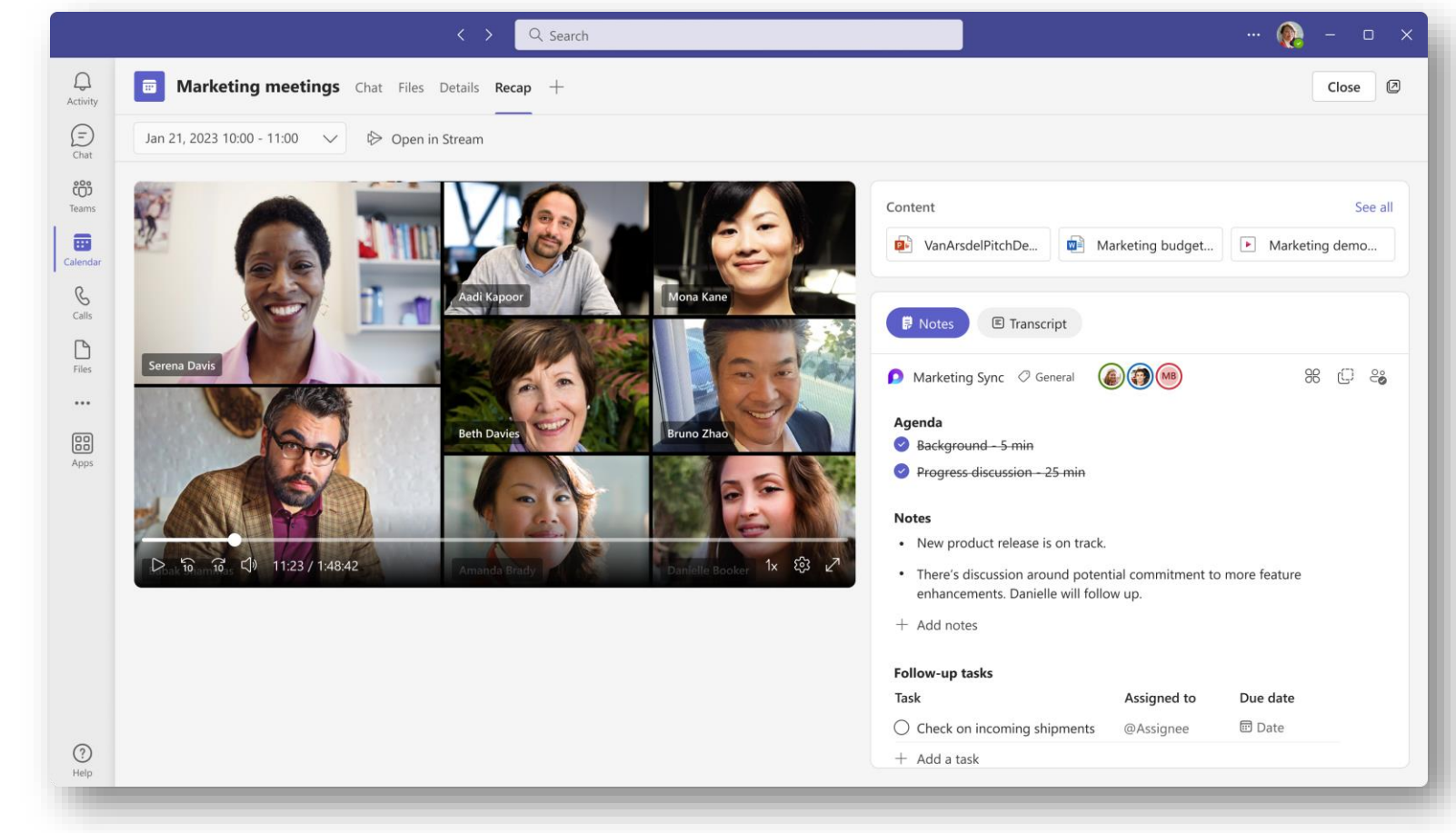

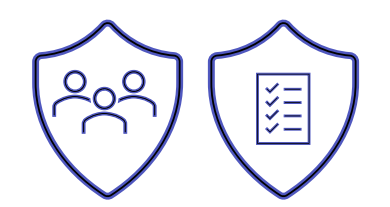

## **BreakOut Rooms – Shuffle**

#### • **Breakout Rooms Shuffle**

- bietet eine zufällige Zuweisung von Teilnehmenden zu Räumen, auch **nachdem** Räume erstellt wurden.
- Das Shuffling kann auf **alle** Teilnehmer oder **nur auf nicht zugewiesene**
- Gleichmäßige Verteilung auf die vorhandenen Räume

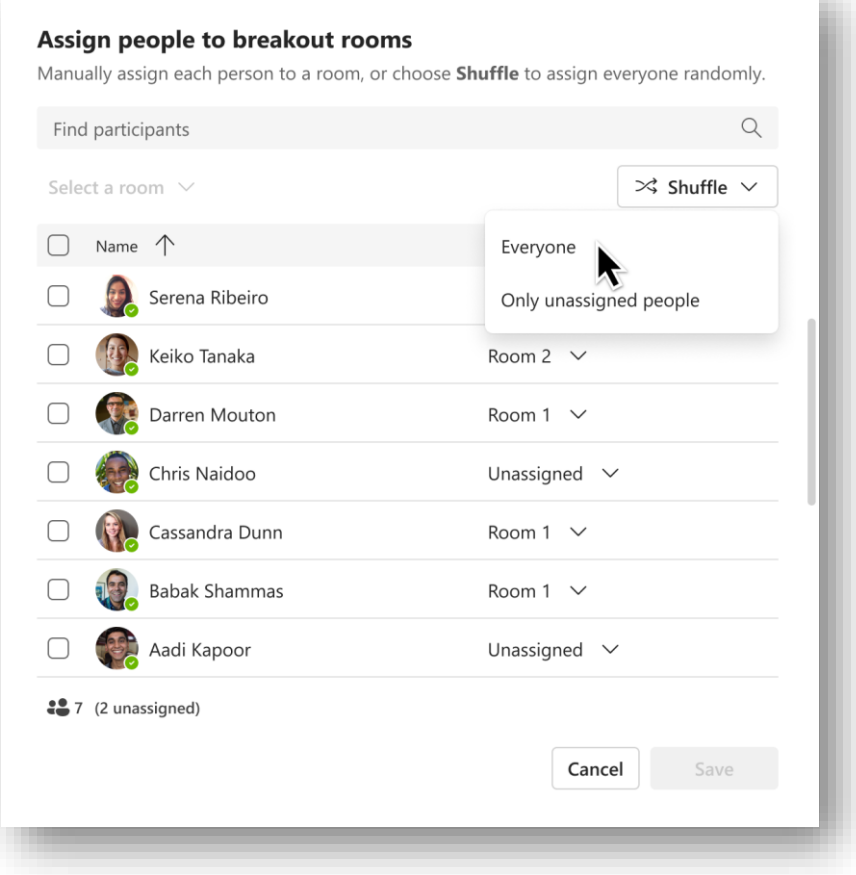

## **BreakOut Rooms – Shuffle**

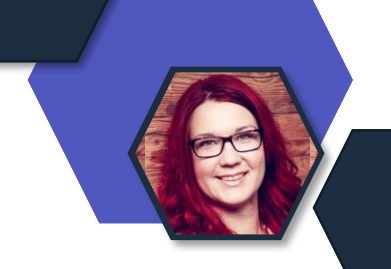

• Breakout Rooms supporten nun **Together Mode**

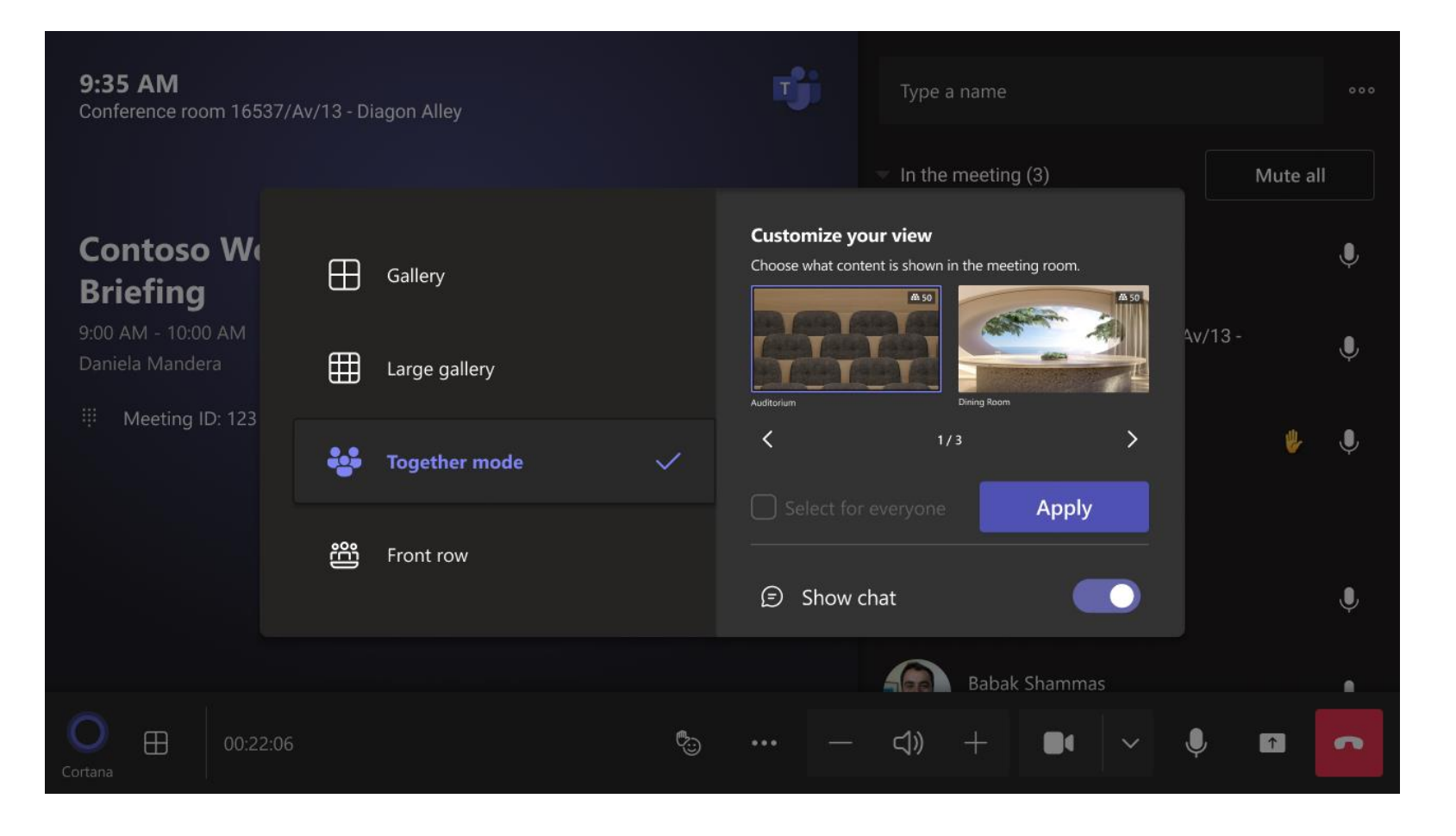

## **Name im Together Mode**

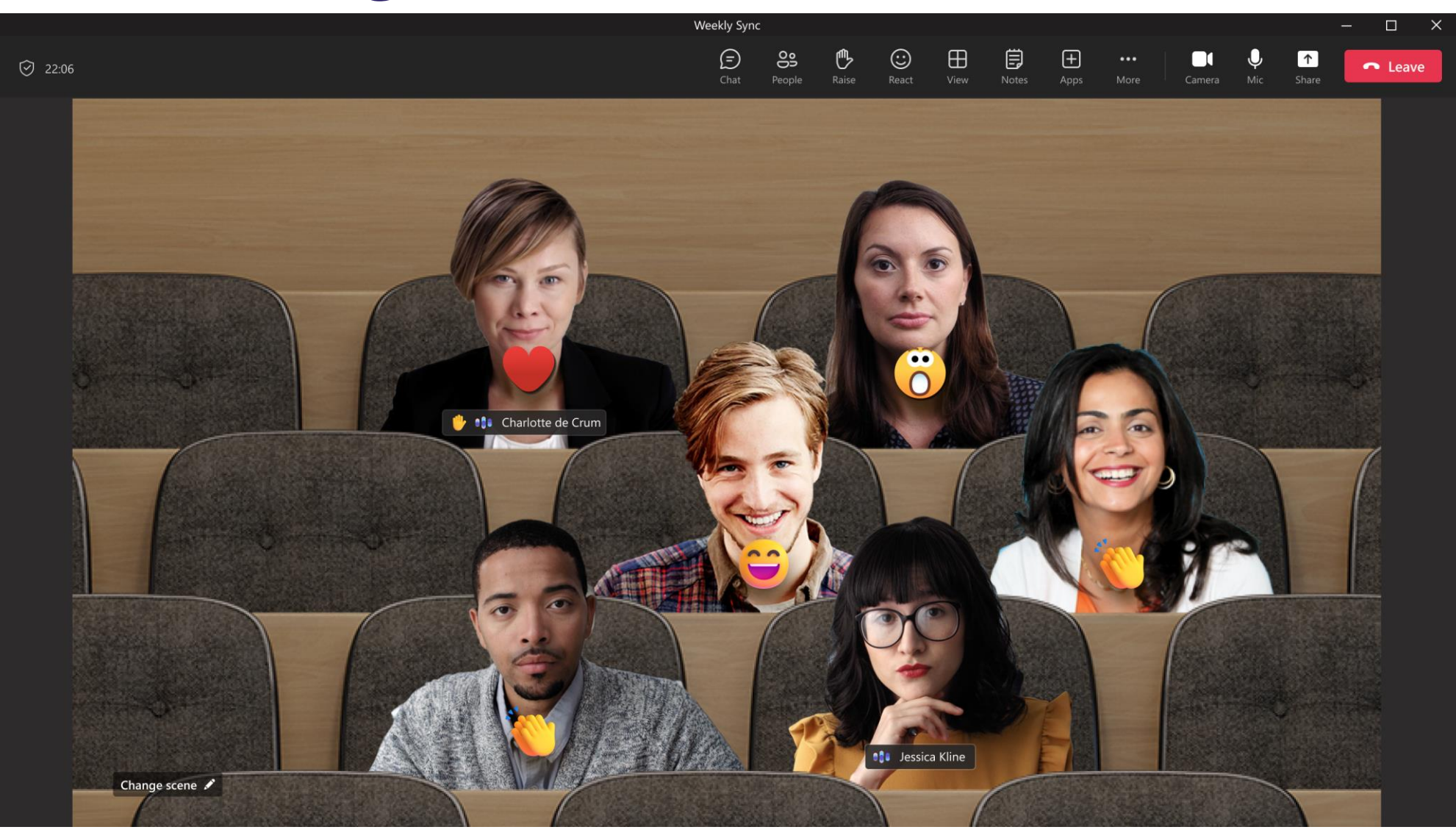

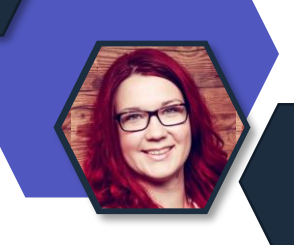

## **Neue Webinar Features**

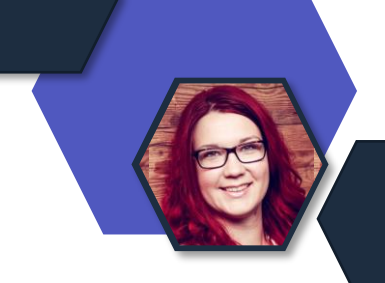

- Diese neuen Lobby-Optionen sind:
- **Registrierten Benutzern die Umgehung erlauben**:
	- registrierten Benutzern erlauben, die Lobby im Webinar zu umgehen.
- **Benutzer abweisen, die die Lobby nicht umgehen können:**
	- Benutzer abweisen, die nicht die Erlaubnis haben die Lobby umgehen können.

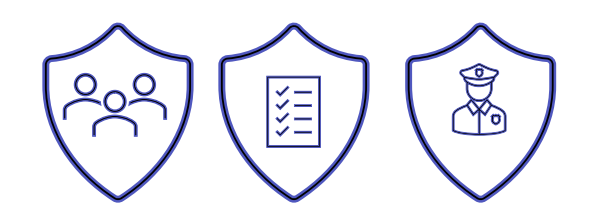

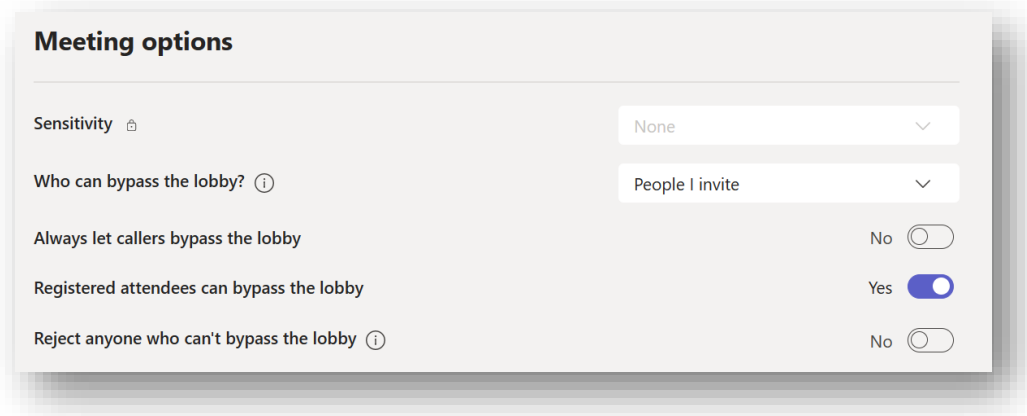

### **Neue User Experience bei File Share in Chat**

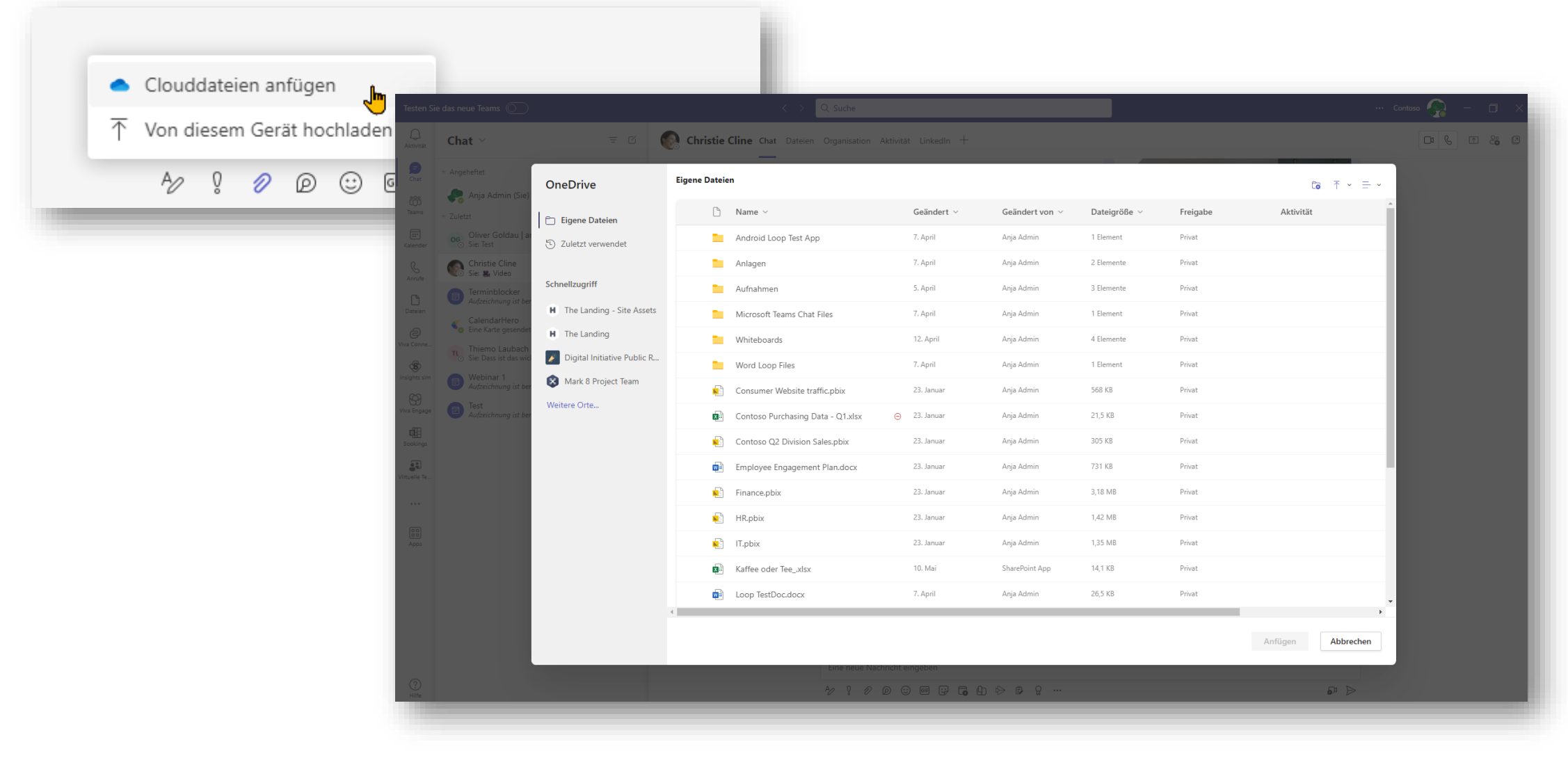

### **Live-Übersetzungen nun bei Teams Premium**

- Ab 1.Juli sind Live-Übersetzungen in Teams ein Premium Feature.
- Lizenzen pro User benötigt.

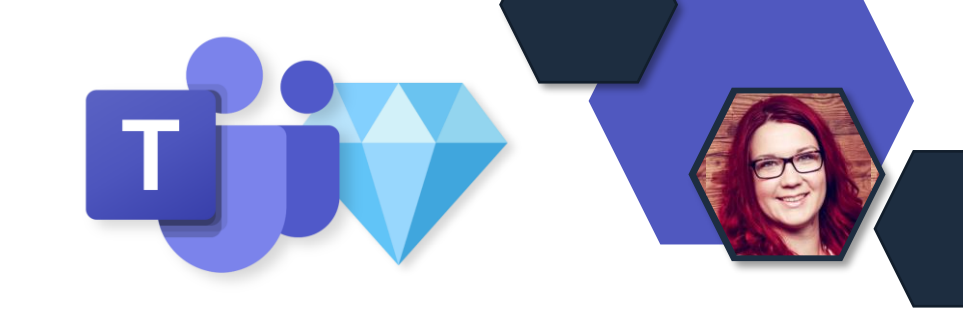

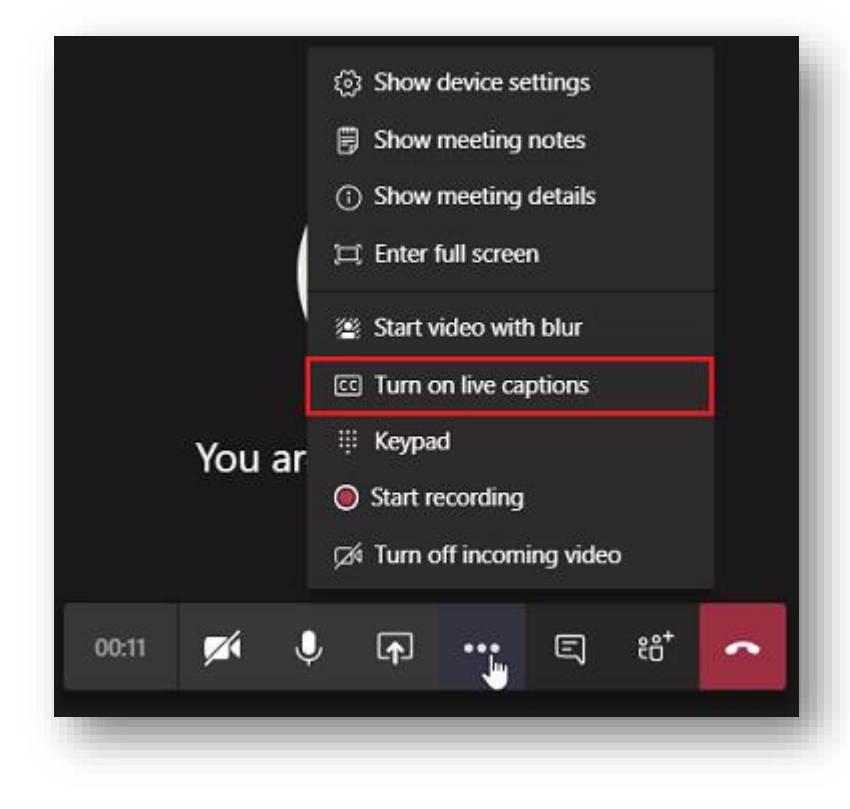

### **Live-Übersetzungen mit neuen Funktionen**

- Größe und Farbe der Schriftart sowie die Höhe und Position des Beschriftungsfensters können angepasst werden.
- Nun scrollbar, um die Übersetzungen (bis zu einer Minute) nachlesen zu können.

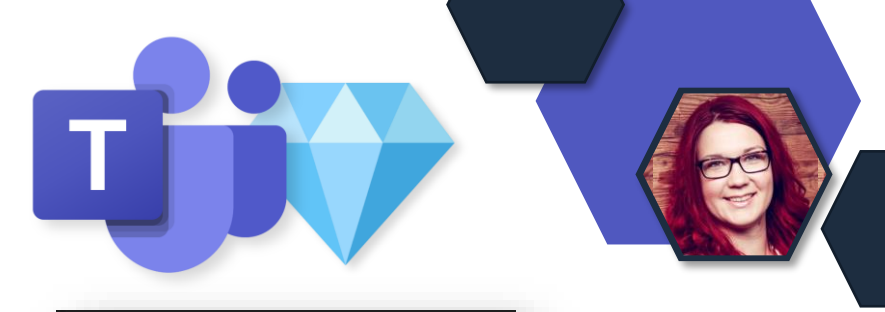

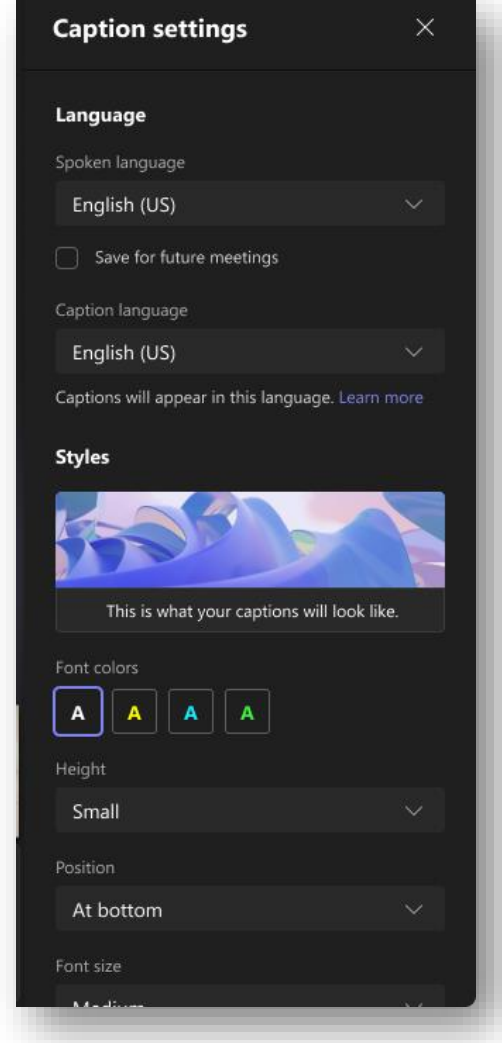

## **Collaboration Apps**

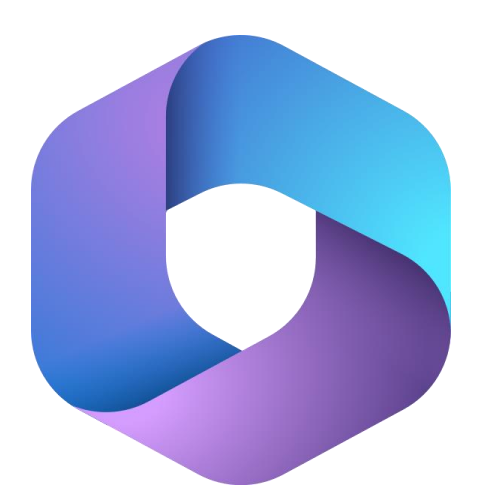

**Microsoft 365** Collaboration Apps

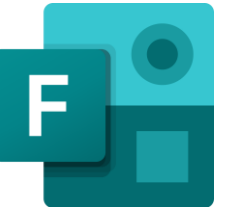

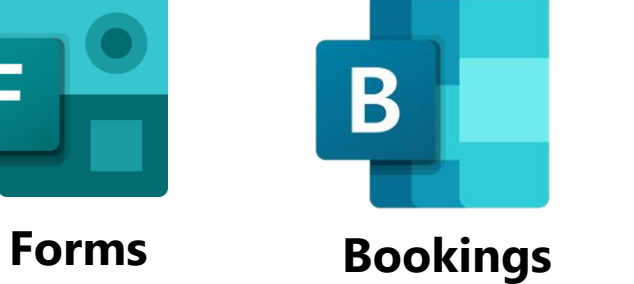

**Whiteboard**

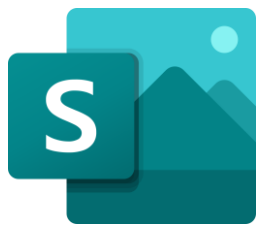

**Sway**

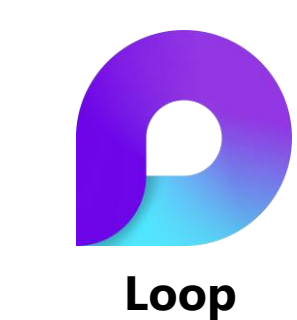

## **Aufgaben aus Loop in Sync**

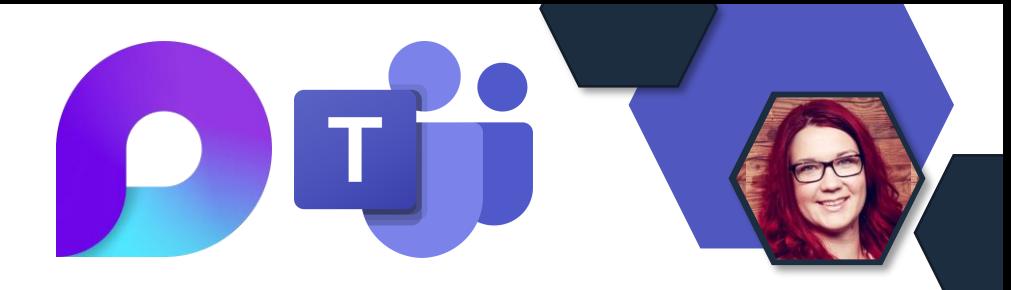

- Microsoft Loop Aufgaben werden zukünftig mit der Aufgaben-App in Teams synchronisiert.
- Im Roll-Out

#### **Loop Aufgaben Demo**  $\mathbb{H} = \mathbb{L}$  $\lambda_{\mathbb{R}}$   $\longleftrightarrow$  $\equiv$  Arbeitsbereich **8** Besitzer ◯ Status **i** Enddatum  $\equiv$  Blocker Dokumentation erstellen ○ Blocker hinzufügen @Adele Vance Do., 15, Juni In progress ○ Blocker hinzufügen Webparts anpassen @Debra Berger Do., 15. Juni 2 In progress ○ Blocker hinzufügen Webparts deployn @Anja Admin Fr., 16. Juni 3 In progress A 1 D 1 A 1

## **Whiteboard**

#### • **Neue Features im Roll-Out:**

- 1. Kommentarfunktion
- 2. Color Picker für Formen und **Stifte**
- 3. Neue Anordnung der Funktionsleiste in Teams

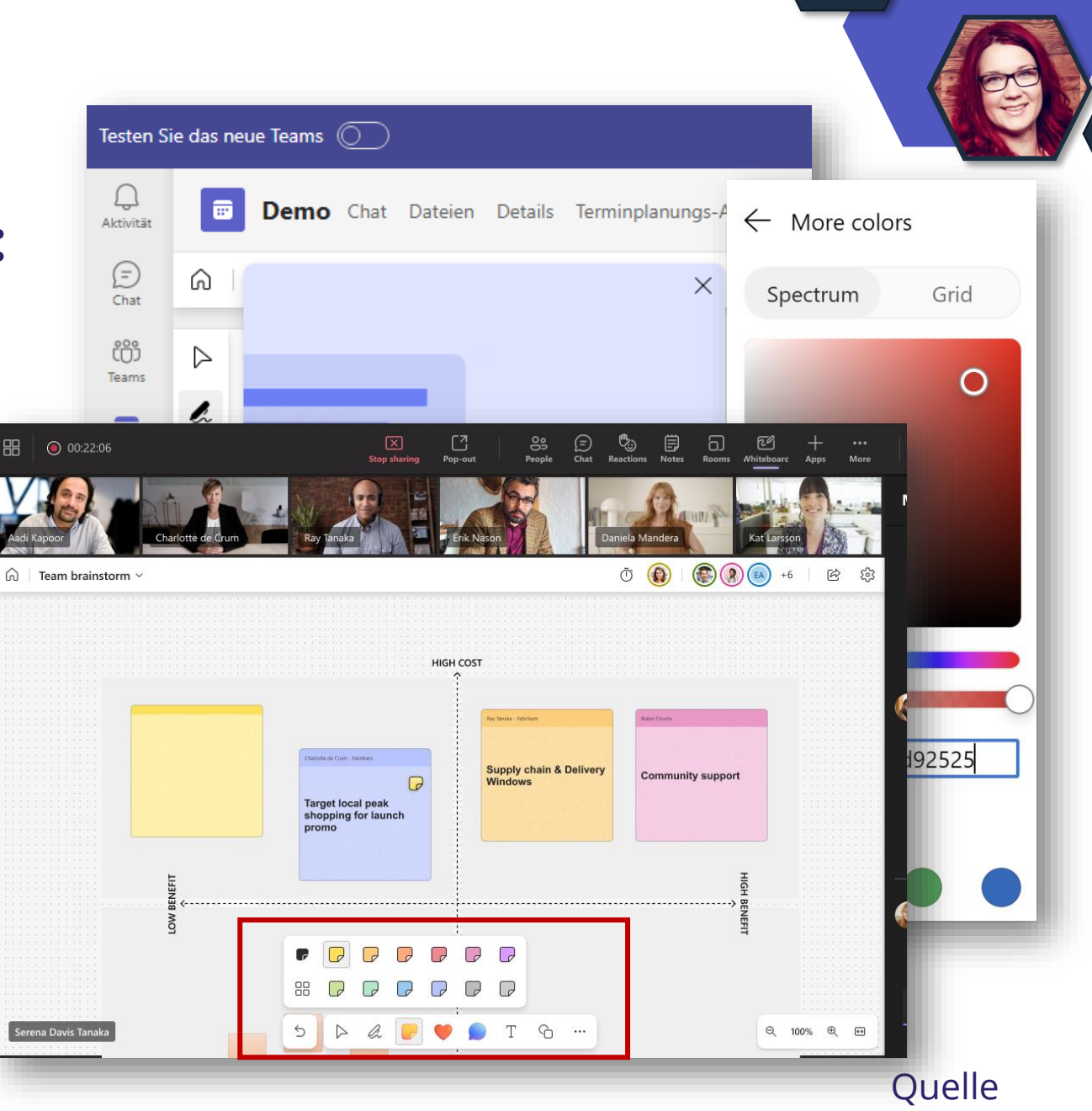

## **Neue MS Lists Templates mit Approvals**

- Zwei neue MS Lists Template mit Approvals Integration
- User können ein Listenelement erstellen und eine Genehmigung anfragen.
- Die Anfrage wird in der Approvals-App in Teams angezeigt oder kann direkt in der Liste genehmigt werden.
- Nach der Genehmigung wird der Status des Listenelements aktualisiert.

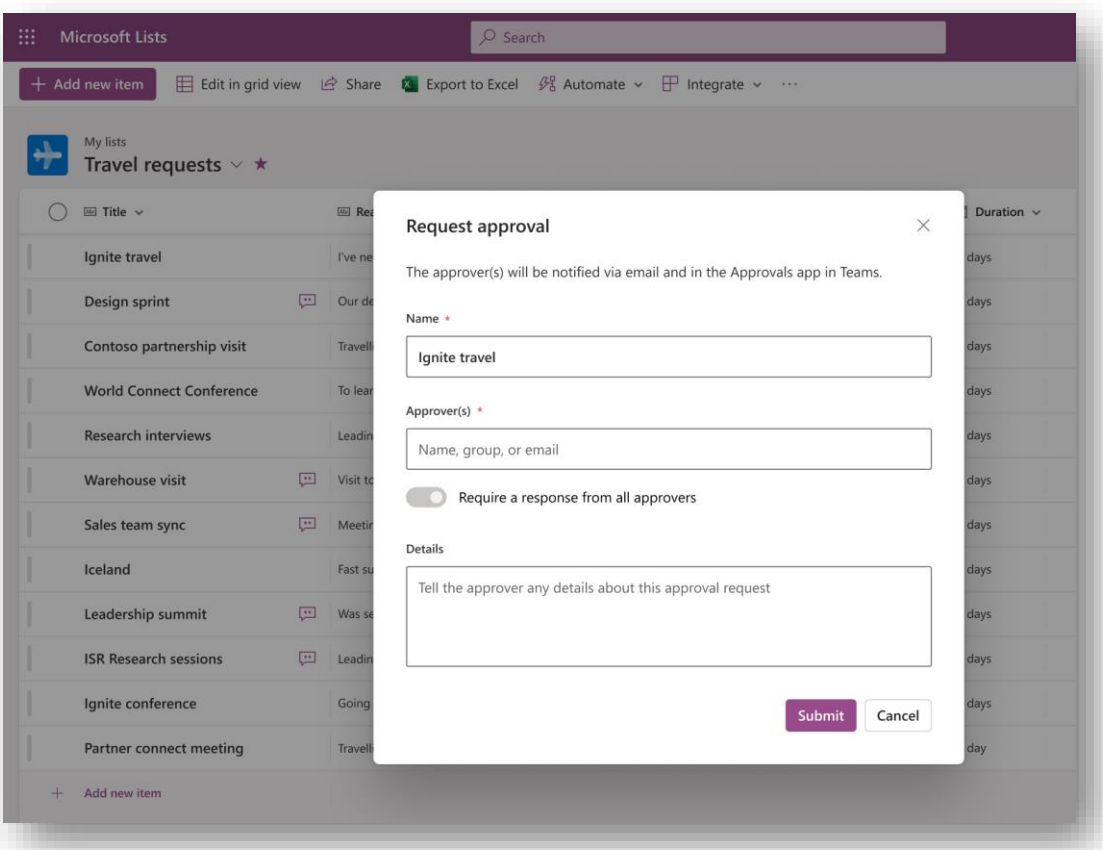

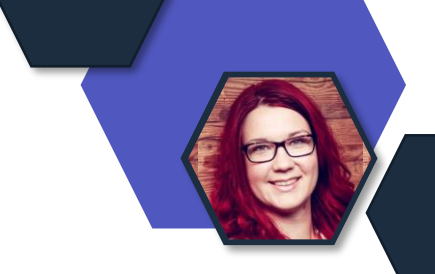

## **Exchange & Messaging**

T

## **OWA Umleitung nicht unterstützter Browser**

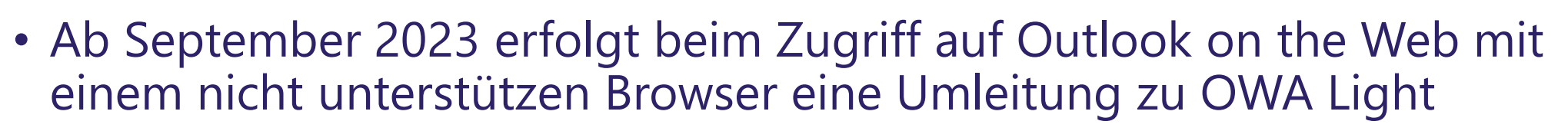

- Nicht verfügbar in OWA Light
	- Wöchentliche oder monatliche Kalenderansichten
	- Zugriff auf freigegebene Postfächer oder freigegebene Kalender
	- Importieren oder Exportieren von Nachrichten oder Kontakten
	- Erstellen oder Ändern von Aufgaben oder Notizen
- [Unterstützte Browser-Versionen](https://support.microsoft.com/de-de/office/unterst%C3%BCtzte-browser-f%C3%BCr-outlook-im-web-und-outlook-com-ca350265-6284-4682-9abd-85fc2bd37934?WT.mc_id=M365-MVP-5003086)

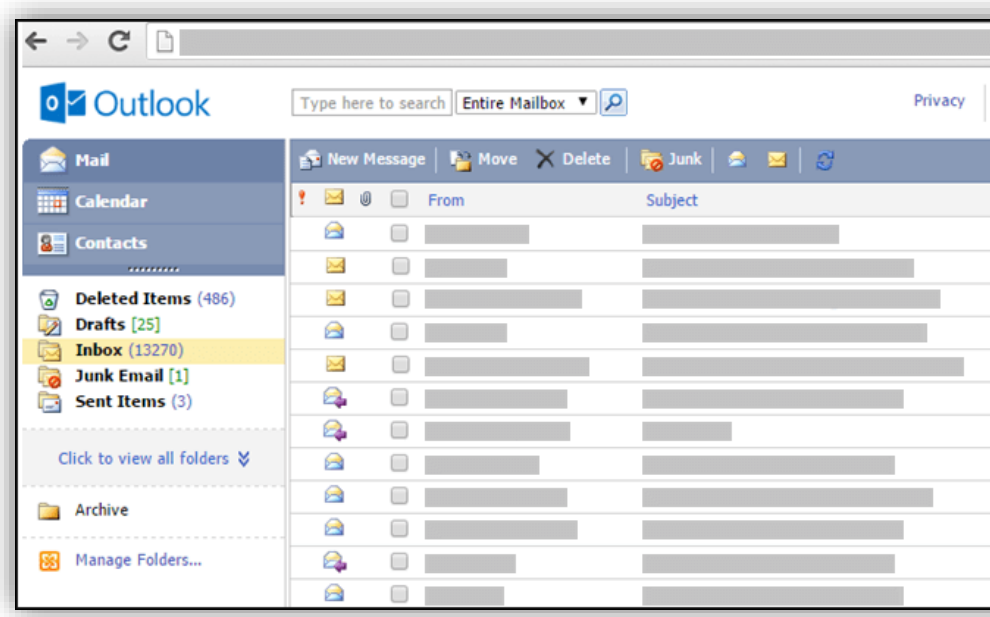

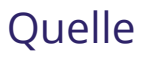

## **Arbeitszeit und Arbeitsort**

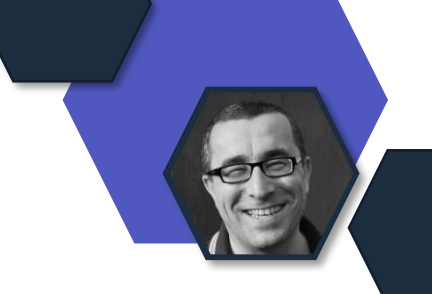

- Erweiterung der Arbeitszeiten für den Arbeitsort (Büro/Remote)
- Anzeige des ausgewählten Ortes im Terminplanungsassistent, in der Teams Personenkarte oder in der Kontaktkarte

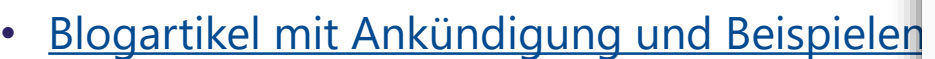

•

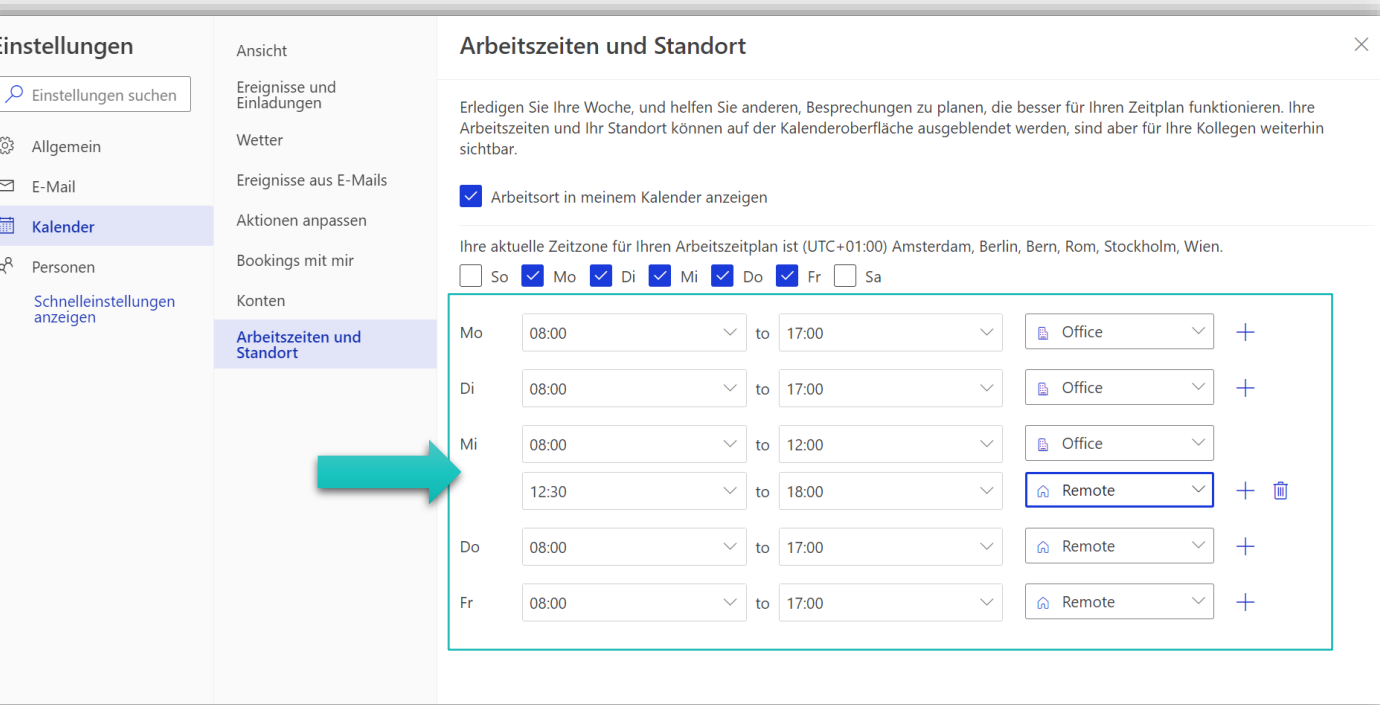
### **Arbeitszeit und Arbeitsort**

ジニ

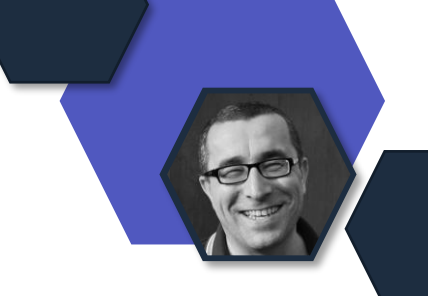

- Erweiterung der Arbeitszeiten für den Arbeitsort (Büro/Remote)
- Anzeige des ausgewählten Ortes im Terminplanungsassistent, in der Teams Personenkarte oder in der Kontaktkarte

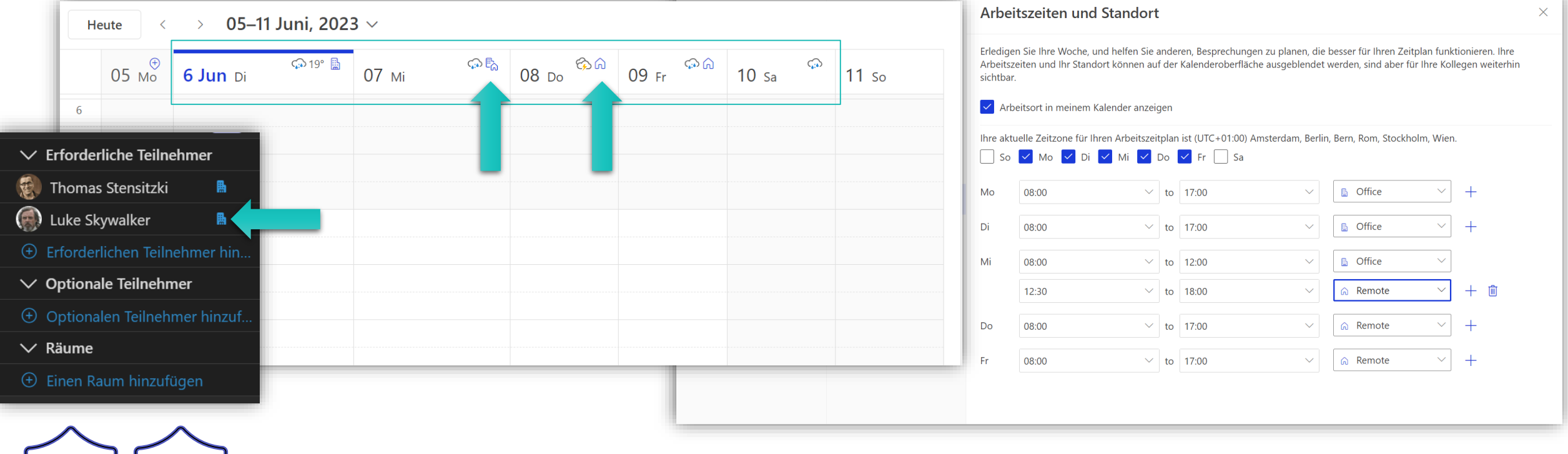

## **Video Messaging in Outlook Mobile**

- Anzeige eines Vorschaubildes für eine Video-Link in einer E-Mail
- Direktes Abspielen des Video nach Klick

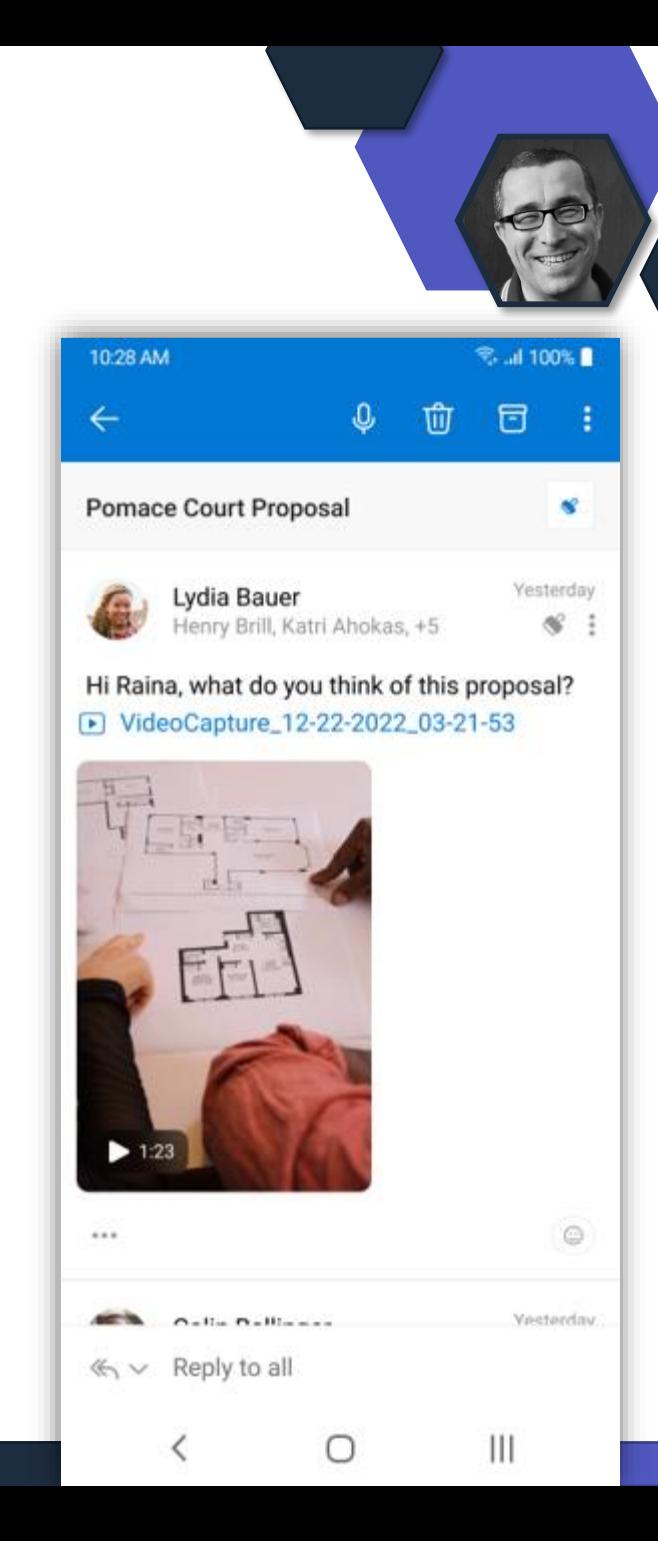

## **Video Messaging in Outlook Mobile**

- Anzeige eines Vorschaubildes für eine Video-Link in einer E-Mail
- Direktes Abspielen des Videos nach Klick
- Video-Aufnahmen und Hochladen zu OneDrive, während der Erstellung einer neuen E-Mail-**Nachricht** 
	- → Outlook Mobile für Android

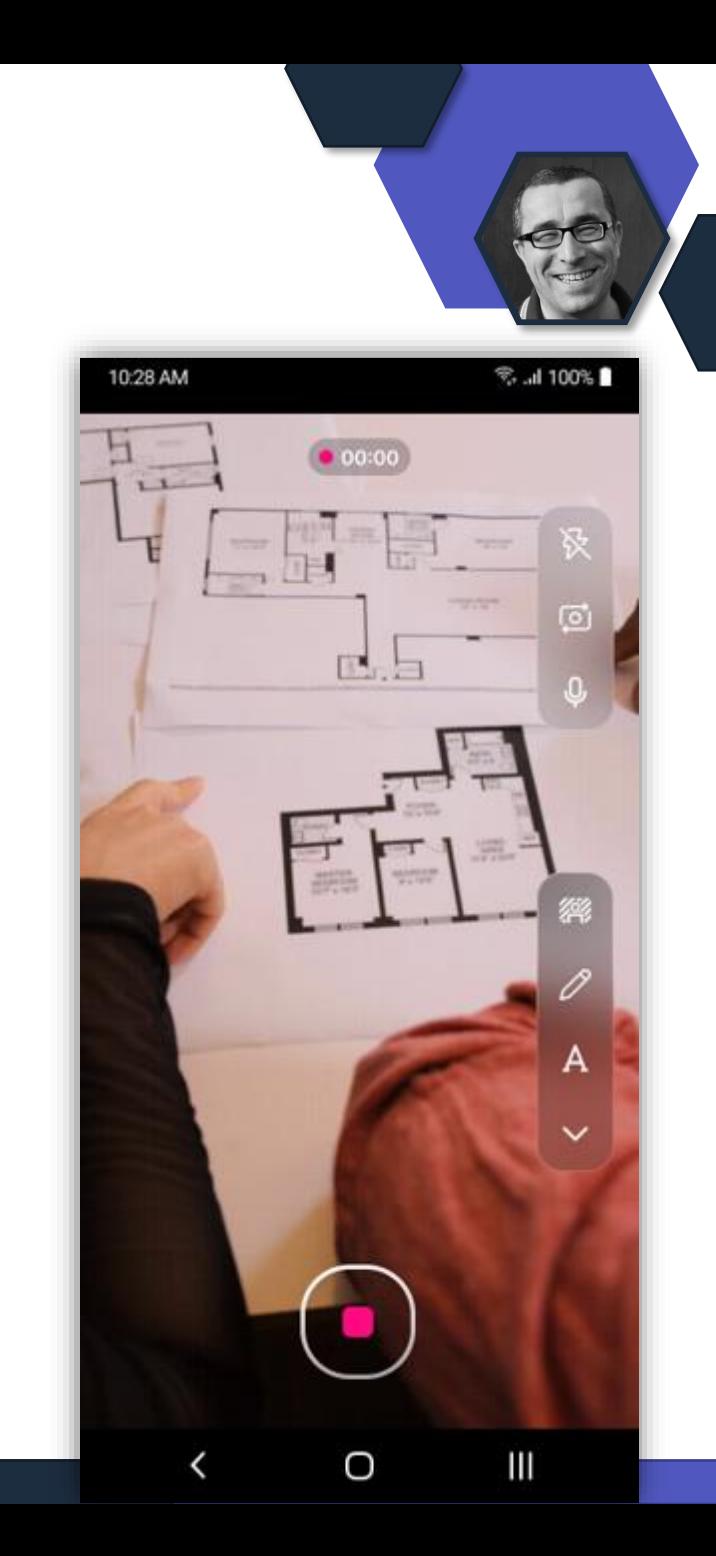

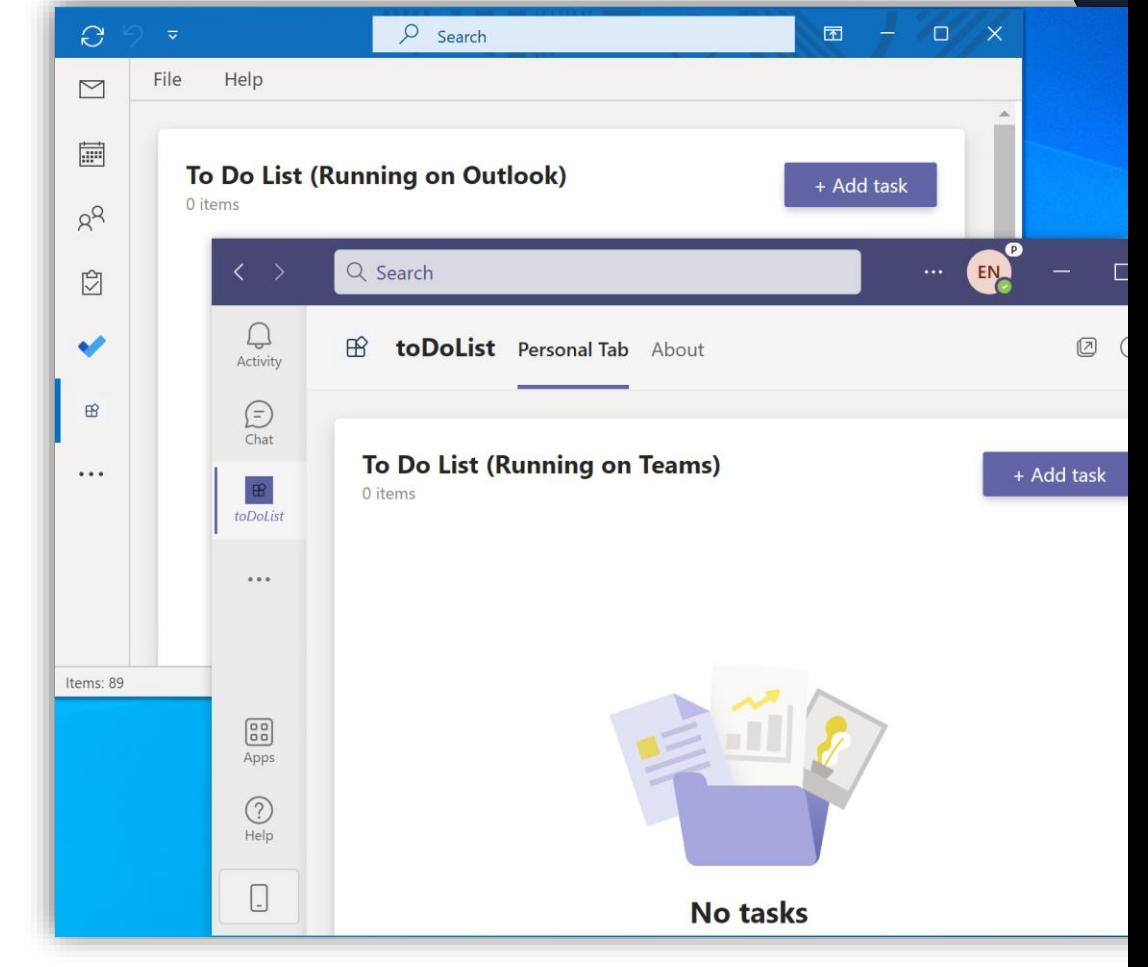

- Persönliche Teams Apps in Outlook Mobile
- Bereitstellung von Teams Apps im gesamten Microsoft 365

**Teams Personal Tabs in Outlook für iOS**

# **SharePoint Online & Stream**

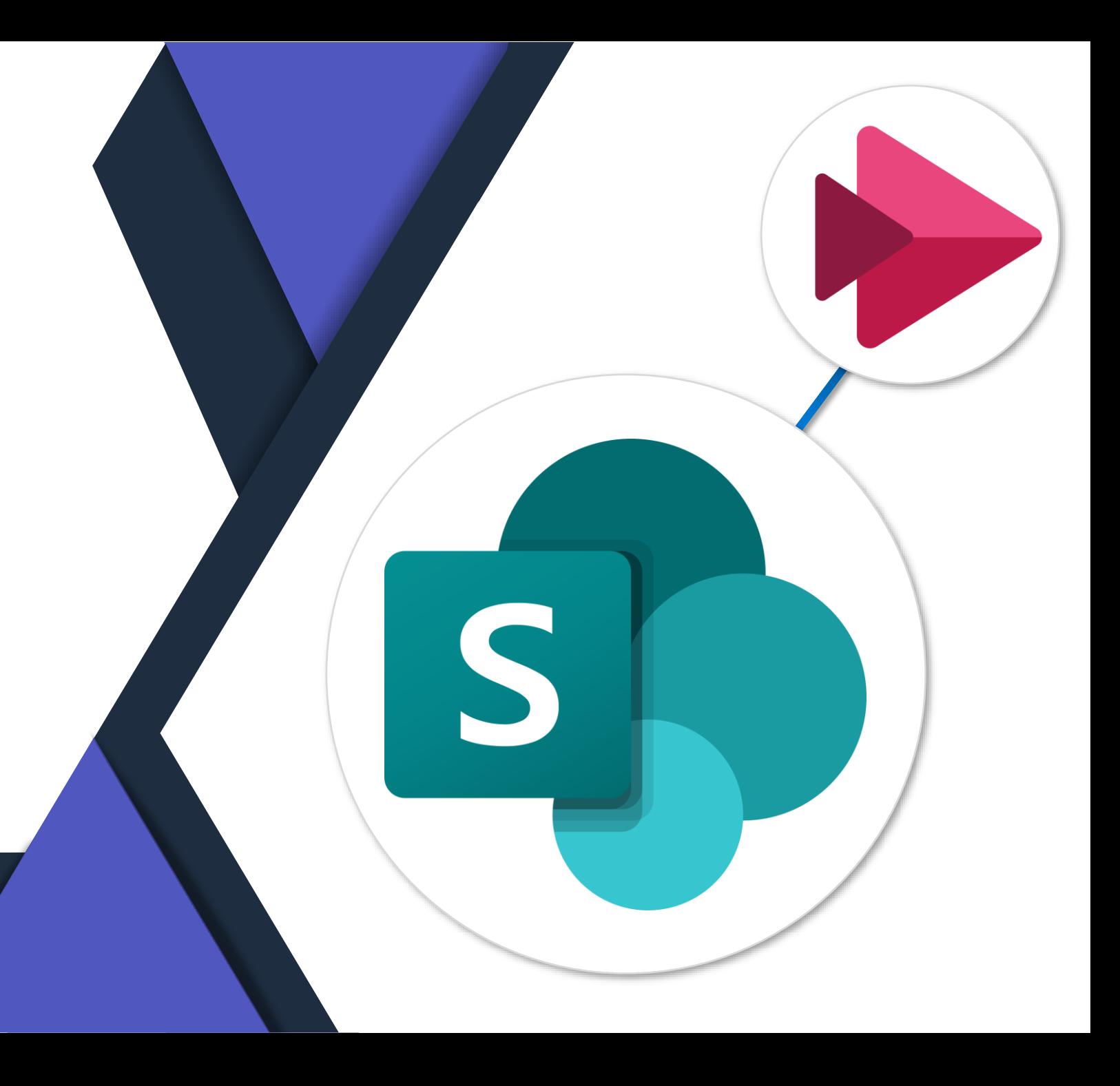

### **SharePoint Stream (classic) Webpart**

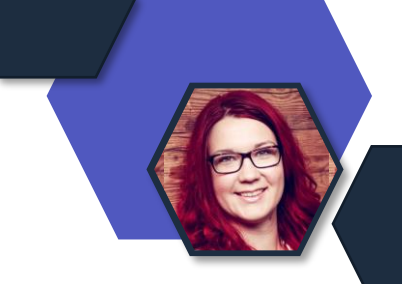

- Microsoft wird das **Stream (Classic)-Webpart** am **15. August 2023**  außer Betrieb nehmen und es wird nach diesem Datum nicht mehr zur Verfügung stehen.
- **ABER:** Alle SharePoint-Seiten und Nachrichtenbeiträge, die mit dem Stream (Classic)-Webpart mit einem **einzelnen Video als Quelle** erstellt wurden, werden bis Februar 2025 weiterhin Ihre Videos abspielen.
- Auf dem Classic Webpart konfigurierte Kanäle werden durch eine Schaltfläche ersetzt, die zum migrierten Ordnerspeicherort weiterleiten soll.
- Der Stream (Classic) Webpart wird durch das neuen **Stream (on SharePoint) Webpart** ersetzt. Geplanter Release **Anfang Juli.**

### **Migrationstool zu Stream on SharePoint**

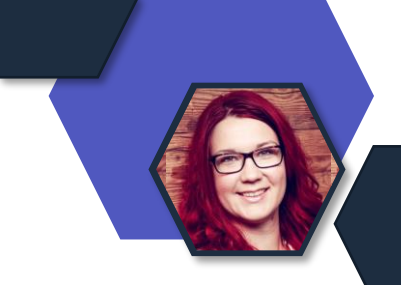

- Stream (Classic) wird am **15. Februar 2024** für alle Kunden (außer GCC) abgeschaltet.
- Der Nachfolgedienst, Stream (auf SharePoint), ist jetzt für alle Kunden **verfügbar**.
- Das **Stream-Migrationstool** wurde von Microsoft bereitgestellt um Admins dabei zu helfen, Inhalte von Stream (Classic) nach Stream (on SharePoint) zu verschieben. **Microsoft wird keine Inhalte automatisch im Tenant der Unternehmen migrieren.**
- **Zugang zum Tool via Stream Admin Center**

### **Migration zu Stream on SharePoint**

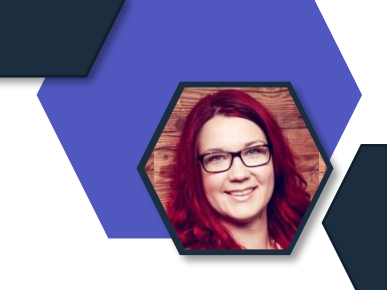

#### • **Nützliche Links für die Migration**

- Migrationstool von Stream (Classic) zu Stream (on SharePoint) [\(https://learn.microsoft.com/stream/streamnew/understand-the-tool](https://learn.microsoft.com/stream/streamnew/understand-the-tool))
- Migrationsprozess ([https://learn.microsoft.com/stream/streamnew/migration-process\)](https://learn.microsoft.com/stream/streamnew/migration-process)
- Migrationseinstellungen für Stream (Classic) [\(https://learn.microsoft.com/stream/streamnew/migration-settings\)](https://learn.microsoft.com/stream/streamnew/migration-settings)
- Berichte des Stream-Migrationstools, Berechtigungen und Unterstützung für die Einbettung [\(https://learn.microsoft.com/stream/streamnew/migration-details](https://learn.microsoft.com/stream/streamnew/migration-details))
- Migrationsstrategien für den Wechsel von Stream (Classic) zu Stream (on SharePoint) [\(https://learn.microsoft.com/stream/streamnew/migration-strategies\)](https://learn.microsoft.com/stream/streamnew/migration-strategies)
- Zeitplan für die Migration & Stilllegung [\(https://learn.microsoft.com/stream/streamnew/stream-classic-to-new-migration](https://learn.microsoft.com/stream/streamnew/stream-classic-to-new-migration-overview#migration--retirement-timeline)[overview#migration--retirement-timeline\)](https://learn.microsoft.com/stream/streamnew/stream-classic-to-new-migration-overview#migration--retirement-timeline)
- Manuelles Hinzufügen von Containern ([https://learn.microsoft.com/en](https://learn.microsoft.com/en-us/stream/streamnew/understand-the-tool#add-containers-manually)[us/stream/streamnew/understand-the-tool#add-containers-manually\)](https://learn.microsoft.com/en-us/stream/streamnew/understand-the-tool#add-containers-manually)

### **Wiedergabelistenansicht im SharePoint-Listenwebpart**

- Neues Webpart für die Anzeige von Videos aus Stream on **SharePoint**
- Konfiguration der Wiedergabeliste
- Rollout: Juni.2023

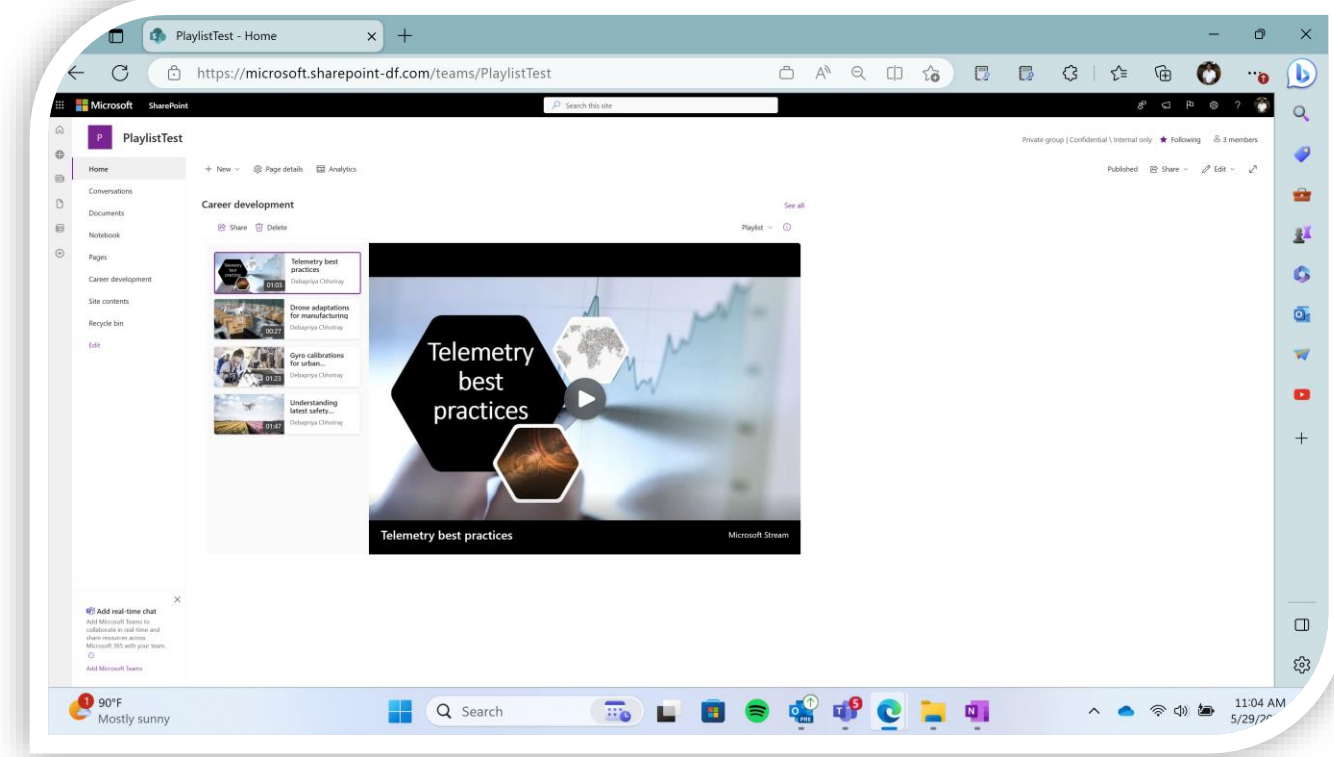

S

### **Administrator: Änderung der Seitenfreigabe mit Gästen**

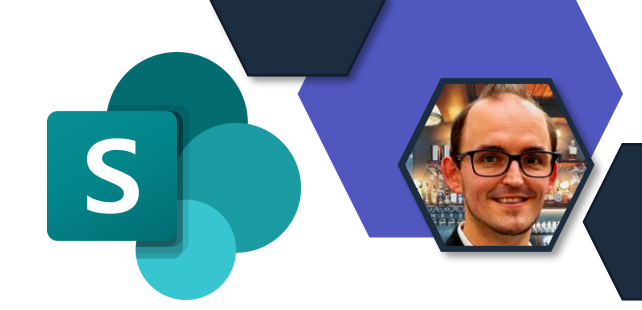

Bisheriger Prozess über den SharePoint Einladungsmanager. Zukünftig übernimmt der Azure B2B Einladungsmanager

- Vereinheitlichung
- Ablauf bleibt identisch, nur eine andere Anwendung übernimmt
- Rollout: bis Ende Juni.2023

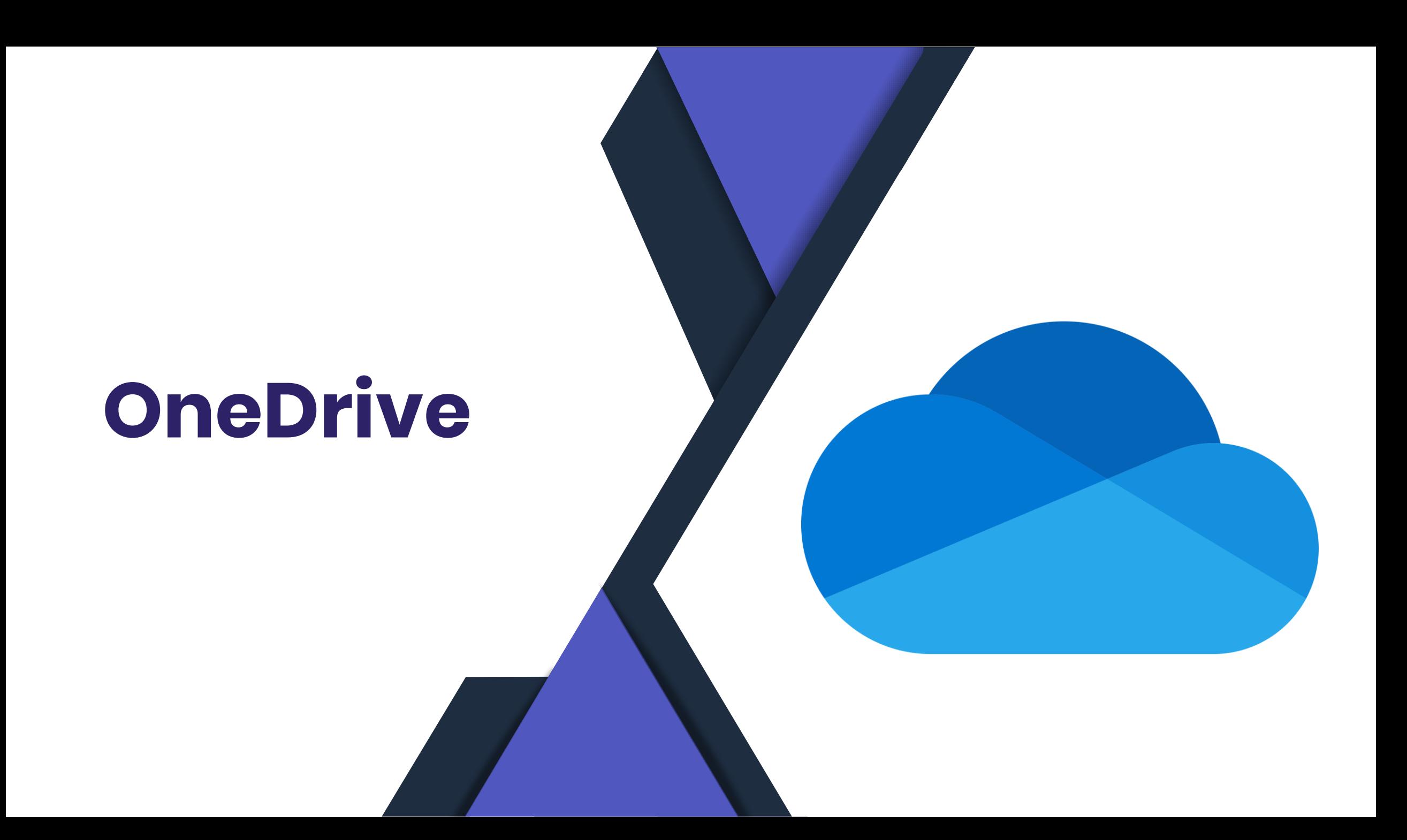

#### Neugestaltetes Zugriffsmanagement:

- Menschenorientiert und benutzerfreundlicher.
- Überblick über alle Personen mit Dateizugriff, Suche und präzisere Zugriffsverwaltung.
- Detaillierte Informationen zu Gruppen und Verknüpfungen verfügbar.
- Rollout: Mai to June

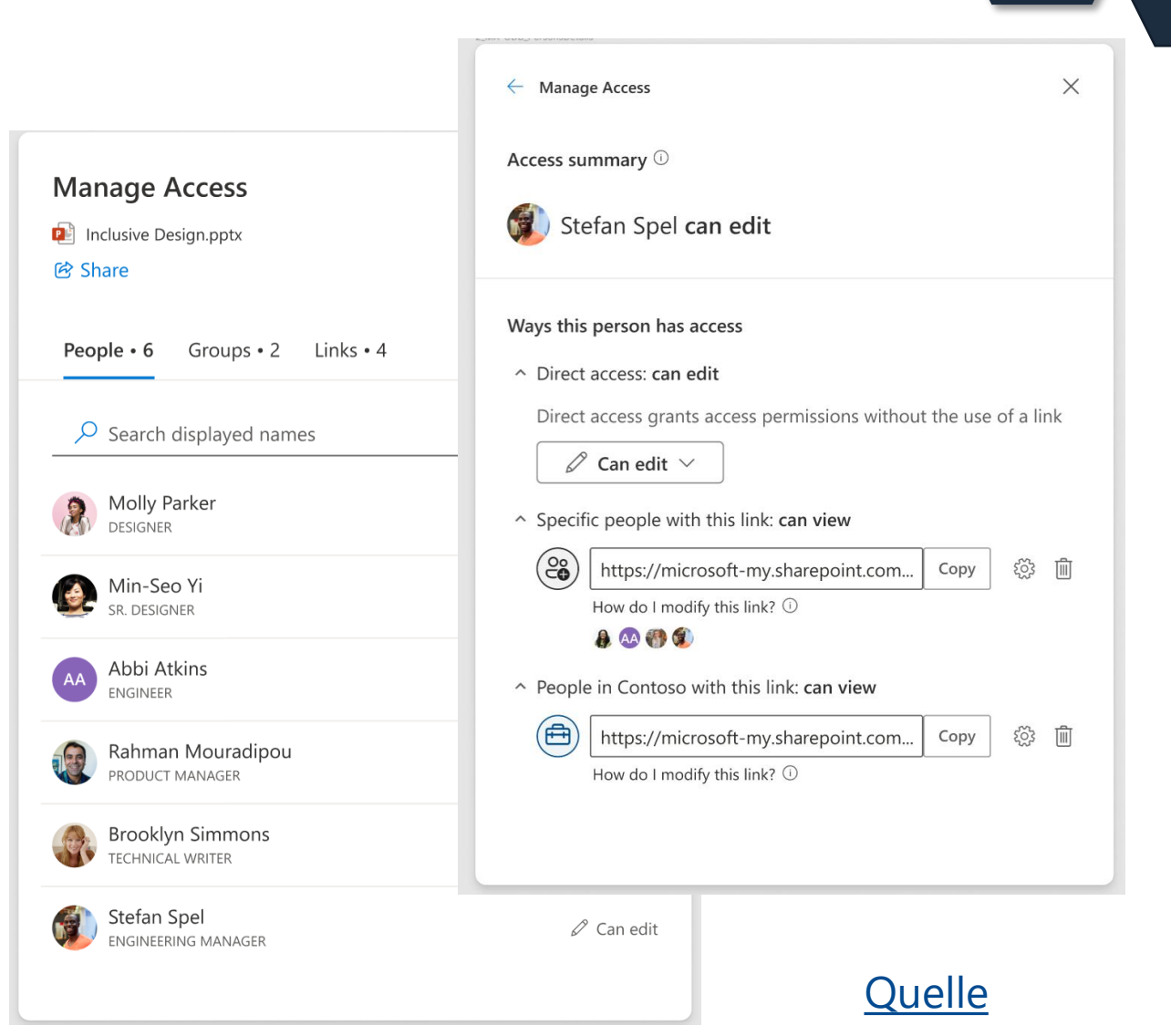

#### **OneDrive: Sharing Experiences - Refreshed Manage Access**

#### **(Updated) New OneDrive Shared Experience**

kat@cor  $\bigcap$  Hon □ My f  $\frac{22}{22}$  Shar

而 Recy

Shared L

xu XaT EV Exp

o<sub>G</sub> One Mor

- Das **Teilen** Erlebnis in der linken Navigationsleiste von OneDrive Web wurde aktualisiert, um es Benutzern einfacher zu machen, schnell auf geteilte Inhalte zurückzugreifen.
- Die überarbeitete Ansicht "Mit Ihnen geteilt" ermöglicht es Benutzern, Dateien und Ordner, die per E-Mail, Chat und Meetings geteilt wurden, an einem Ort zu finden.
- Darüber hinaus können Benutzer Aktualisierungen an Dateien anhand der Aktivitätsspalte erkennen und Filter verwenden, um Dateien leicht zu finden.
- Rollout März/Mai

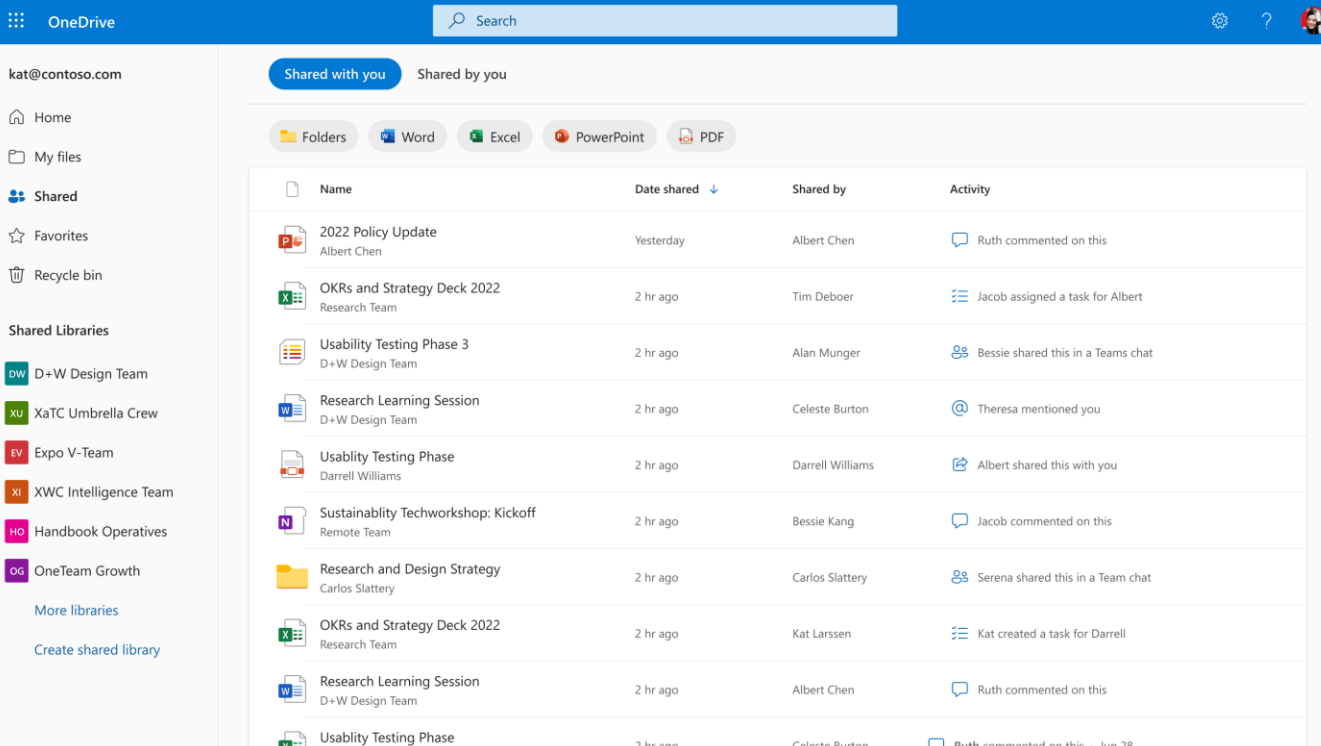

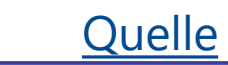

#### **Relocating sync command in OneDrive's My files view to settings**

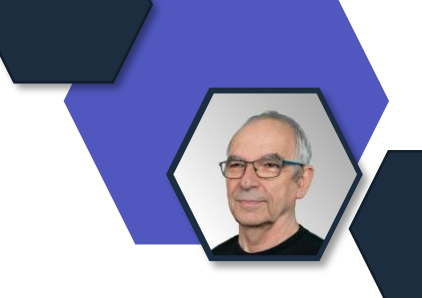

- Microsoft verlagert den Befehl für die **Synchronisierung** unter "Eigene Dateien" in das Einstellungsmenü.
- Alle Funktionen bleiben gleich, aber mit einem neuen Einstiegspunkt.

• Rollout Start: June 2023

• .

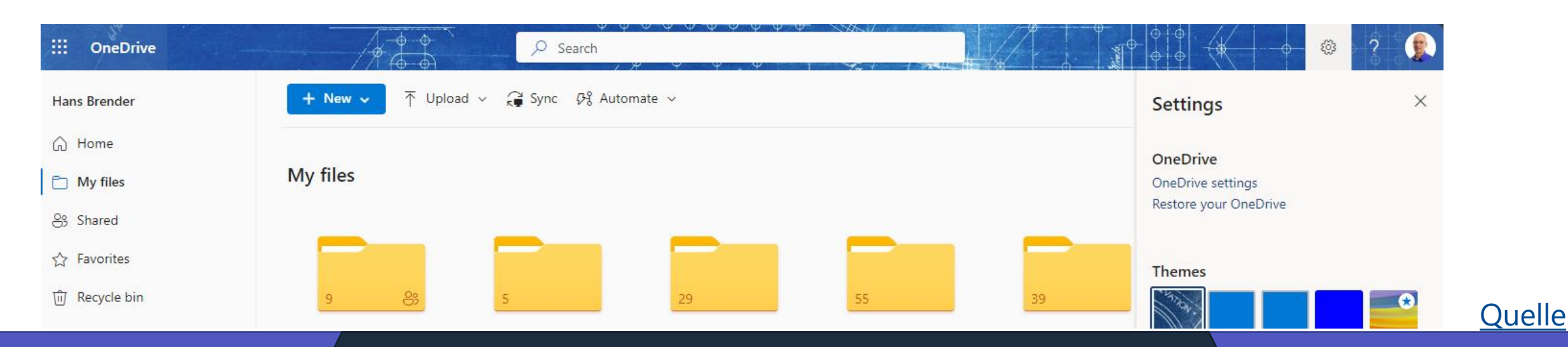

### **OneDrive: Simplified Sharing**

• Komplette Überarbeitung der Freigabesteuerung, um Ihnen und Ihrer Organisation die Freigabe einfacher und sicherer zu machen.

Sie können sich auf die Personen konzentrieren, mit denen Sie etwas teilen möchten, und darauf, wie Sie es mit ihnen teilen möchten.

- Der **Linkbereich** wird immer **unten** im Dialogfeld angezeigt und kann oben rechts unter dem Einstellungszahnrad geändert werden, damit er optimal auf Ihre Szenarien zugeschnitten ist, bevor Sie ihn mit anderen teilen.
- Der Abschnitt "**Link kopieren**" gibt jetzt eine kurze Erfolgsmeldung aus, wenn der Link erfolgreich in die Zwischenablage kopiert wurde. Die Möglichkeit der Weitergabe an Outlook ist für Benutzer, die dies im oberen Menü aktiviert haben, weiterhin verfügbar.
- Rollout Mai -Ende Juni

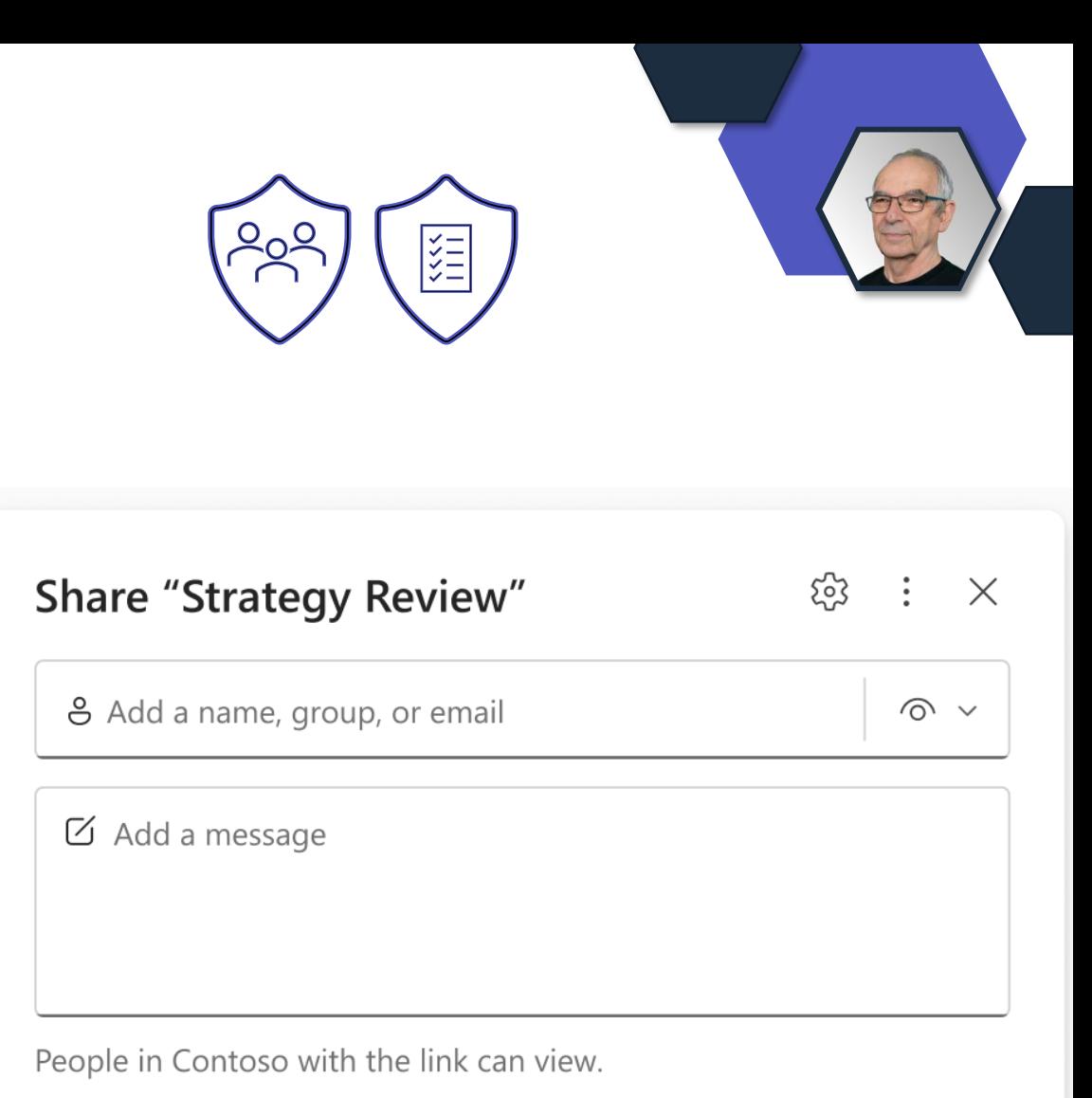

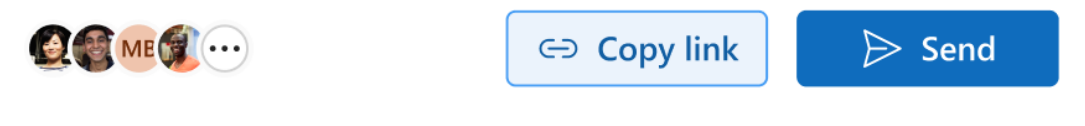

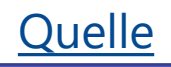

#### **OneDrive: Ausgeschlossene Dateierweiterungen**

#### **OneDrive Personal**

- Keine Office Dateien.
- Nur neue Dateien, die in OneDrive (Explorer) gespeichert werden.
- Ab Version 23.109.0523.0001
- $\overline{\mathsf{R}}$  Synchronisieren und  $\beta$ Konto Ausgeschlossene Dateierweiterungen Q Benachrichtigungen Ausgeschlossene Elemente werden nicht auf OneDrive  $(i)$  Info gesichert, aber Cloudelemente werden weiterhin mit diesem Ausschließen Computer synchronisiert.  $\times$ Dateierweiterung ".PPTX" E Dateierweiterung ".ZYX"  $\times$ Dateierweiterung ".XXX"  $\times$ Speicher 26.4 GB verwendet von 40 GB (65%)  $\times$ Dateierweiterung ".DOCX" Mehr Speicher erhalten Die mobile OneDrive-App<br>Dierunterladen Dateierweiterung ".lnk"

Uploadrate begrenzen

• Entspricht bei ODFB Gruppenrichtlinie [Schließen Sie das Hochladen bestimmter Dateitypen aus](https://learn.microsoft.com/de-de/sharepoint/use-group-policy?WT.mc_id=M365-MVP-4040055%20#exclude-specific-kinds-of-files-from-being-uploaded)

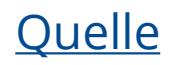

Aus  $\odot$ 

# **Power Platform**

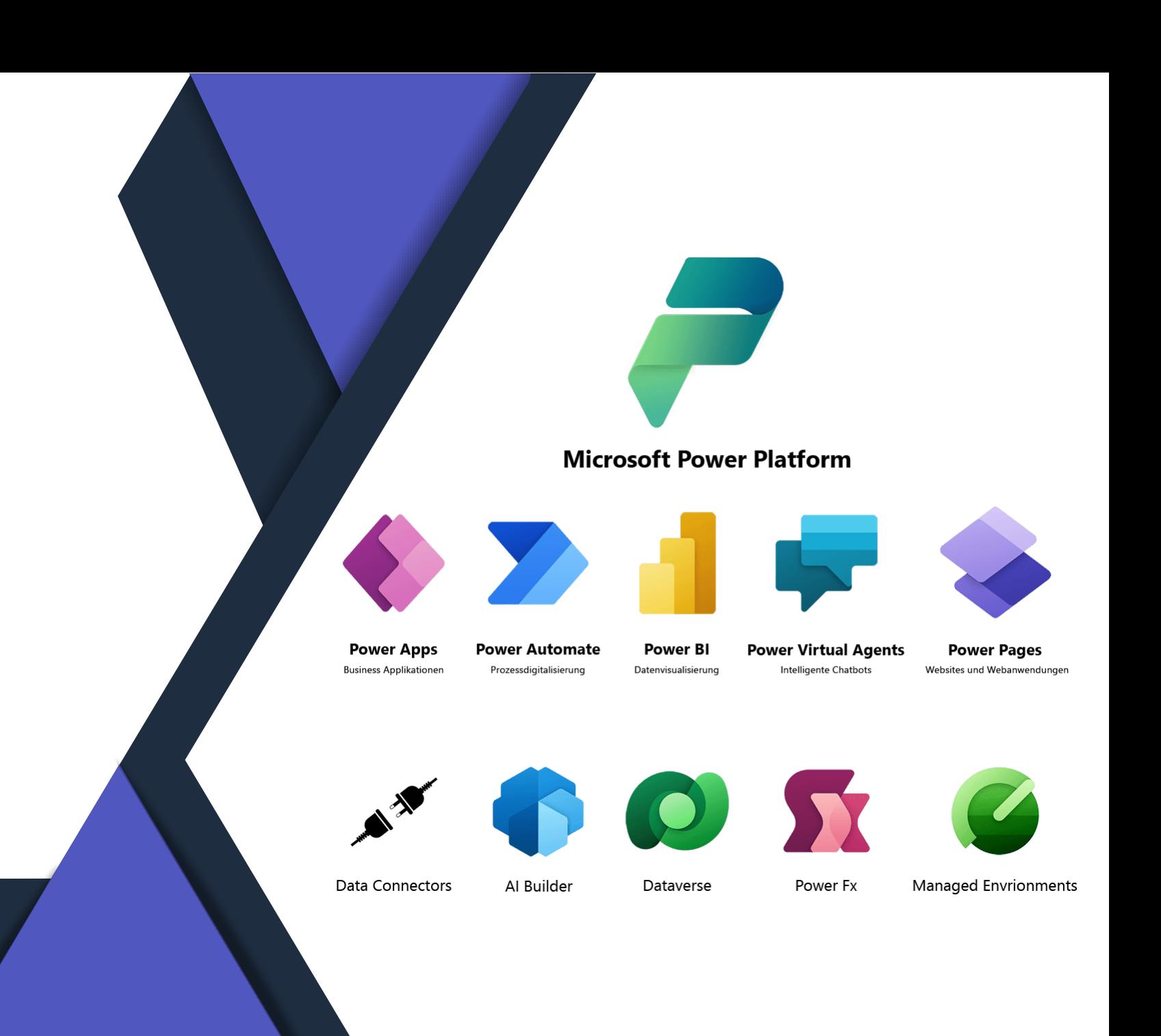

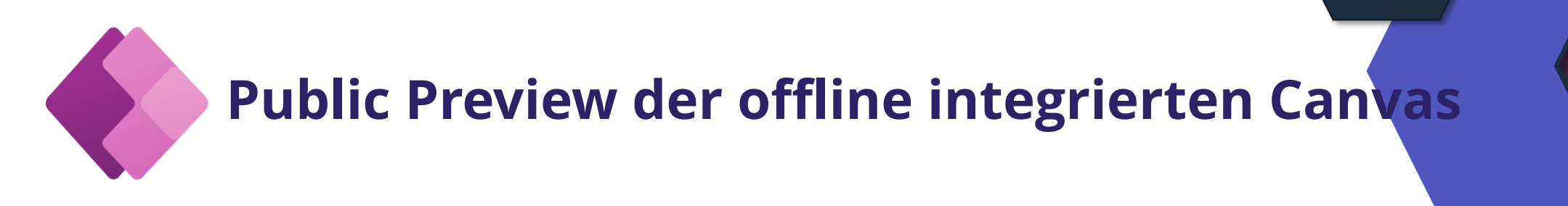

- Dataverse-zentrierte Canvas-Power-Apps ganz einfach für Offline-Szenarien mit einfachen Schaltern und einem einfachen Canvas-Steuerelement aktivieren
- Es ist nicht erforderlich, Power Fx SaveData/LoadData-Funktionen zu verwenden oder Offline-Daten mit komplexen Erfassungsschemata zu verwalten

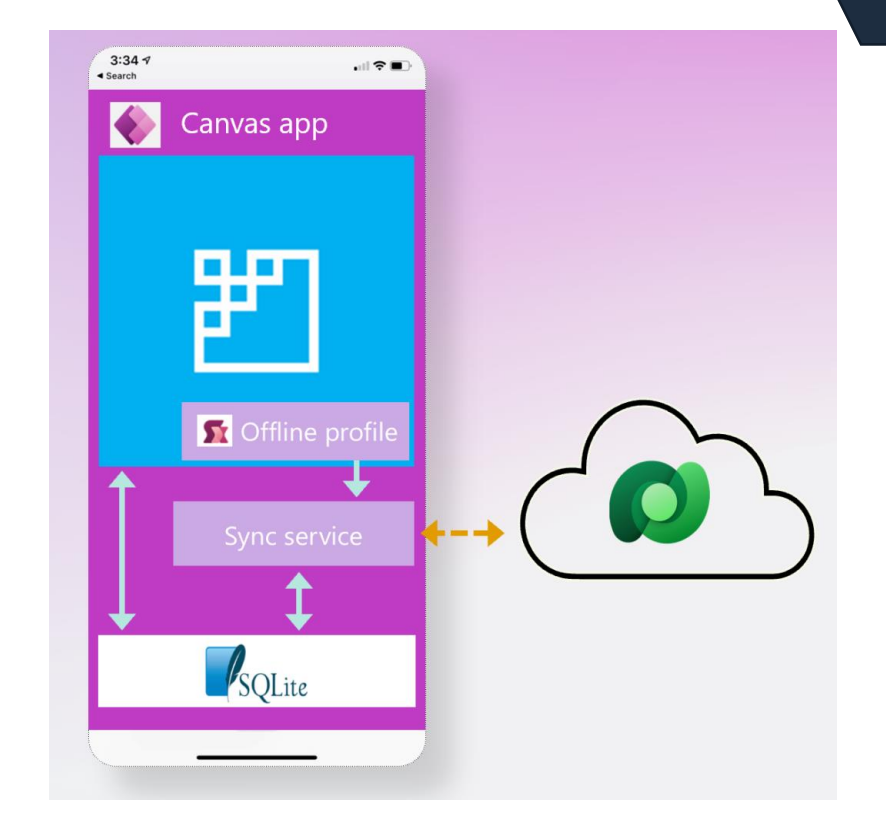

[Ankündigung der öffentlichen Vorschau der offline integrierten Leinwand | Microsoft Power Apps](https://powerapps.microsoft.com/en-us/blog/announcing-public-preview-of-canvas-built-in-offline/)

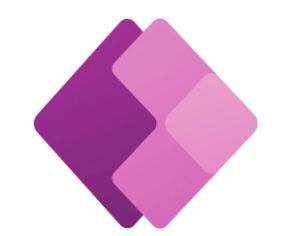

#### **KI-Funktionen der nächsten Generation**

- Multi-Screen-Anwendungen erstellen und Anpassungen in Echtzeit mit natürlicher Sprache vornehmen
- Neue Datenverarbeitungsfunktionen: Copilot kann jetzt jede Excel-Datei aufnehmen, egal wie locker sie strukturiert ist, und robuste strukturierte Tabellen mit einer Vielzahl von Datentypen erstellen
- Copilot Control bringt jetzt die Leistungsfähigkeit der AI in Modell-Apps mit intuitivem Datenverständnis und komfortabler Navigation
- Beschreibungen für komplexe Anwendungen und Mehrkomponentenlösungen mit Apps, Datentabellen und Automatisierungen erstellen

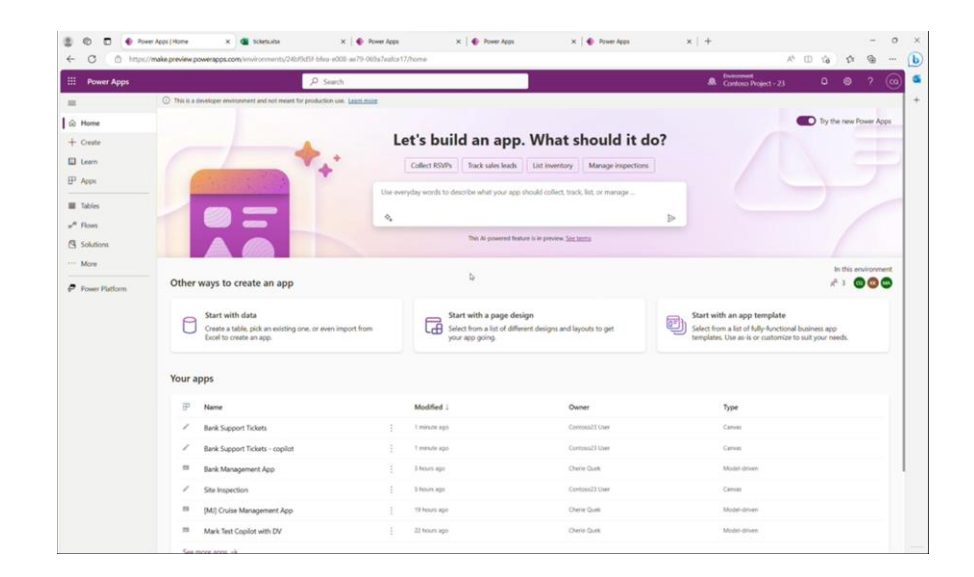

Ş,

空

[Power Apps stattet Programmierer mit KI-Funktionen der nächsten Generation aus | Microsoft](https://powerapps.microsoft.com/en-us/blog/power-apps-is-empowering-coders-with-next-generation-ai-capabilities/)  [Power Apps](https://powerapps.microsoft.com/en-us/blog/power-apps-is-empowering-coders-with-next-generation-ai-capabilities/)

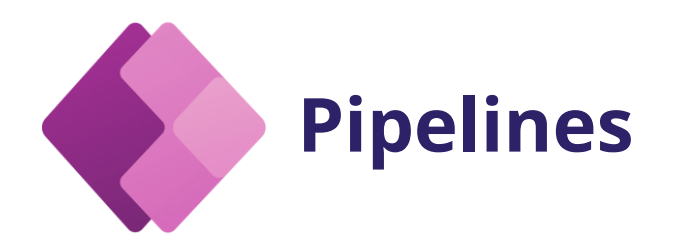

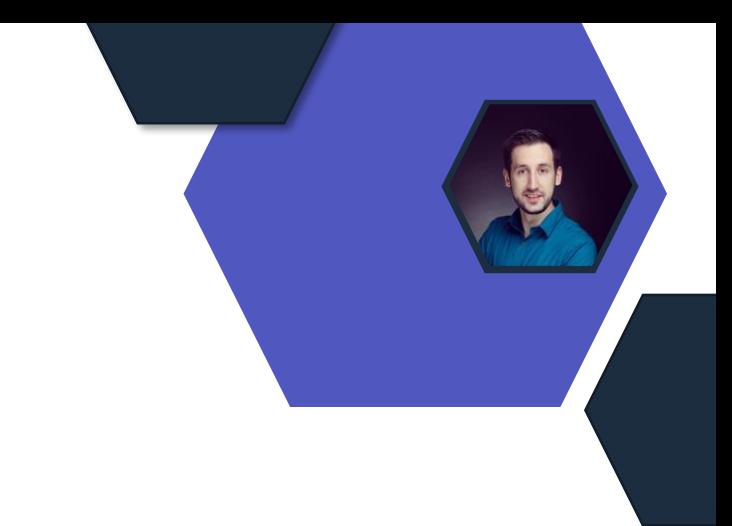

- Bereitstellung für einen späteren Zeitpunkt planen
- Bereitstellungsgates konfigurieren und benutzerdefinierte Logik in mehreren Schritten des Bereitstellungsprozesses anwenden
- Versionshinweise hinzufügen
- Unterstützung für Power Pages
- Sovereign Cloud-Unterstützung

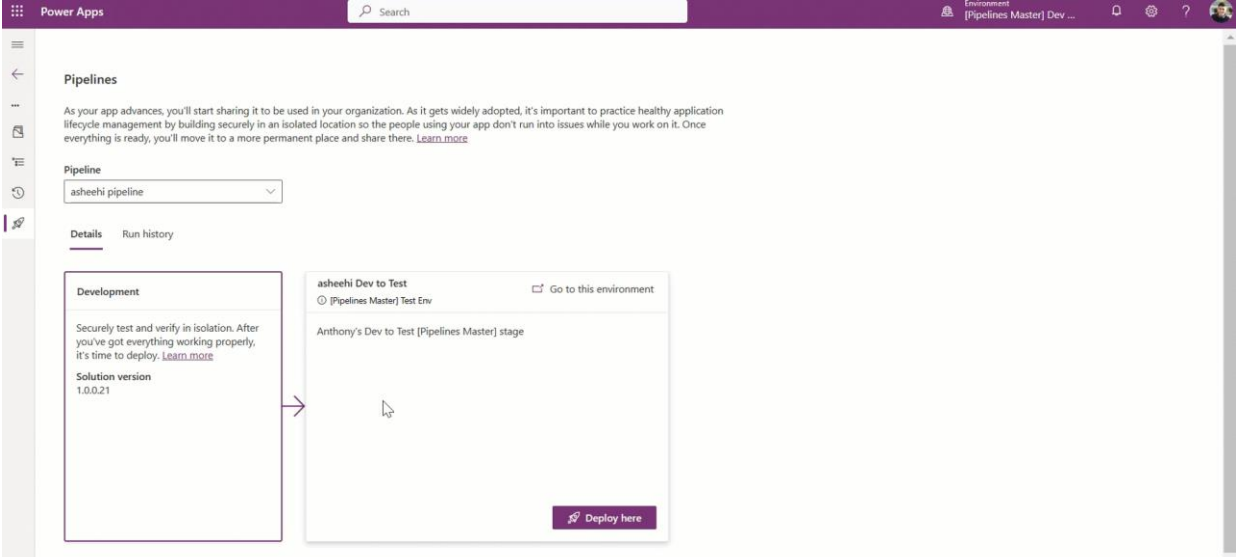

[Mehr Leistung mit Pipelines in Power Platform | Microsoft Power Apps](https://powerapps.microsoft.com/en-us/blog/more-power-with-pipelines-in-power-platform/)

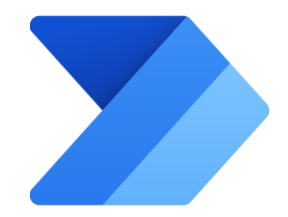

#### **Benutzerdefinierte Sicherheitsrolle für Power Automate Desktop (RPA)**

- Erstellen einer benutzerdefinierten RPA-Reviewer-Sicherheitsrolle
- Solution mit benutzerdefinierter Sicherheitsrolle – RPA-Prüfer:

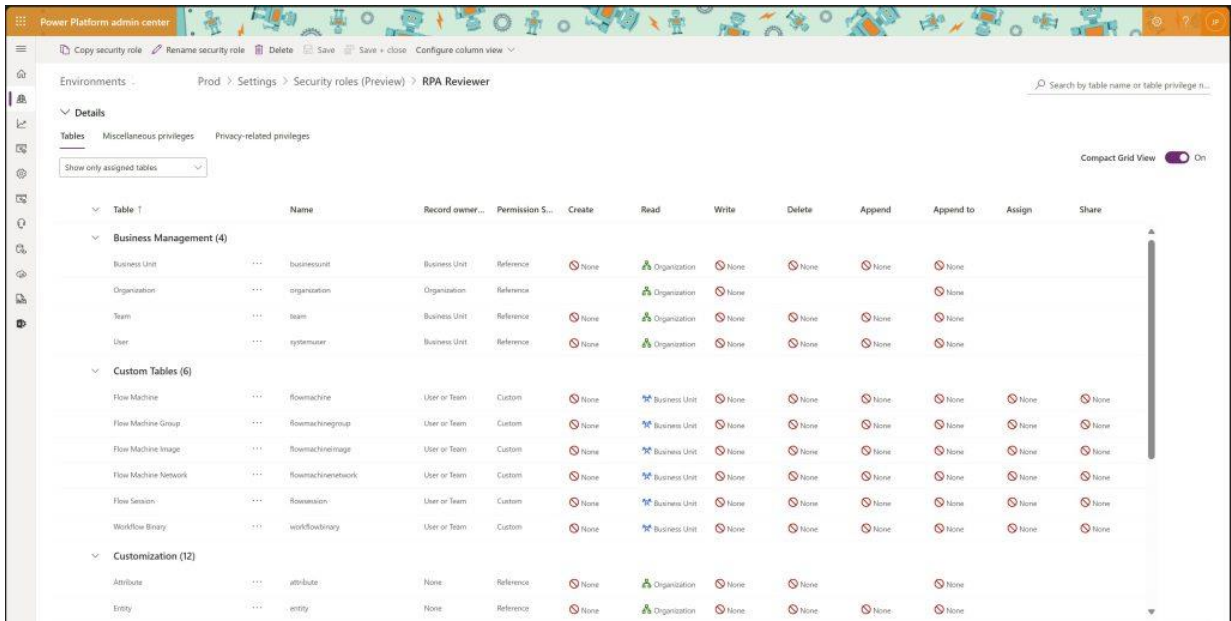

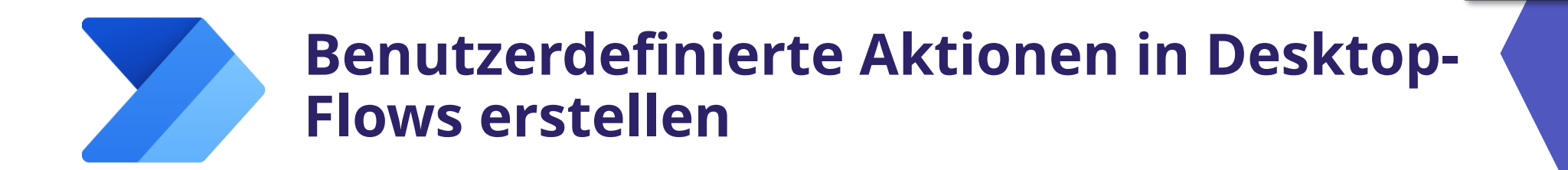

- Die Objekte-Bibliothek ist jetzt in Power Automate für Desktop in der Vorschau verfügbar

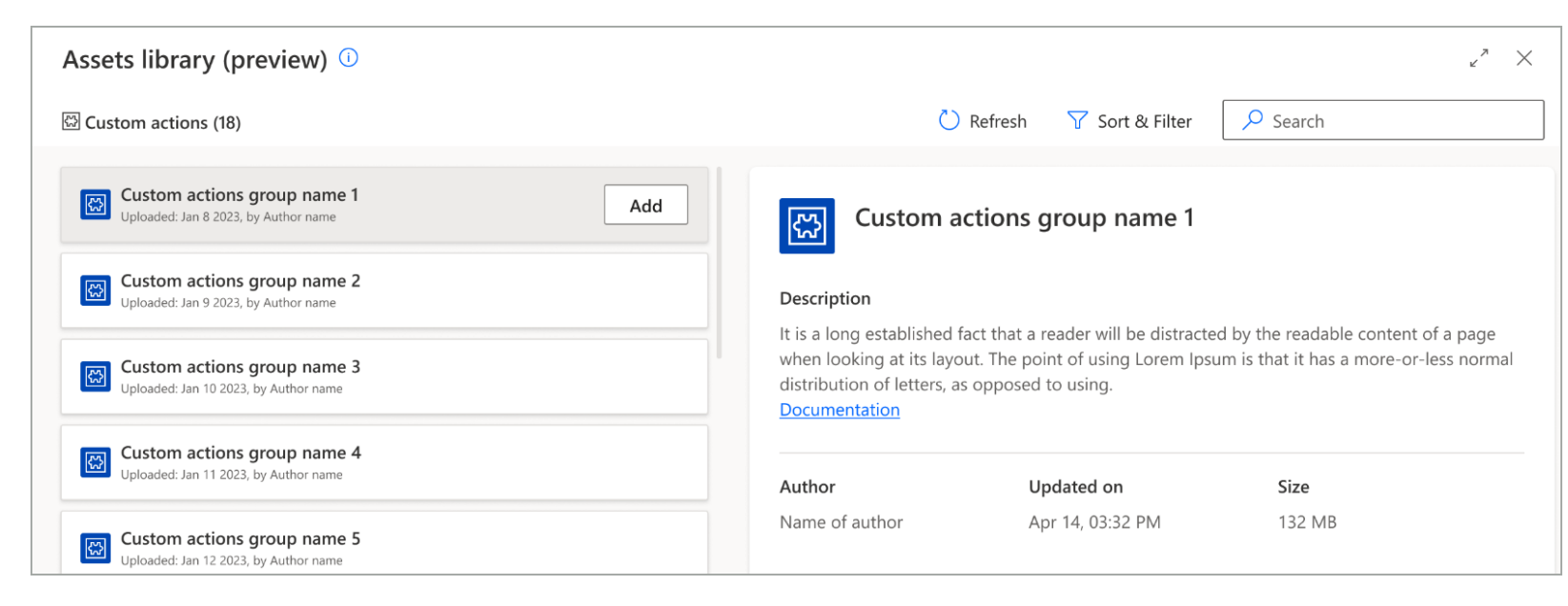

https://powerapps.microsoft.com/de-de/blog/try-the-new-power-fx-formula-bar-in-power-apps-studio/

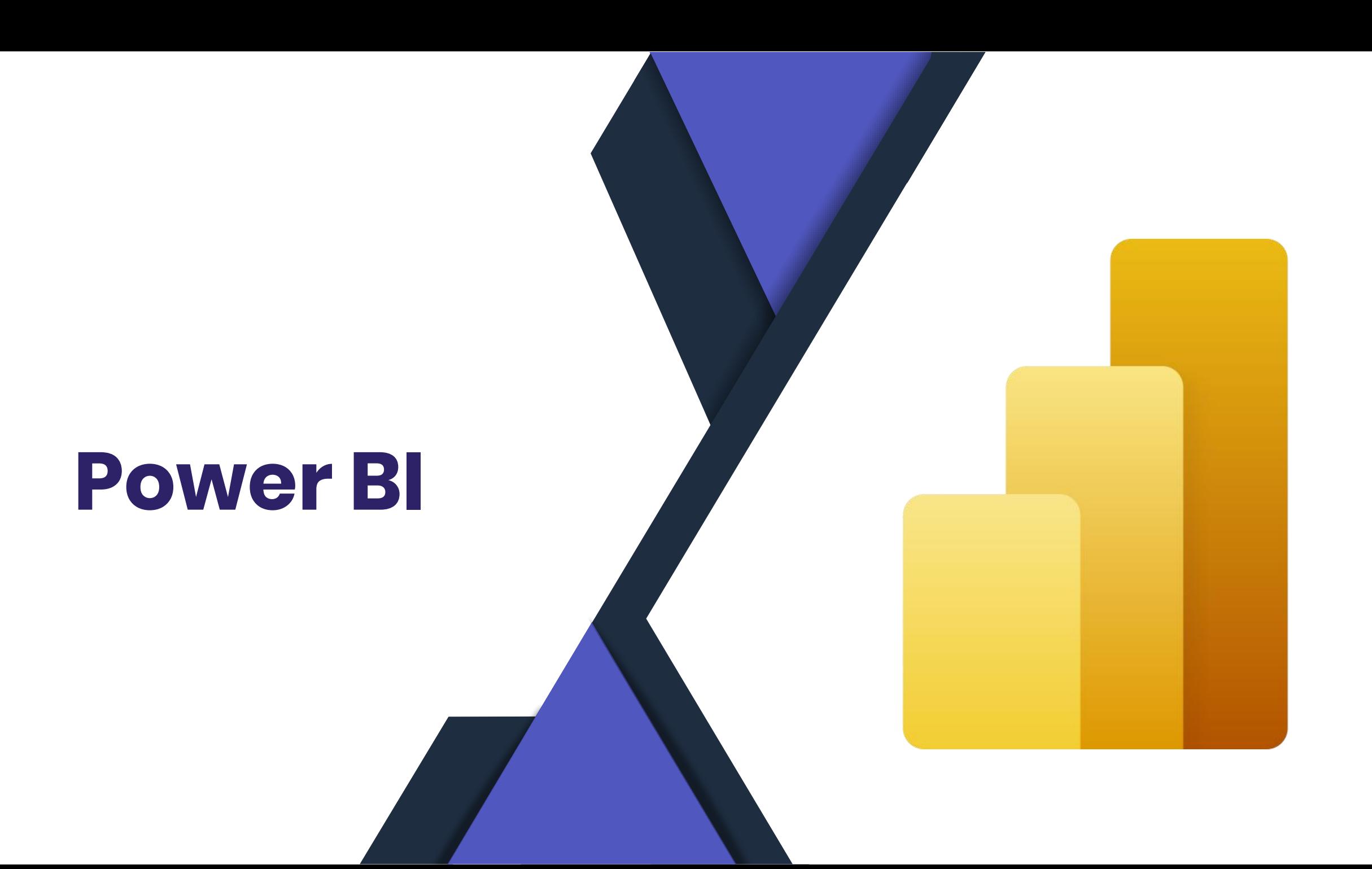

### **Power BI Microsoft Fabric**

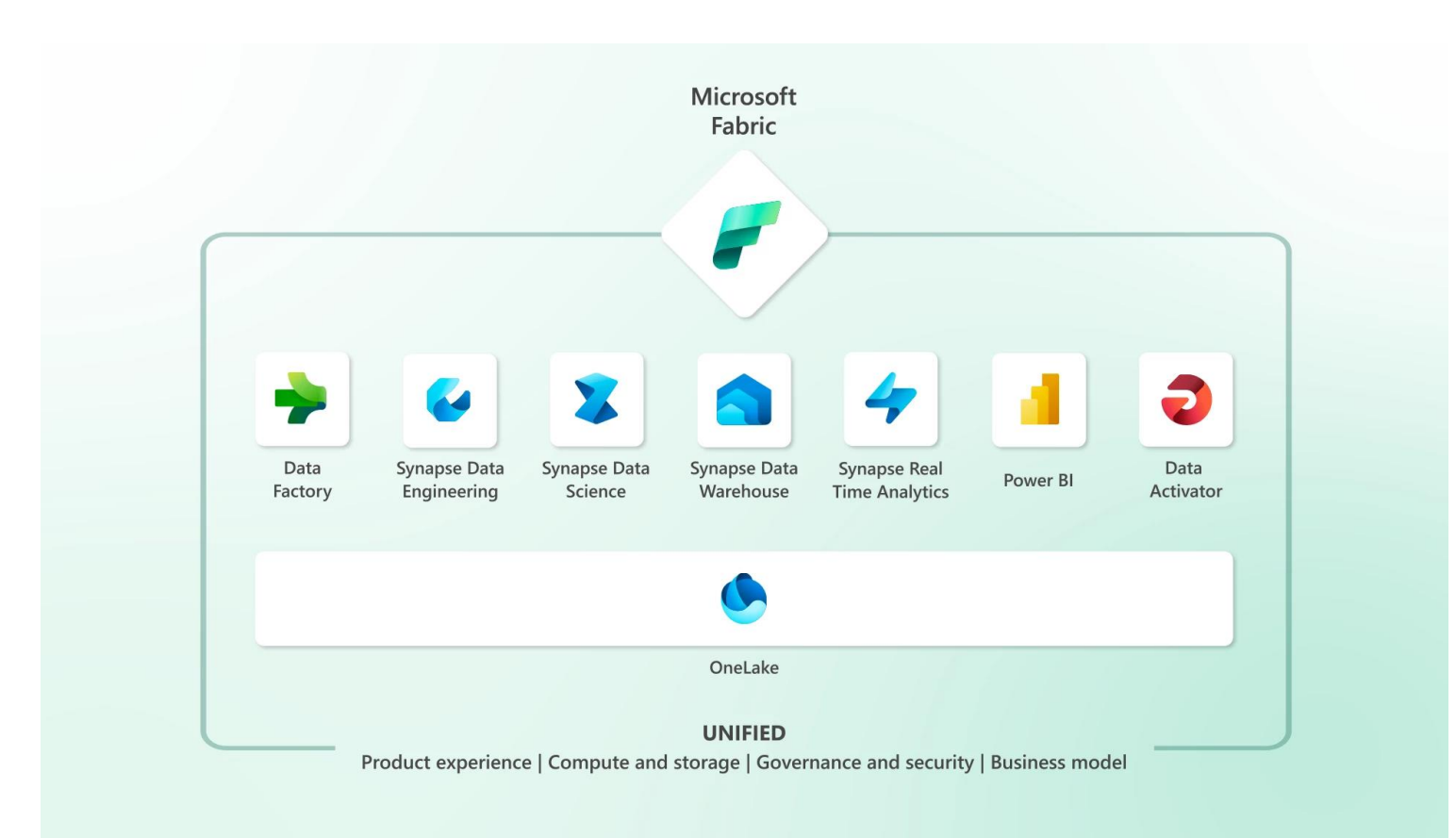

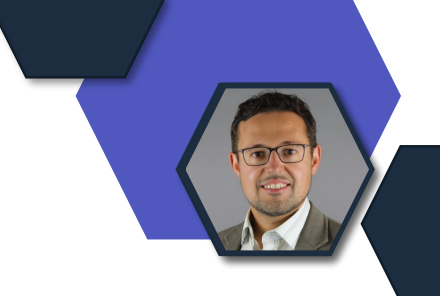

Preview im Wert von ca. 5.000,-€ für alle für 60 Tage möglich

[Introducing Microsoft Fabric: The data platform for the era of AI | Azure Blog | Microsoft Azure](https://azure.microsoft.com/en-us/blog/introducing-microsoft-fabric-data-analytics-for-the-era-of-ai/) [Learn about Microsoft Fabric from MVPs | Microsoft Fabric Blog | Microsoft Fabric](https://blog.fabric.microsoft.com/en-us/blog/learn-about-microsoft-fabric-from-mvps?ft=All:) [Announcing Microsoft Fabric capacities are available for purchase | Microsoft Fabric Blog | Microsoft Fabric](https://blog.fabric.microsoft.com/en-us/blog/announcing-microsoft-fabric-capacities-are-available-for-purchase)

### **Power BI – neu in Microsoft Fabric**

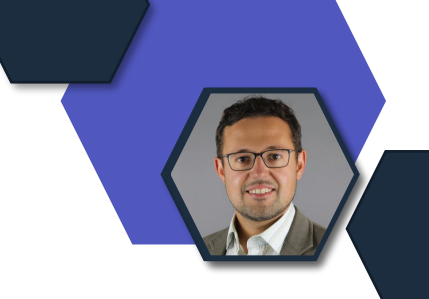

- Synapse und Data Factory Funktionen ab jetzt im Power BI **Service**
- Neue Objekte: Lakehouse, Data Warehouse, Dataflow Gen2, SQL-Endpunkt
- Kapazität wird benötigt, ist aber ab ca. 200,-€ verfügbar (statt bisher Premium ab ca. 5.000,-€)
- OneLake Datenspeicher im Delta Lake Format für alle Daten
- Direct Lake Zugriff für Power BI

### **Power BI – neu in Microsoft Fabric**

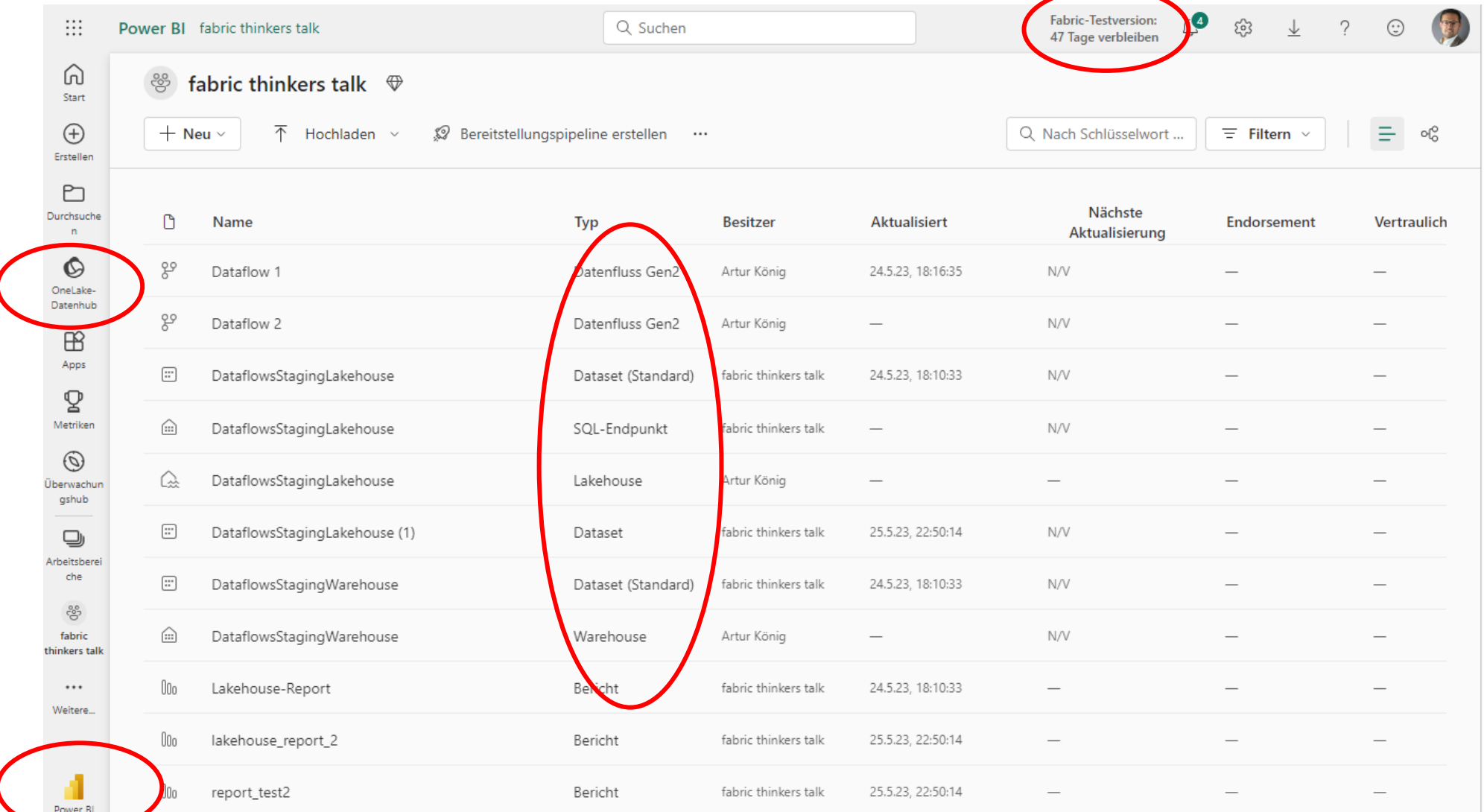

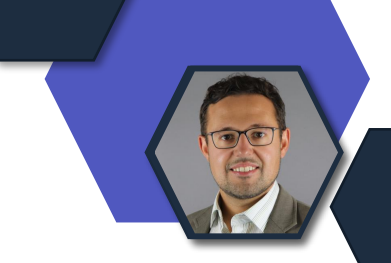

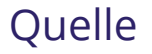

### **Power BI – Direct Lake Datenzugriff**

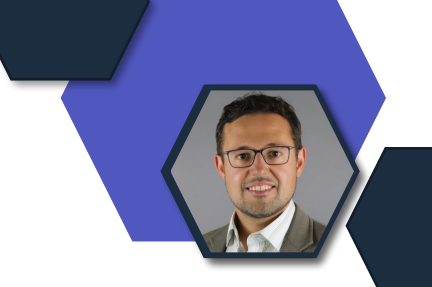

#### "das Beste aus Import und DirectQuery"

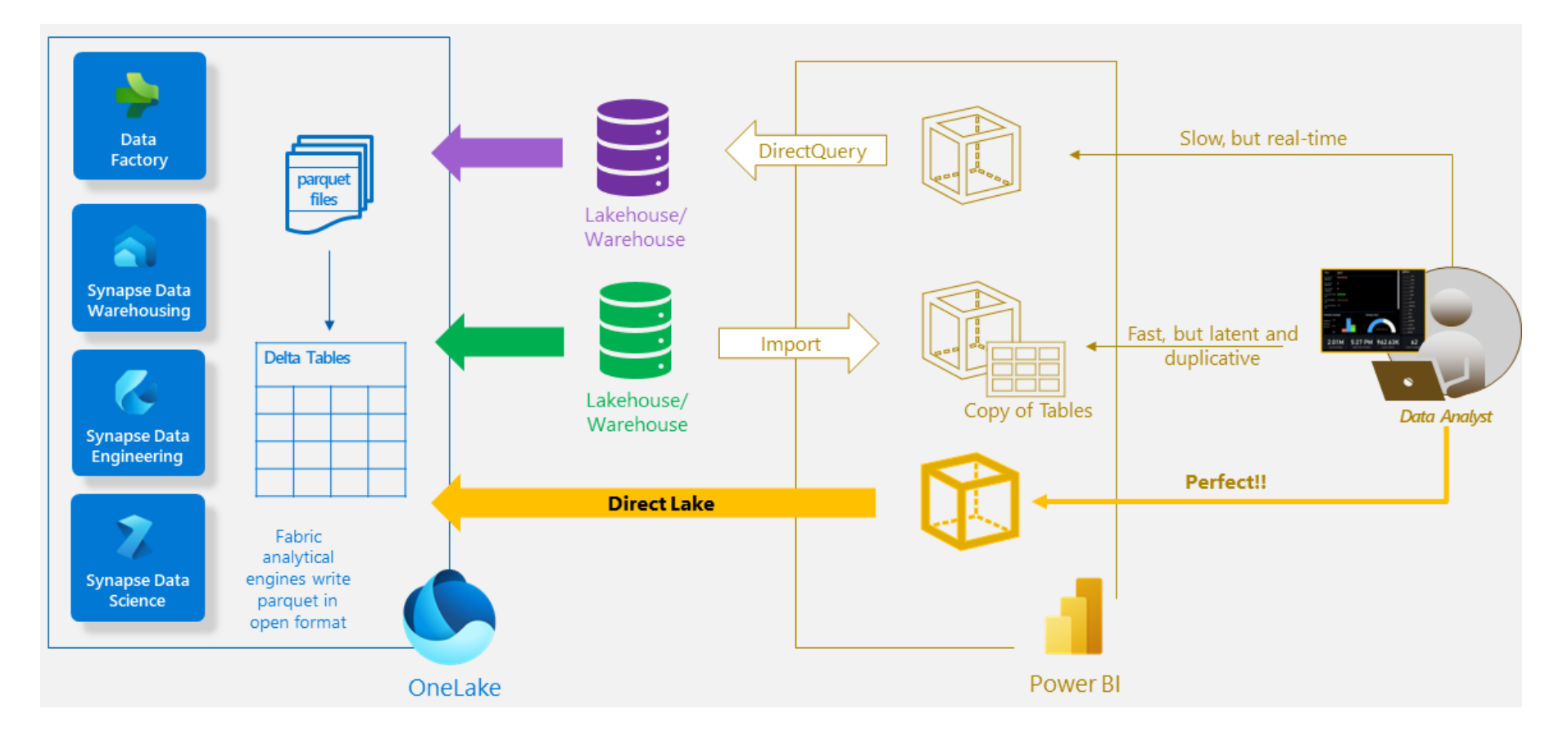

[Power BI May 2023 Feature Summary | Microsoft Power BI-Blog | Microsoft Power BI](https://powerbi.microsoft.com/de-de/blog/power-bi-may-2023-feature-summary/#post-23312-_Toc134425770)

#### **Power BI – und sonst so?**

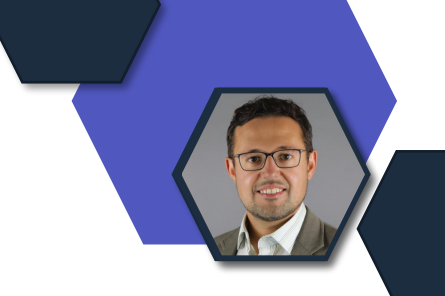

#### Mai Update 2023: Dynamische Labels in Diagrammen

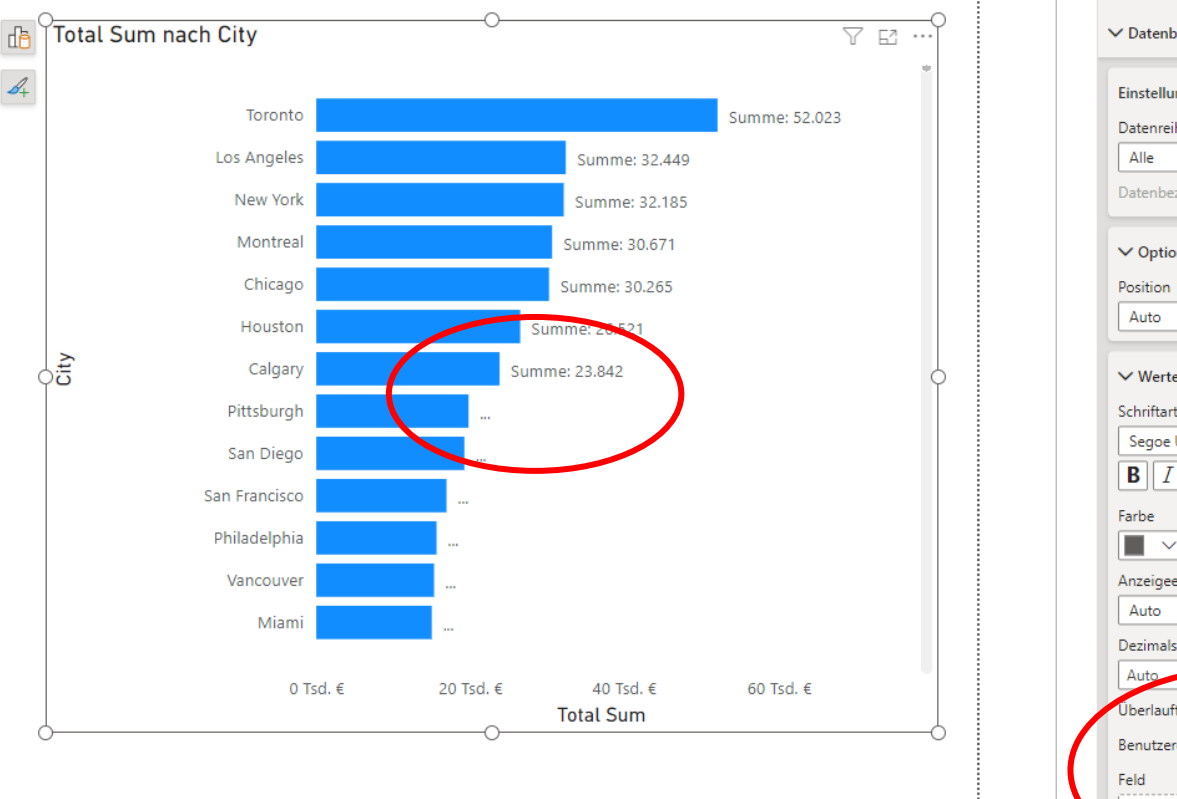

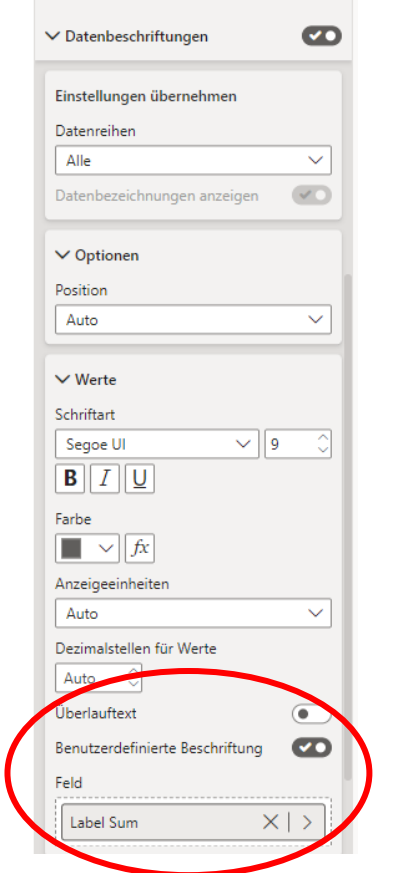

[Power BI May 2023 Feature Summary | Microsoft Power BI-Blog | Microsoft Power BI](https://powerbi.microsoft.com/de-de/blog/power-bi-may-2023-feature-summary/#post-23312-_Toc134425713)

#### **Power BI – Datasets im Service bearbeiten**

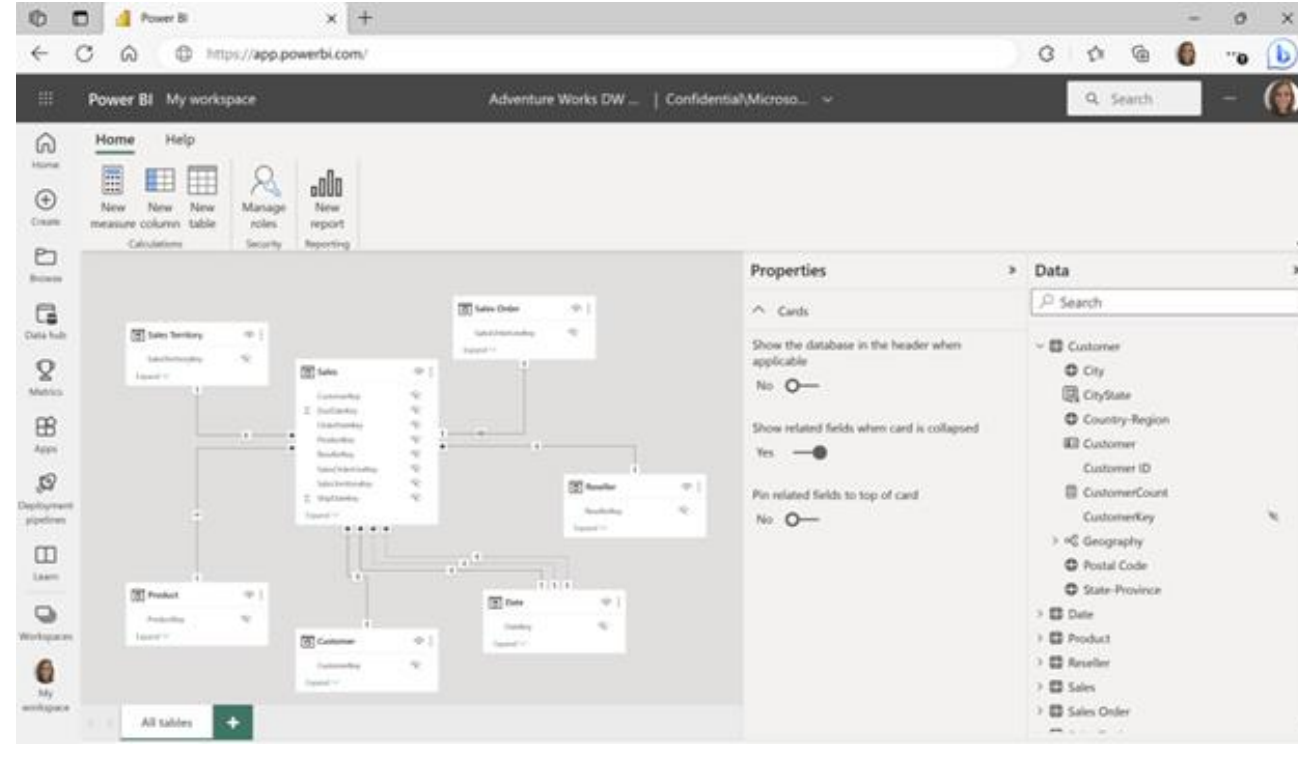

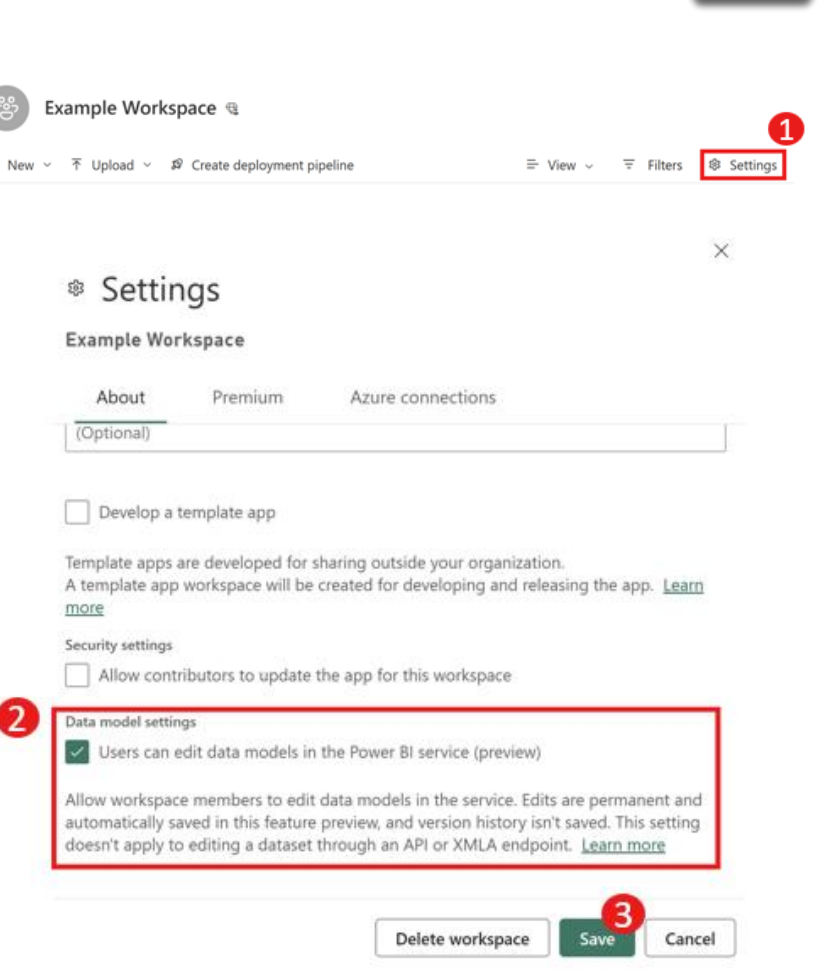

[Edit your data model in the Power BI Service \(Preview\) | Microsoft Power BI-Blog | Microsoft Power BI](https://powerbi.microsoft.com/de-de/blog/edit-your-data-model-in-the-power-bi-service-public-preview-opt-in/)

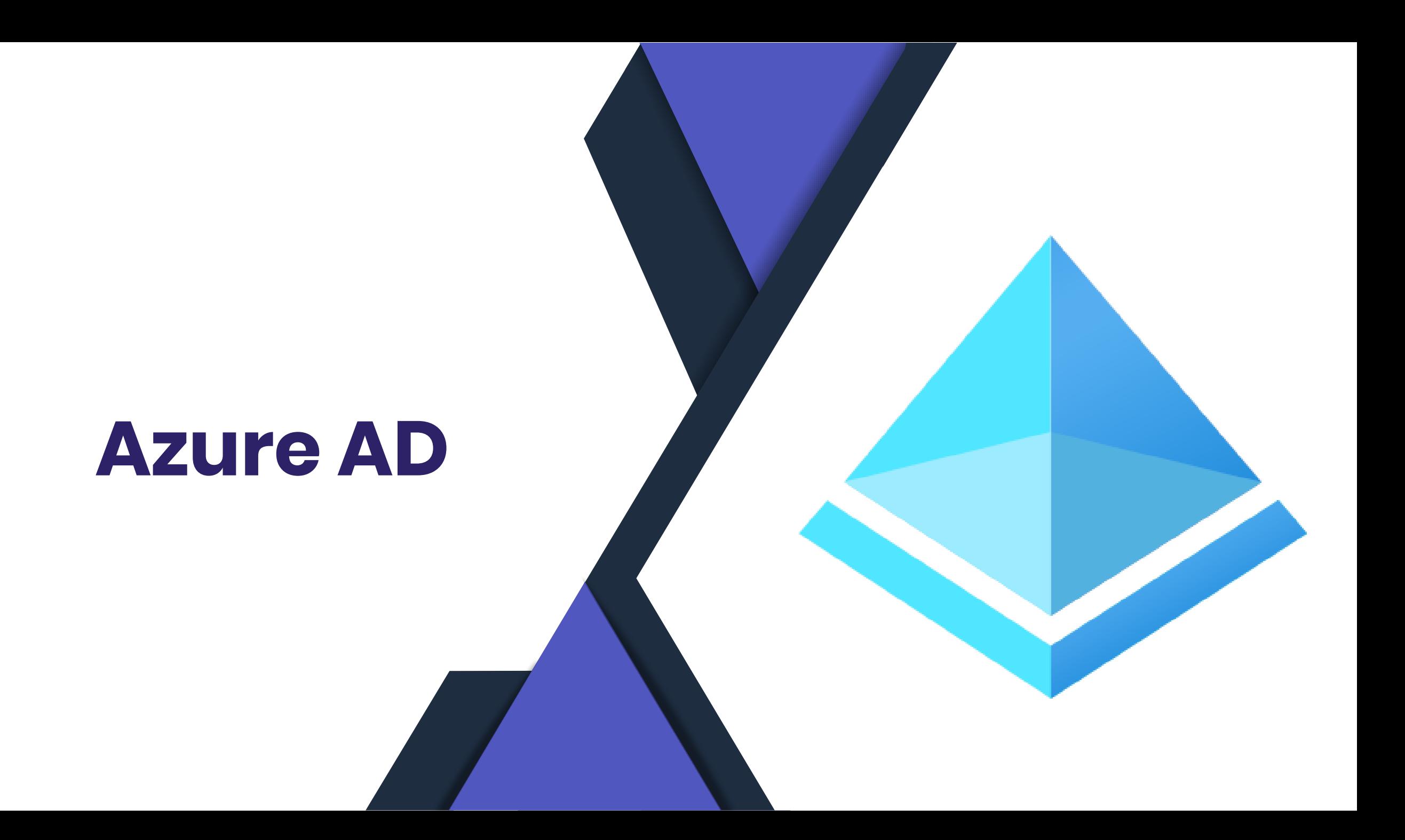

### **System-preferred multifactor authentication**

- Entra-Portal, Protect & secure, Authentication methods, Settings
- Wenn enabled, wird dem User immer die sicherste seiner MFA-Authentifizierungen vorgeschlagen – der User kann jederzeit eine andere MFA Methode wählen
- Derzeit auf "Microsoft managed" und damit derzeit disabled
- [System-preferred multifactor authentication](https://learn.microsoft.com/en-us/azure/active-directory/authentication/concept-system-preferred-multifactor-authentication) (MFA) - [Microsoft Entra | Microsoft Learn](https://learn.microsoft.com/en-us/azure/active-directory/authentication/concept-system-preferred-multifactor-authentication)

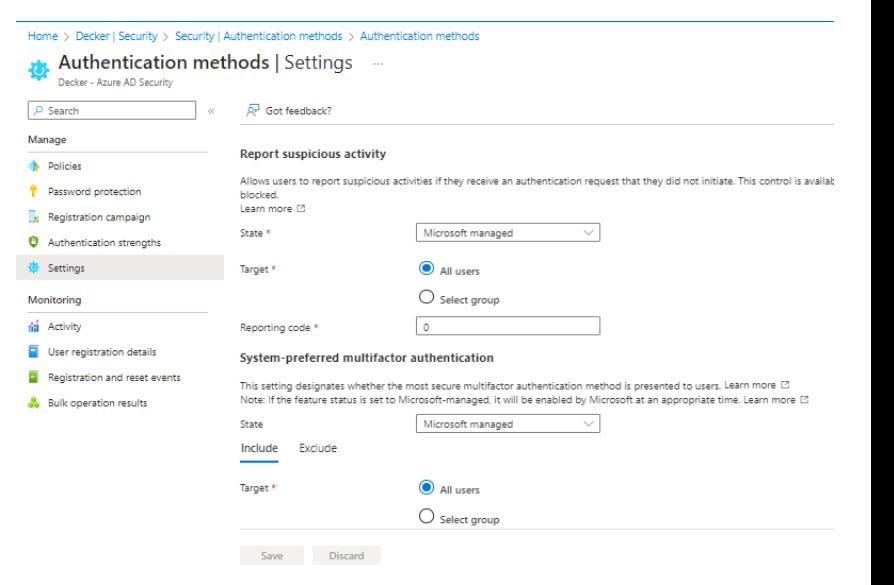

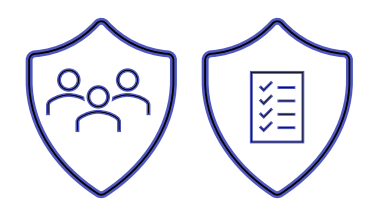

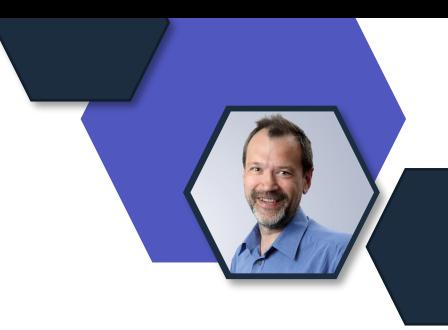

### **Conditional Access Authentication strength**

- GA seit 31.5.2023
- Definiert erlaubte Anmeldeverfahren
- Erlaubt flexible Varianten durch Custom authentication strengths
- Empfehlung: Adminrollen mit Phishing-resistant MFA erzwingen
- [Overview of Azure Active Directory authentication strength -](https://learn.microsoft.com/en-us/azure/active-directory/authentication/concept-authentication-strengths) [Microsoft Entra | Microsoft Learn](https://learn.microsoft.com/en-us/azure/active-directory/authentication/concept-authentication-strengths)

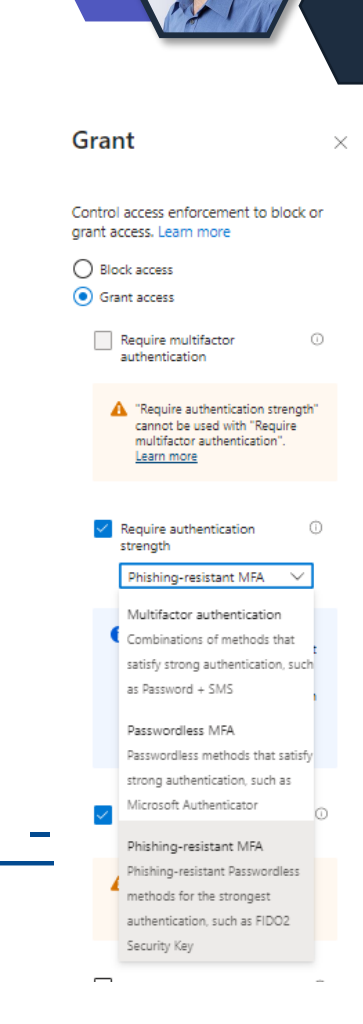

### **Protected actions (preview)**

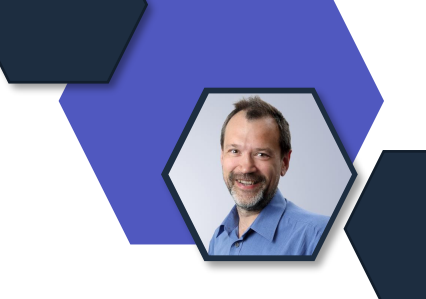

- Erlaubt, bestimmte Admin-Tätigkeiten mit zusätzlichen Anmeldeanforderungen zb Phishing-resistant MFA zu versehen
- Derzeit
	- Conditional Access Policies
	- Regeln zur Netzwerkdefinition
- [Add, test, or remove protected actions in Azure AD \(preview\) -](https://learn.microsoft.com/en-us/azure/active-directory/roles/protected-actions-add#step-2-add-protected-actions) [Microsoft Entra | Microsoft Learn](https://learn.microsoft.com/en-us/azure/active-directory/roles/protected-actions-add#step-2-add-protected-actions)

#### **Completing Authentication Requests in Outlook**

- Authenticator Lite in Outlook Mobile
- Derzeit GA mit "Microsoft managed (disabled)" bis 9. Juni
- Benötigt folgende Minimum Outlook Mobile Version
	- Android: 4.23.10.1
	- $\cdot$  IOS: 4.23.12.1
- Erste Registrierung Temporary Access Pass (TAP) empfohlen
- Kein Support für
	- Location Context
	- Application Context

#### **Microsoft Authenticator on companion applications**

Note: If the feature status is set to Microsoft-managed, it will be enabled by Microsoft at an appropriate time after the preview. Learn more

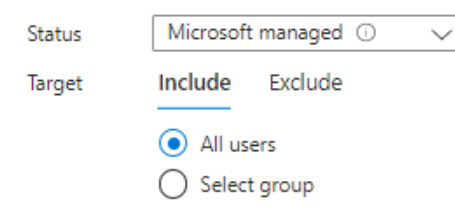

#### • [How to enable Microsoft Authenticator Lite for Outlook mobile -](https://learn.microsoft.com/en-us/azure/active-directory/authentication/how-to-mfa-authenticator-lite) Microsoft Entra | Microsoft Learn

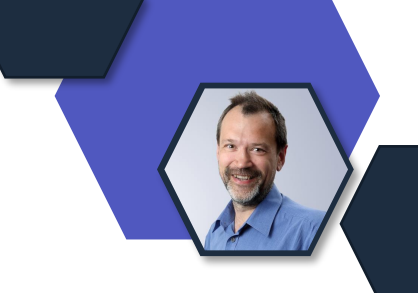

### **Sprecher zum Anfassen**

#### Vor Ort:

- Anja Schröder
- Raphael Köllner
- Thomas Stensitzki
- Hans Brender
- Senaj Lelic
- Christian Decker

Agenda: <https://amsberlin.eu/agenda/>

Anmeldung: <https://bit.ly/aMSBerlin2023-Reg>

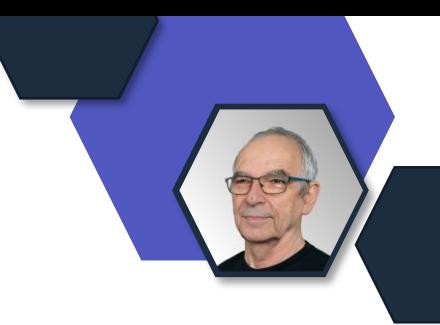

aMS

**Berlin 2023** 

### **M365 News Show - Wie lang darf es sein?**

#### **Wir brauchen eure Meinung!**

#### https://forms.office.com/e/MGn7kGqvaW

### **[Zur Umfrage](https://forms.office.com/e/MGn7kGqvaW)**

M365 News Show - Wie lang darf es sein?

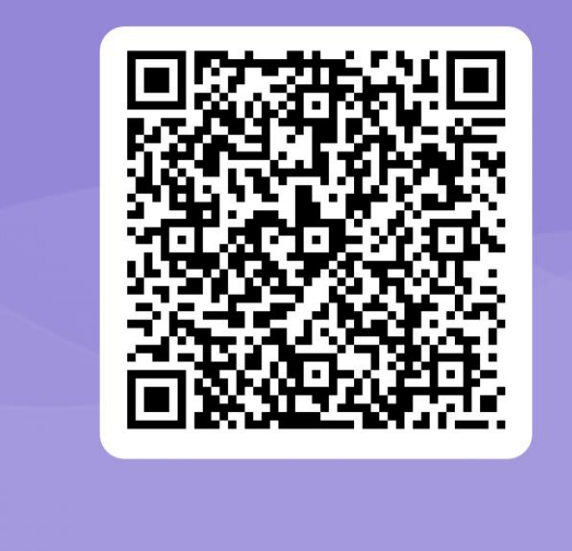
## **Dein Feedback**

## **Lass uns gerne dein Feedback zur heutigen Sendung da!**

<https://forms.office.com/e/CKNMaS5zu1>

**[Zur Umfrage](https://forms.office.com/e/CKNMaS5zu1)**

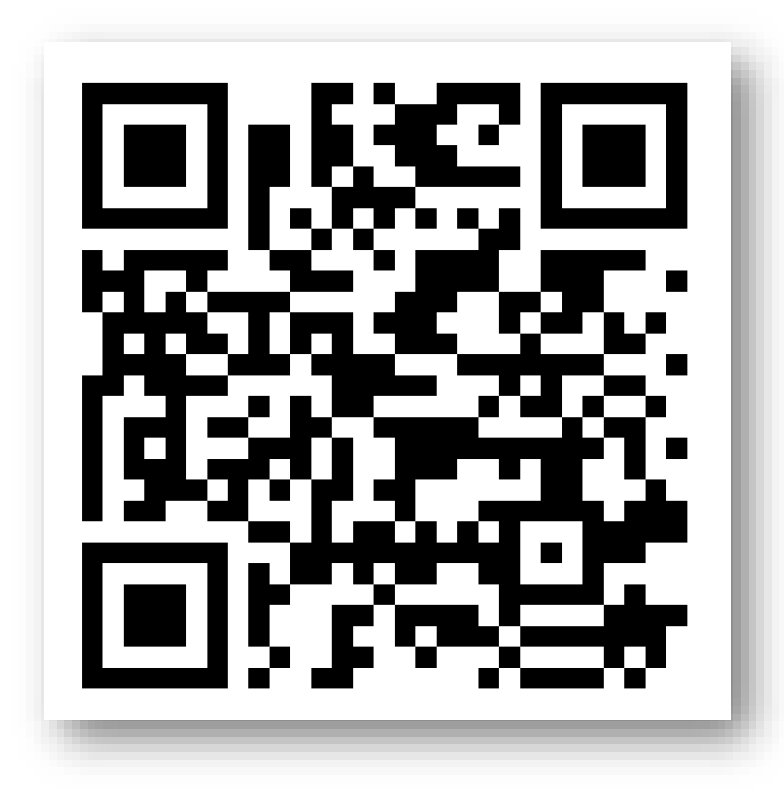

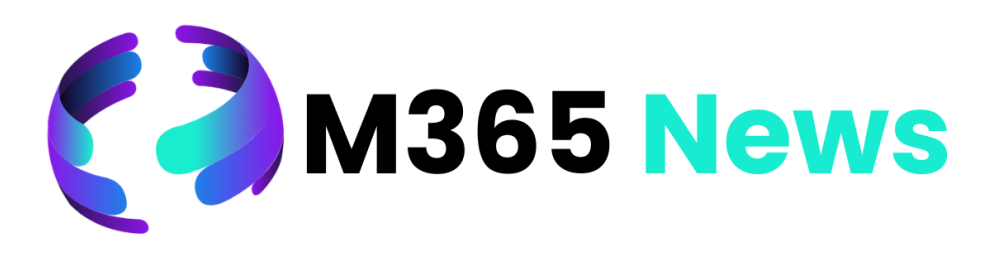

## **Hat Spaß gemacht!**

**Bis zum nächsten Mal!**

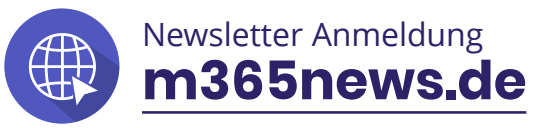

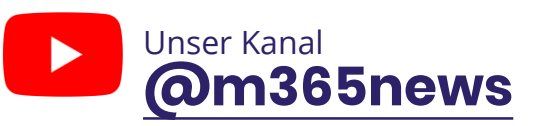

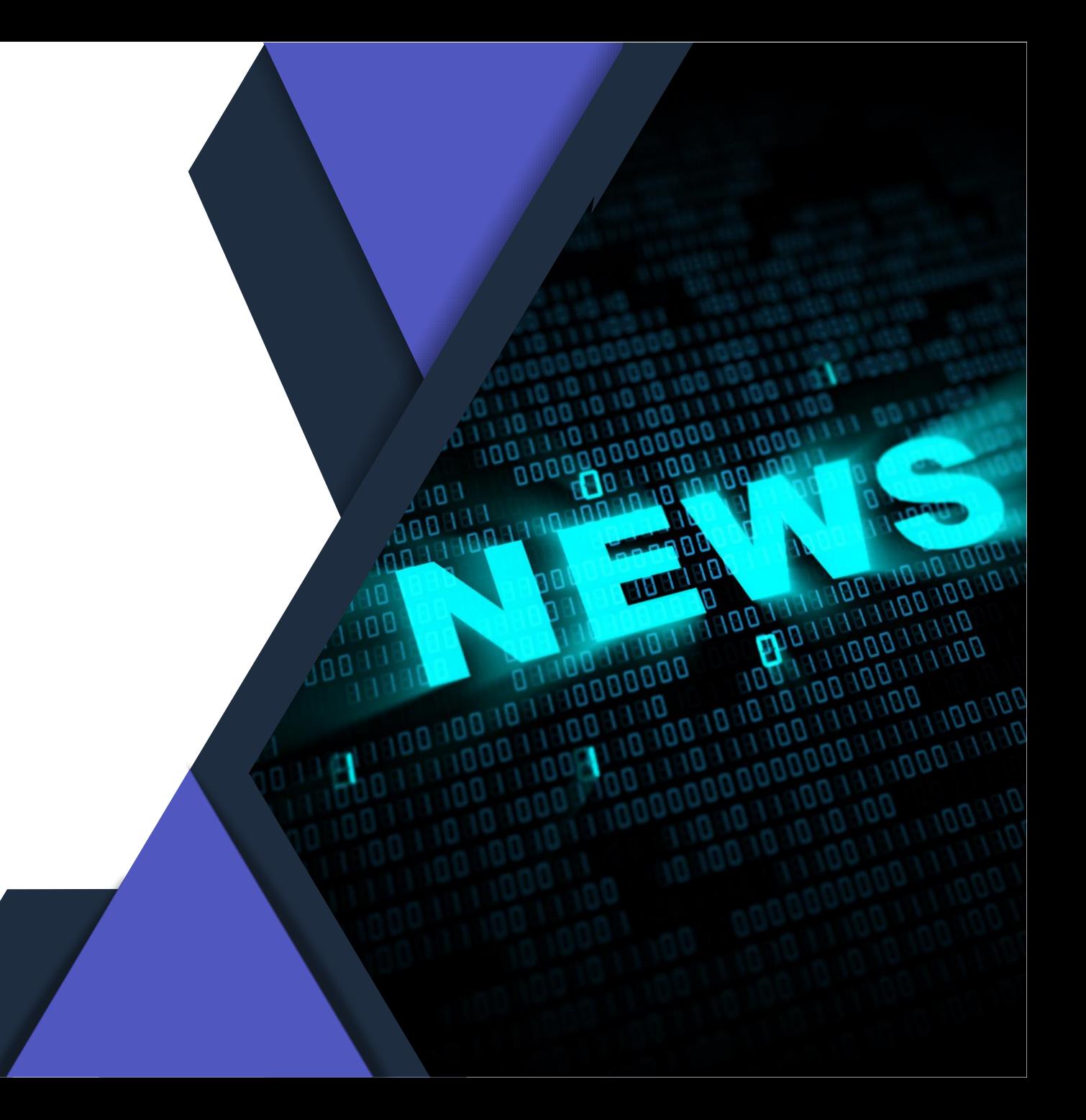